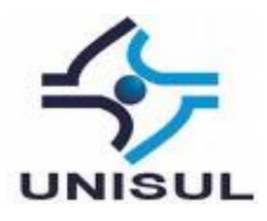

## **UNIVERSIDADE DO SUL DE SANTA CATARINA VICTOR MAGALHÃES**

# **SISTEMA DE INFORMAÇÃO GEOGRÁFICO PARA AUXILIAR NA EXECUÇÃO E CONSULTA DE PLANOS DIRETORES MUNICIPAIS**

Florianópolis 2019

## **VICTOR MAGALHÃES**

# **SISTEMA DE INFORMAÇÃO GEOGRÁFICO PARA AUXILIAR NA EXECUÇÃO E CONSULTA DE PLANOS DIRETORES MUNICIPAIS**

Trabalho de Conclusão de Curso apresentado ao Curso de Graduação em Sistemas de Informação da Universidade do Sul de Santa Catarina, como requisito parcial à obtenção do título de Bacharel em Sistemas de Informação.

Orientador: Prof. Flávio Ceci, Dr.

Florianópolis 2019

## VICTOR MAGALHÃES

## SISTEMA DE INFORMAÇÃO GEOGRÁFICO PARA AUXILIAR NA EXECUÇÃO E **CONSULTA DE PLANOS DIRETORES MUNICIPAIS**

Este Trabalho de Conclusão de Curso foi julgado adequado à obtenção do título de Bacharel em Sistemas de Informação e aprovado em sua forma final pelo Curso de Graduação em Sistemas de Informação da Universidade do Sul de Santa Catarina.

Florianópolis, 10 de junho de 2019. Professor e ottentador Flávio Ceci, Dr. Universidade do Sul de Santa Catarina uchelehicz  $\omega$ Professor Aran Bey Tcholakian Morales, Dr. Universidade do Sul de Santa Catarina Professor Alexandre Vitoreti de Oliveira, Msc. Universidade do Sul de Santa Catarina

Dedico este trabalho, bem como as demais conquistas aos meus pais, Alberto Magalhães e Benta Francisca Magalhães, e à minha irmã Monique Magalhães.

## **AGRADECIMENTOS**

Agradeço aos meus pais, por todas as suas batalhas e dedicação a poder me possibilitar chegar onde cheguei, e poder conseguir finalizar mais uma etapa da minha vida. Minha mãe, obrigado por todas as vezes que a senhora se empenhou de eu poder ter a melhor educação e nossas condições e por sempre acreditar em mim. Pai, mesmo que de uma forma mais tímida, sempre foi visível o orgulho que o senhor teve de mim, me mantendo em pé, agradeço também por toda dedicação.

Agradeço também à minha irmã, por todos os conselhos concebidos a mim e que me fizeram crescer como homem podendo eu chegar até aqui.

Agradeço também, por último, mas não menos importante o Professor Doutor e Orientador Flávio Ceci por todas as suas dicas e sugestões para o desenvolvimento deste presente trabalho e agradeço a Professora Doutora Maria Inês por todo o seu apoio e dedicação ao desenvolvimento deste trabalho, ajudando a qualquer momento que tive necessidade.

Meus sinceros e eternos agradecimentos a todos envolvidos diretamente ou indiretamente neste trabalho.

#### **RESUMO**

A lei do desenvolvimento do Plano Diretor das cidades foi criada com a intenção de organizar cidades em meio a sua expansão. Atualmente os Planos se definem em grandes documentos e tabelas que são geradas no seu desenvolvimento e que são alteradas inúmeras vezes para a adequação da cidade, alterações essas pouco divulgadas e atingindo um pequeno nicho utilitário. Para manter a organização por completo, todo cidadão deve saber o que é o Plano Diretor e como ele deve ser aplicado, assim sendo, o presente trabalho tem como principal objetivo o desenvolvimento de um sistema de informação geográfico que possibilita o acesso à informação das zonas criadas a partir do Plano Diretor, e exibi-a de modo prático a qualquer cidadão tendo a necessidade única da construção da sua casa, ou até mesmo de um arquiteto à busca das informações para o seu projeto. Com base no desenvolvimento deste trabalho, foi concluído que a informação do Plano Diretor é de difícil acesso e entendimento, e com a disponibilização do protótipo funcional, foi recebido pelos usuários a resposta de forma positiva, de que o sistema é uma forma mais prática de acesso às informações do que a prática atual da busca das informações diretamente à Prefeitura da cidade.

Palavras-chave: Plano Diretor. SIG. Acesso à Informação.

## **LISTA DE ILUSTRAÇÕES**

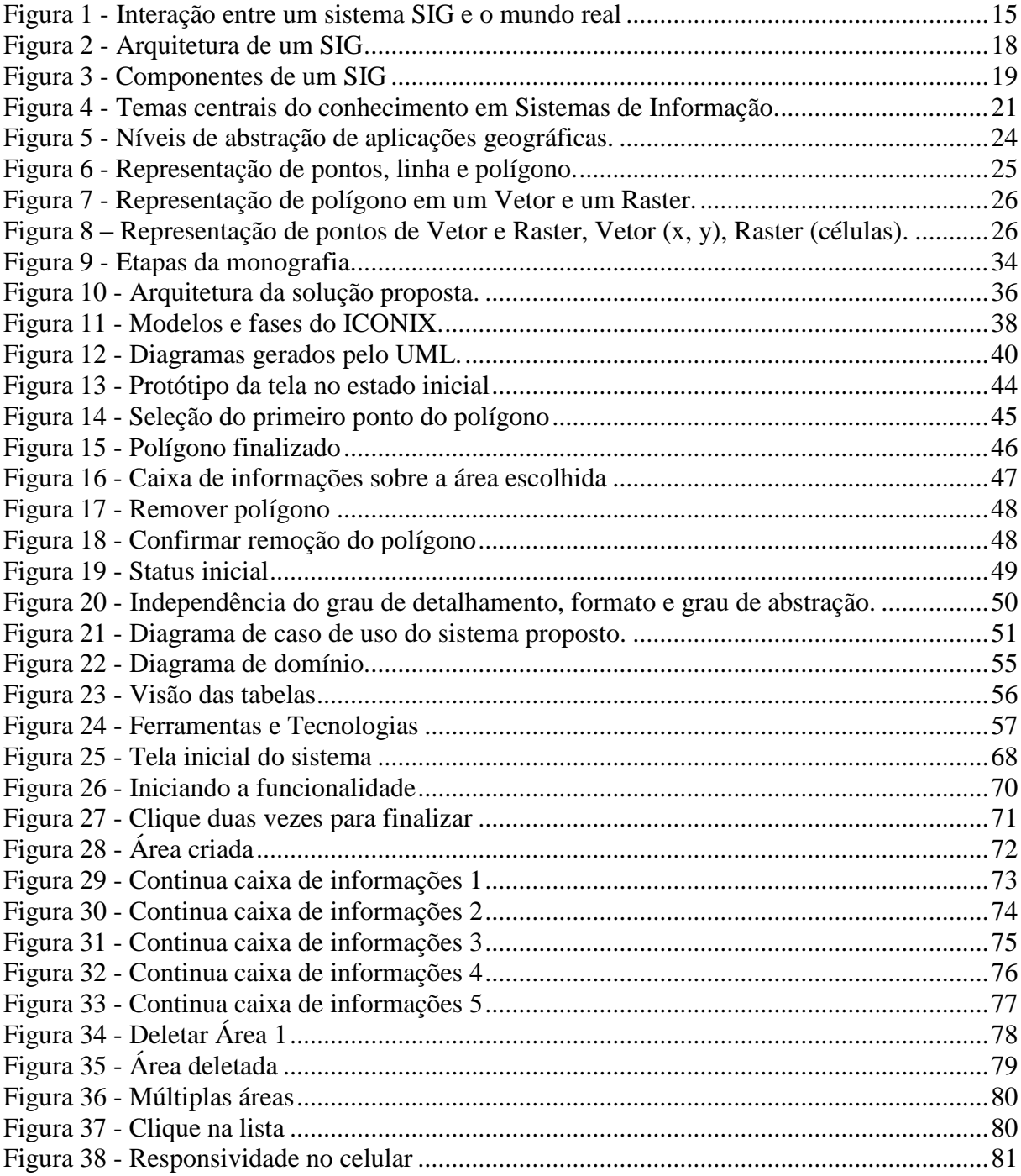

## **LISTA DE QUADROS**

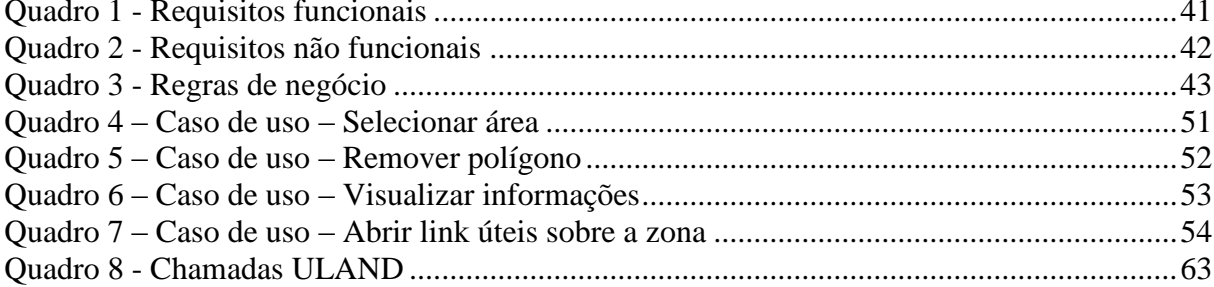

## **SUMÁRIO**

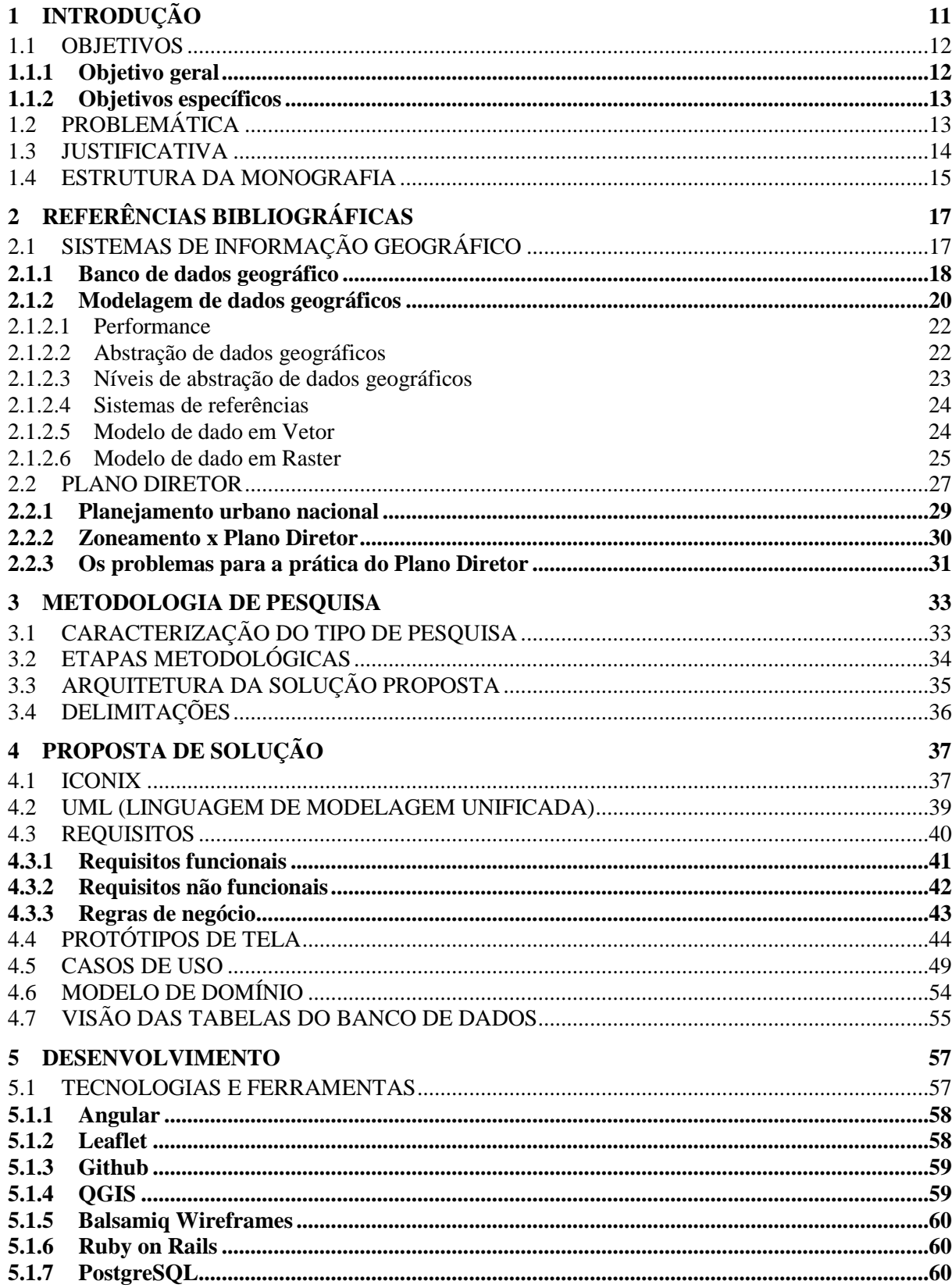

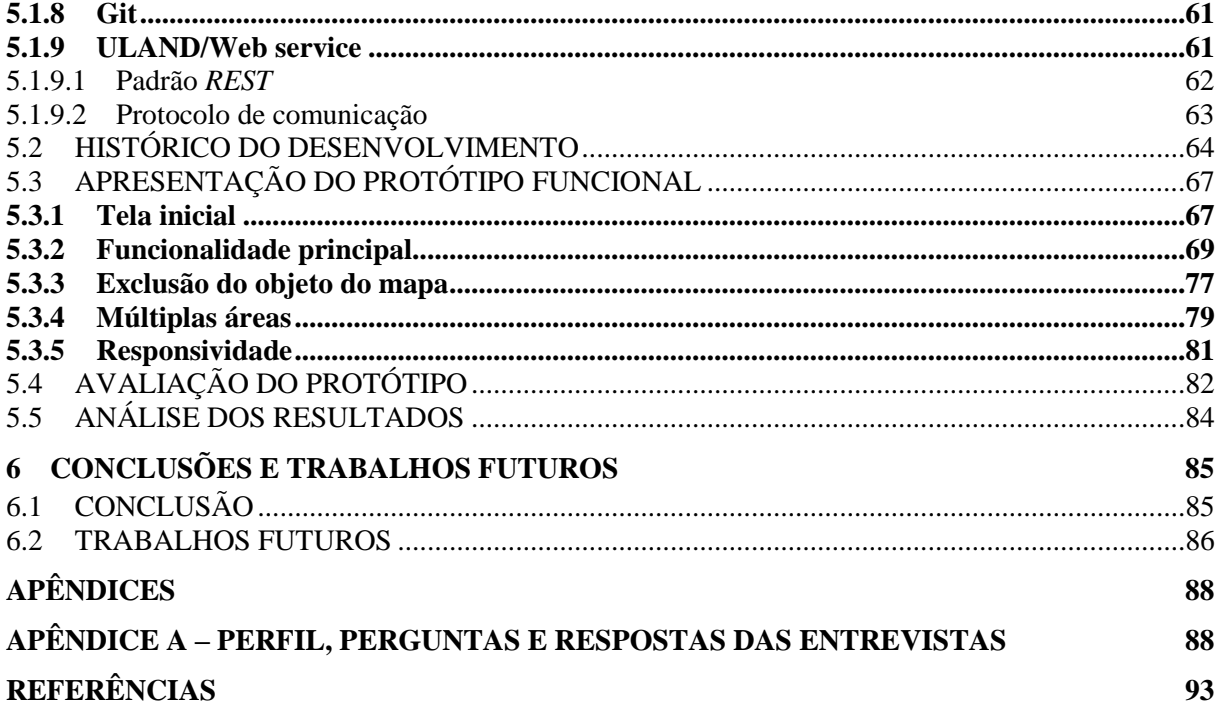

## <span id="page-10-0"></span>**1 INTRODUÇÃO**

O Plano diretor é uma lei municipal, obrigatória, para municípios com mais de 20 mil habitantes e tem como seu objetivo ser base para o desenvolvimento e expansão urbana (BRAGA, 1995, p. 4), devendo garantir, como diz na Constituição Federal, artigo 182, o bemestar de seus habitantes e ordenar a evolução do desenvolvimento do município.

> O Plano Diretor de um município é uma ferramenta de extrema importância para seu desenvolvimento e crescimento ordenado. Ele é responsável pela organização urbana espacial do município e também o instrumento que garante a boa convivência da população (FERREIRA e COSTA, 2018, p. 8).

Abrangendo apenas problemas estritos municipais, o Plano diretor tem-se como ideia incluir propostas de natureza social e econômica (VILLAÇA, 2005, p. 8).

Conforme Villaça (1999, p. 239), o Plano diretor ainda não é bem aplicado por todos os municípios de forma correta, o zoneamento que se dá por exceção, em geral, tem sido objeto de leis específicas.

Em novembro de 2001, foi aplicada a Lei de acesso à informação pública no Brasil, e entrou em vigor com a lei 12.527, em maio de 2012, uma vez que o texto previa 180 dias de implementação. Ela garante em transformar em um instrumento efetivo de apoio a um governo mais aberto e responsivo (ANGÉLICO, 2012, p. 9). A garantia estende-se ao acesso do cidadão de forma prática a informações sobre leis e dados federais, governamentais e municipais relacionados ao cidadão. Essa sendo uma garantia que pode ser obtida a partir da aplicação de Sistemas de Informação à disponibilidade dos dados, sendo ela em forma de aplicações na internet, estendendo a garantia do acesso do Plano Diretor Municipal.

Junto a isso, umas das principais questões seria a aplicação do Plano diretor para zonas rurais. Conforme Leite (1991, p. 273, apud BRAGA, 1995, p. 6), a desconsideração do meio rural seria uma falha capaz de inviabilizar a aplicabilidade do Plano diretor. Com isso, deve-se manter a organização e disponibilização do zoneamento e do Plano diretor à abrangência geral da população de forma prática e eficaz.

> Os políticos – prefeitos, particularmente – não se interessam. A Folha de S. Paulo de 13/2/ 1989 noticiava à p. C5: "Plano diretor não é prioridade para as prefeituras paulistas". Com efeito, plano diretor, com a abrangência que vem sendo apregoada por muitos acadêmicos, assusta a maioria de nossos prefeitos, que nele veem um indesejável constrangimento à sua atuação (VILLAÇA, 1999, p. 239).

Conforme Villaça (1999, p. 240), a elite econômica brasileira - no caso representada pelos interesses imobiliários - não quer saber de Plano diretor, pois com ele pode-se abrir o debate sobre os problemas urbanos que eles preferem ignorar. Este problema tem como solução a aplicação de fácil acesso à população de meio à Sistemas de Informação, visando a mostrar que é possível ter acesso a todas as leis definidas na Constituição Federal que por direito devem ser esclarecidas.

A aplicação de Sistemas de Informação pode ser também um grande dilema que pode ter solução em relação a leis aplicadas para a sociedade. Por mais estranho que seja, os grupos sociais que devem ser responsáveis pela aplicação do Plano diretor e da Lei de acesso à informação pública não têm nenhum interesse pelo mesmo (VILLAÇA, 1999, p. 239).

A partir desta premissa, a aplicação de um Sistema de Informação Geográfico é a definição para a solução deste trabalho. Estes sistemas, arquitetam a solução de uma forma onde a disponibilização dos dados é exibida em um mapa com dados georreferenciados, tudo isso melhor explicado no decorrer das seções seguintes.

#### <span id="page-11-0"></span>1.1 OBJETIVOS

<span id="page-11-1"></span>Nesta seção os objetivos são definidos, eles estão constituídos entre objetivo geral e objetivos específicos, esses, exibidos a seguir.

#### **1.1.1 Objetivo geral**

Desenvolver um sistema de informação geográfico para auxiliar na execução e consulta dos planos diretores municipais.

#### <span id="page-12-0"></span>**1.1.2 Objetivos específicos**

Os objetivos específicos deste trabalho estão listados a seguir.

● Importar a base de lotes com as coordenadas geográficas do município.

● Extrair os dados do Plano Diretor, sendo em tabelas ou textos e importa-los para o sistema proposto.

- Modelar a proposta de solução, baseando-se na linguagem UML.
- Desenvolver um protótipo funcional a partir da modelagem proposta.
- Avaliar o protótipo desenvolvido para atestar a viabilidade do mesmo.

## <span id="page-12-1"></span>1.2 PROBLEMÁTICA

A não disponibilização de forma ágil e sem complexidades dos Planos Diretores Municipais mostra como, mesmo que implementado, não faz jus a seu principal motivo de ajudar a mostrar e ser a primeira entrada para soluções municipais.

O Plano Diretor tem inúmeros problemas, problemas esses solucionáveis e que, na sua maioria, não vêm a serem complexos, à disposição a população poderia resolver o vazio do conhecimento sobre poder do Plano em cima de suas resoluções propostas.

O Plano Diretor e sua vertente relacionada ao Zoneamento Urbano, quando posta em vigor, não levou a participação da população em seu âmbito geral. Conforme Villaça (2005, p. 52), debates e audiências públicas sobre o Plano Diretor foram um grande exemplo de como a participação da população seria extremamente válida a incrementar o Plano.

> Esses debates representaram uma rica experiência reveladora de como poderia ter sido a participação popular, caso o Plano Diretor conseguisse interessar à maioria da população. A forma descentralizada dos debates, sua divulgação, inclusive as dificuldades de serem divulgados mapas detalhados em escala adequada (vitais para a compreensão do zoneamento) e, portanto, de sua publicação em Diário Oficial, os mecanismos de participação etc (VILLAÇA, 2005, p. 52).

O Plano Diretor Participativo é uma proposta imposta a tentar montar o Plano junto à população, criando um caminho mais viável e democrático às propostas. Segundo informativo do Plano Diretor Participativo número 05, de 24 de maio de 2006, do Ministério das Cidades, já foram concluídos 88% das 1.684 localidades obrigadas a elaborar o PDP. Todavia, o mesmo informe revela que apenas 30% dos processos conta com a participação popular (REZENDE; ULTRAMARI, 2007, p. 259).

Logo, após tudo estar desenvolvido, zoneamento, fórmulas de espaçamentos e, entre outros objetivos que o Plano tem a alcançar, cria-se a incógnita que remete à literatura atual: É possível exibir isso à população? E de que modo exibir? A partir dessa incógnita que este trabalho é redigido.

### <span id="page-13-0"></span>1.3 JUSTIFICATIVA

O Plano Diretor tende a ter sua disponibilização de uma forma discreta e burocrática, acarretando, assim, na não procura sobre a lei, seus benefícios e obrigações. Páginas e páginas de regulamentos, fórmulas e definições de áreas são uma barreira a algo que deveria ser de fácil entendimento e divulgação.

Atualmente, para se conseguir informações sobre o lote onde será feita uma construção, deve-se contatar a Prefeitura referente ao município e esperar a resposta da mesma.

Um SIG (Sistema de Informação Geográfico) pode ser uma solução prática a vista do usuário interessado em descobrir informações sobre o seu terreno que ele deseja construir e para as Prefeituras que poderiam diminuir ou até retirar esse processo pouco eficiente dos seus colaboradores.

A Figura 1 a seguir representa como o SIG atua, lidando entre os terrenos até ao banco de dados.

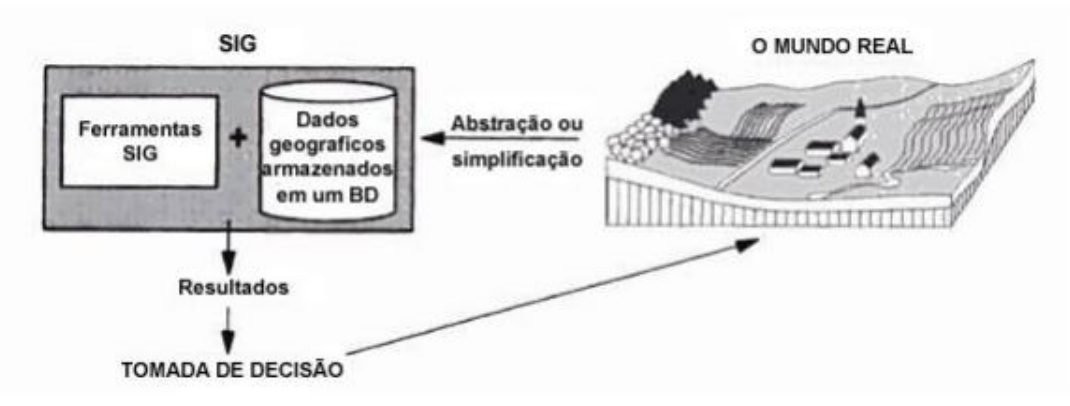

Figura 1 - Interação entre um sistema SIG e o mundo real

Fonte: BERNHARDSEN (2002, p. 2, apud SILVEIRA E MEDEIROS, 2010, p. 20).

Para a solução proposta deste trabalho, registrar o zoneamento, os limites de bairros e construir as regras de espaçamento de terrenos seria o trabalho inicial e único das prefeituras. O desenvolvimento de um SIG onde a visualização das zonas do zoneamento do Plano Diretor, delimitando suas construções entre andares, espaçamentos dos terrenos e regras de construção seria a forma visual e muito mais prática para a solução do problema do acesso ao Plano Diretor. Solução essa apresentada ao decorrer deste trabalho.

### <span id="page-14-0"></span>1.4 ESTRUTURA DA MONOGRAFIA

Este trabalho está dividido de forma que o capítulo um se refere à introdução no assunto de Planos Diretores e Sistema de Informação Geográfico, bem como a formulação da problemática de pesquisa, os objetivos propostos e a justificativa para realização do mesmo.

O capítulo dois apresenta um foco na fundamentação teórica, o qual tem a finalidade de construir uma base para a formulação da pesquisa, citando obras relacionadas à Sistema de Informação Geográfico, englobando, desde modelagem de dados geográficos à aplicação do mesmo. E, também, é citado nesse capítulo a origem dos Planos Diretores e aplicação deles na prática.

No capítulo três, é apresentado o método de pesquisa utilizado para o desenvolvimento do presente trabalho.

O capítulo quatro apresenta as metodologias utilizadas para o desenvolvimento do protótipo, bem como a modelagem do protótipo da solução.

O capítulo cinco apresenta as ferramentas utilizadas para dar suporte ao protótipo da solução, bem como o desenho da solução e avaliação dos resultados encontrados.

Por fim, o capítulo seis apresenta as conclusões e os trabalhos futuros.

## <span id="page-16-0"></span>**2 REFERÊNCIAS BIBLIOGRÁFICAS**

Este capítulo explica sobre a teoria dos dois macros assuntos relacionados a este trabalho: Plano Diretor e Sistemas de Informação Geográfico (SIG), nele serão abordadas algumas teorias sobre banco de dados geográficos, zoneamentos municipais, tipos espaciais e entre outros assuntos.

## <span id="page-16-1"></span>2.1 SISTEMAS DE INFORMAÇÃO GEOGRÁFICO

O termo Sistema de Informação Geográfico (SIG) (também utilizado como Geographic Information System (GIS)) é aplicado a sistemas que realizam o tratamento e a visualização dos dados geográficos que precisam estar georreferenciados, referenciados e representados na superfície terrestre e em uma projeção cartográfica (CÂMARA; DAVIS, 2001, p. 2).

O uso do SIG atual dá-se principalmente para organizar, armazenar, recuperar e modificar dados geodemográficos, redes de utilidade públicas e muitos outros tipos de dados georreferenciados da superfície terrestre. Necessita-se que os sistemas se tornem ferramentas uteis em âmbito geral, que promovam representações realistas dos processos que utilizam os dados georreferenciados mediante a necessidade (WORBOYS; DUCKMAN, 2004, p. 2).

Como citado por Câmara e Davis (2001, p. 2), há pelo menos três grandes maneiras de utilizar um SIG:

• como ferramenta para produção de mapas;

• como suporte para análise espacial de fenômenos;

• como um banco de dados geográficos, com funções de armazenamento e recuperação de informação espacial.

Estas utilidades podem ser usadas em conjunto, dependendo da necessidade do seu SIG. Para este trabalho será necessário utilizar um banco de dados geográficos, armazenando e tratando e recuperando os dados espaciais para a visualização do usuário.

### <span id="page-17-1"></span>**2.1.1 Banco de dados geográfico**

Os bancos de dados geográficos são o coração de qualquer SIG, a modelagem dos dados deve ser bem estruturada para uma boa eficiência do mesmo. As arquiteturas dos bancos de dados geográficos são, na sua maioria, parecidas. Um conceito famoso é o definido na Figura 2, que baseia parte dos bancos geográficos atuais, o que diferencia um ao outro é mesmo a modelagem estruturada, melhor conceituada na seção 3.2 (DUCKMAN; WORBOYS, 2004, p. 3).

<span id="page-17-0"></span>Neste trabalho, utiliza-se o termo geoespacial para dados geograficamente referenciados, dados esses que estão relacionados a uma parte da superfície do planeta Terra.

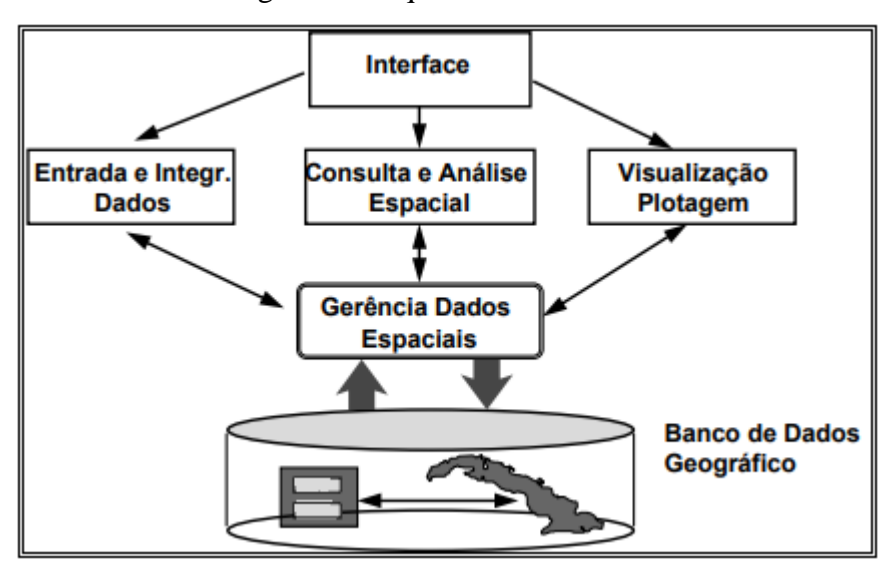

Figura 2 - Arquitetura de um SIG

Fonte: Câmara e Davis, 2001.

Baseando os bancos de dados geográficos, conforme Dal Santos (2007, p. 12, apud SEVERO, 2011, p. 19):

> Bancos de Dados Geográficos (BDG) são bancos de dados preparados para armazenar informações espaciais. Estão inseridos nos SIGs que tem a função de manipular um volume de informações de grande complexidade, como dados alfanuméricos, vetoriais, rasters (imagens de satélites e aerofotografias entre outros), mapas, cartas e plantas, etc. Atualmente, todos os SIGs possuem Sistemas de Gerenciamento de Bancos de Dados (SGBD) que possibilitam o cruzamento de dados georreferenciados, e a geração de novas informações de forma integrada em um único banco de dados geográficos.

Os componentes que abrangem o SIG estão demonstrados na Figura 3 a seguir, componentes esses que são chaves para o entendimento sobre de como os usuários são conectados, juntamente à captura dos dados e à apresentação dos mesmos.

<span id="page-18-0"></span>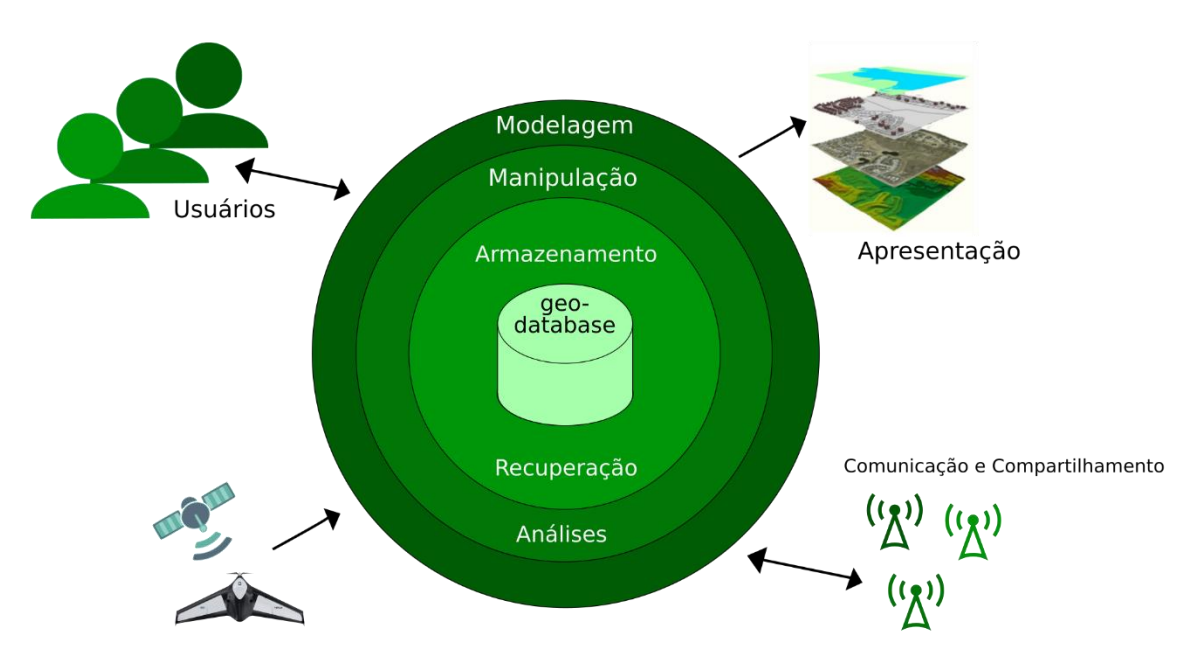

Figura 3 - Componentes de um SIG

Fonte: Autoria própria, 2018, adaptado de WORBOYS; DUCKHAM, 2004.

Para abranger a demanda dos tipos de dados que devem ser inseridos nos bancos de dados desenvolvedores de alguns dos mesmos, como o Oracle e Postgres, começaram a criar um ramo dos bancos para suprir a arquitetura redigida pelos desenvolvedores SIG, formando assim o PostGIS e o Oracle Spatial.

Segundo Ramsey (2005), o PostGIS é a extensão do PostgreSQL, seguindo a especificação de recursos simples para SQL imposta pela *Open Geospatial Consortium* (OGC), a organização que define padrões de dados geográficos para a comunidade da sua abrangência.

O PostgreSQL é um banco de dados relacional gratuito e de código aberto, desenvolvido no projeto Postgres, iniciado em 1986 (QUEIROZ; FERREIRA, 2005, p. 1).

<span id="page-19-0"></span>Já, o Oracle Spatial é a extensão do modelo objeto relacional do Oracle, seguindo as especificações do OpenGIS (atualmente a OGC) (QUEIROZ; FERREIRA, 2005, p. 1).

#### **2.1.2 Modelagem de dados geográficos**

Um modelo de dados é um conjunto de conceitos que podem ser usados para descrever a estrutura e as operações em um banco de dados (ELMASRI; NAVATHE, 2004, apud DAVIS; LAENDER, 2005, p. 93).

> Na modelagem de um Sistema de Informação Geográfica deve-se levar em consideração as componentes que o envolvem, não somente analisar qual programa utilizar, mas também ter a preocupação da integração das três componentes básicas: organizações, pessoas e a tecnologia, para que resulte em um trabalho coeso e eficiente (TSUCHIYA, 2002, p. 17).

A definição e desenvolvimento de um modelo de dados pode ser um fator crítico para o sucesso ou a falha de um SIG. De fato, o modelo de dados é a chave para um banco de dados ideal. Toda a estrutura é baseada no modelo de dados, o processo de desenvolver um banco de dados é essencialmente um processo da modelagem de dados. Neste processo, o desenvolvimento deve pensar em como serão estruturados os dados geoespaciais, pois, para desenvolver o modelo de dados, a estrutura das geometrias e os dados das mesmas serão o que irão popular o sistema (WORBOYS; DUCKMAN, 1995, p. 19).

Os objetos e fenômenos geoespaciais reais são complexos demais para permitir uma representação completa, considerando os recursos à disposição dos sistemas gerenciadores de banco de dados atuais. Desta forma, é necessário modelar os dados geoespaciais antes mesmo de desenvolver o banco de dados de uma forma que seja adequado às finalidades das aplicações do banco de dados (BORGES, 1999, apud DAVIS; LAENDER, 2005, p. 93).

Banco de dados, como o PostGIS, permitem inserir objetos de SIG no banco de dados, facilitando, assim, o gerenciamento do mesmo (RAMSEY, 2005, p. 2).

Conforme Davis e Laender (2005, p. 94), os primeiros modelos de dados para as aplicações geográficas eram voltados para as estruturas internas do SIG. O usuário era forçado a adequar os fenômenos espaciais às estruturas disponíveis no SIG a ser utilizado. Consequentemente, o processo de modelagem não oferecia modelo mental do usuário. Ficava evidente que a modelagem de aplicações geográficas necessitava de modelos mais adequados, capazes de capturar a semântica dos dados geográficos, oferecendo mecanismos de abstração mais elevados e independência de implementação. Apesar de toda a expressividade oferecida pelas técnicas tradicionais de modelagem, dificuldades surgem devido ao fato de que os dados geográficos possuem aspectos peculiares, particularmente com respeito à codificação da localização espacial e do tempo de observação, bem como em relação ao registro de fatores externos, como sua precisão de obtenção. A modelagem do mundo real é uma atividade complexa porque envolve a discretização do espaço como parte do processo de abstração, visando obter representações adequadas aos fenômenos geográficos.

A modelagem de um Sistema de Informação Geográfica requer um conhecimento e uma habilidade prática com tecnologias de informação geográfica; uma compreensão de organizações e indivíduos, com uma perspectiva comportamental (relacionamento e funcionalidade) e uma compreensão ampla de como analisar e resolver problemas para os usuários, como definido na Figura 4 (TSUCHIYA, 2002, p. 18).

Figura 4 - Temas centrais do conhecimento em Sistemas de Informação.

<span id="page-20-0"></span>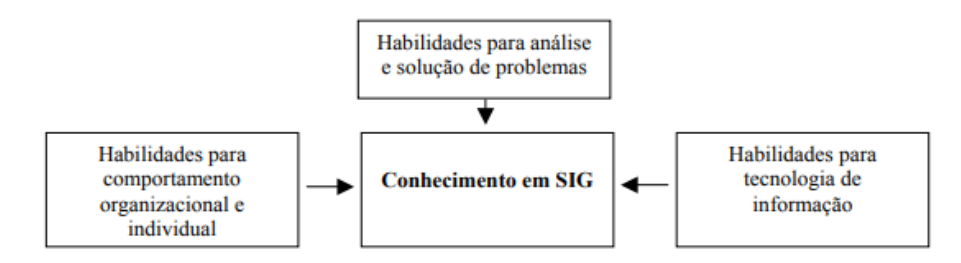

Fonte: Laudon, 1999, apud Tsuchiya, 2002, p. 18.

### <span id="page-21-0"></span>2.1.2.1 Performance

A performance é um fator mais importante para os bancos de dados geográficos do que um próprio banco de dados normal. Os dados geospaciais são, na sua maioria, volumosos e são frequentemente estruturados hierarquicamente (um ponto faz parte de um caminho, que faz parte de um polígono) (WORBOYS; DUCKMAN, 1995, p. 22).

Planejar, estruturar e desenvolver uma boa modelagem de dados é essencial para qualquer banco SIG, a performance para receber os dados tratados mantém o usuário satisfeito com o uso do sistema.

<span id="page-21-1"></span>2.1.2.2 Abstração de dados geográficos

A abstração de conceitos e entidades existentes no mundo real é uma parte importante da criação de sistemas de informação. O sucesso de qualquer implementação de um sistema de informação é dependente da qualidade da transposição de entidades do mundo real e suas interações para um banco de dados (DAVIS; LAENDER, 2005, p. 94).

Para poder desenvolver um modelo de dados suficiente ao projeto, o entendimento no assunto para a abstração é fato crucial. O complexo dos dados reais pode ser dividido em componentes, cada um desses componentes pode ser visualizado em diferentes níveis de complexidade e detalhe, de acordo com a necessidade de compreensão e representação das diversas entidades de interesse do sistema de informação e suas interações (DAVI; LAENDER, 2005, p. 94).

Atualmente, já existem padrões de modelagem de dados definidas pela comunidade da geografia que é adaptado para tipos diferentes de sistemas.

Conforme Borges (1999, apud DAVIS; LAENDER, 2005, p. 96):

A escolha de um deles pode ser feita, observando as necessidades de modelagem quanto à abstração de conceitos geográficos, ao atendimento de requisitos usuais para modelos de dados (como mapeamento dos esquemas produzidos para a implementação em SGBD espaciais, o que inclui a necessária identificação de restrições de integridade espaciais.

<span id="page-22-0"></span>Na seção seguinte, é definido os quatro níveis em relação à abstração de dados geográficos.

2.1.2.3 Níveis de abstração de dados geográficos

Davis e Laender (2005, p. 96) definem que os modelos de dados são classificados de acordo com o nível de abstração empregado. Para aplicações geográficas, são considerados quatro níveis distintos de abstração, definidos a seguir e exibidos na Figura 5:

**Nível do mundo real** – Contém os fenômenos geográficos reais a representar, como rios, ruas e cobertura vegetal.

**Nível de representação conceitual** – Oferece um conjunto de conceitos formais com quais as entidades geográficas podem ser modeladas da forma como são percebidas pelo usuário, em um alto nível de abstração. Neste nível, são definidas as classes básicas, contínuas ou discretas, que serão criadas no banco de dados. Essas classes estão associadas a classes de representação espacial, que variam de acordo com o grau de percepção que o usuário tem sobre o assunto. Essa preocupação não aparece com frequência nas metodologias tradicionais de modelagem de dados, uma vez que as aplicações convencionais raramente precisam lidar com os aspectos relativos à representação espacial (única ou múltipla) de objetos.

**Nível de apresentação** - Oferece ferramentas com as quais se pode especificar os diferentes aspectos visuais que as entidades geográficas têm de assumir ao longo de seu uso em aplicações.

**Nível de implementação** - Define padrões, formas de armazenamento e estruturas de dados para implementar cada tipo de representação, os relacionamentos entre elas e as necessárias funções e métodos.

<span id="page-23-0"></span>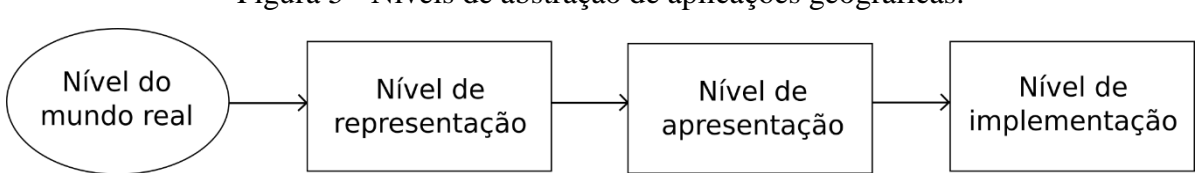

Figura 5 - Níveis de abstração de aplicações geográficas.

Fonte: Autoria própria, 2018, adaptado de Borges, 1999, apud DAVIS; LAENDER 2005, p. 97.

<span id="page-23-1"></span>Em nível de representação, a seção seguinte define como são exibidos os dados geoespacias de modo que o usuário consiga referenciar geograficamente as suas informações.

#### 2.1.2.4 Sistemas de referências

Os dados geoespaciais são referenciados por um sistema de coordenada com os pontos de latitude e longitude. Frequentemente, quando os dados são mostrados no mapa, eles estão referenciados com coordenadas x e y. Existem milhares de tipos de sistema de coordenadas e de referência, tudo dependendo da necessidade que definida para o projeto (CHANG, 2012, p. 6).

<span id="page-23-2"></span>2.1.2.5 Modelo de dado em Vetor

O modelo de dados, voltado a vetor, usa os pontos x e y para representar os pontos dos registros, dependendo do tipo da camada, esses pontos podem se transformar em linhas ou polígonos, como representado na Figura 6, representando uma parcela de um local georreferenciado (CHANG, 2012, p. 7).

<span id="page-24-0"></span>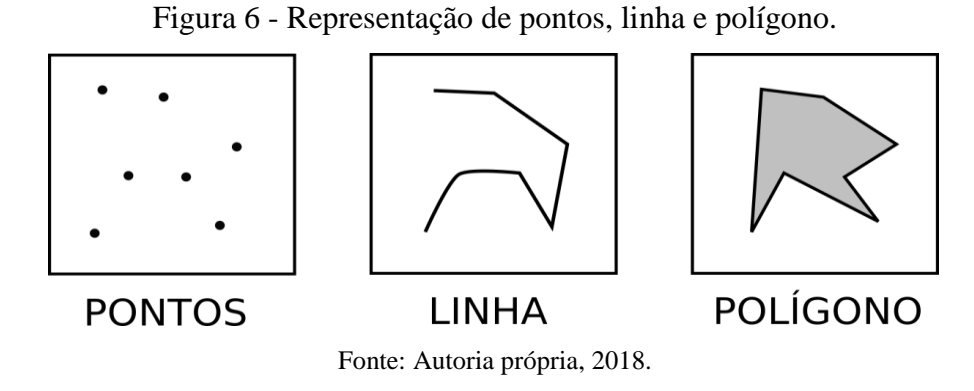

<span id="page-24-1"></span>Concorrente a escolha do modelo em Vetor, na seção a seguir é representado o modelo de dado em Raster, onde é exibido a sua definição e diferença com o modelo em Vetor.

## 2.1.2.6 Modelo de dado em Raster

O modelo de dados voltado a Raster usa uma tabela e as células da tabela para representar dados contínuos, como a elevação e precipitação. Cada célula tem um valor que captura a magnitude de uma localização (CHANG, 2012, p. 7).

As Figuras, 7 e 8 contêm a diferença do tratamento dos dois tipos de modelo, onde ao contrário do modelo de dados vetoriais, o modelo de dados Raster permaneceu o mesmo em termos de conceito e estrutura de dados desde o início do SIG, mas os métodos de armazenamento e compressão de dados Raster mudaram continuamente nas últimas três décadas (CHANG, 2012, p. 7).

<span id="page-25-0"></span>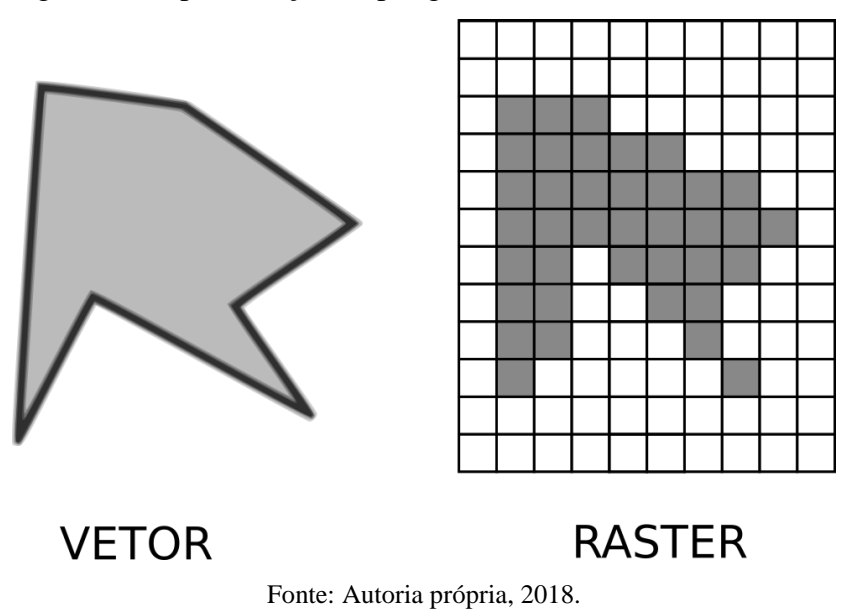

Figura 7 - Representação de polígono em um Vetor e um Raster.

Na Figura 7 é representado como um polígono é tratado na sua modelagem, já na Figura 8 a representação também da modelagem, para pontos, é esclarecida entre vetor e raster.

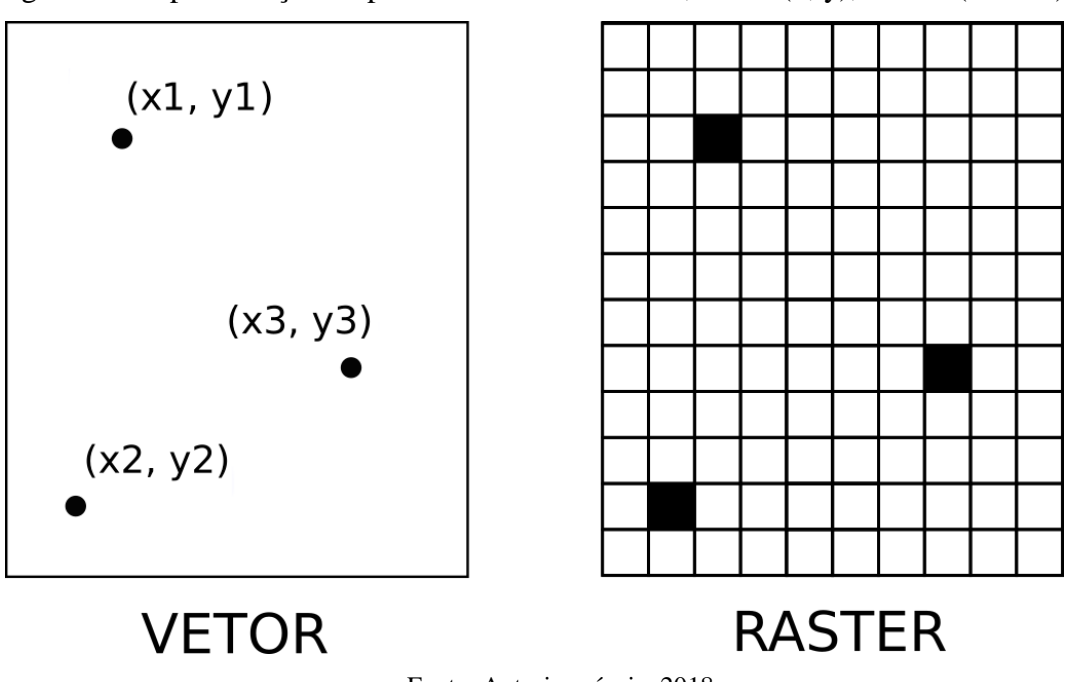

<span id="page-25-1"></span>Figura 8 – Representação de pontos de Vetor e Raster, Vetor (x, y), Raster (células).

Fonte: Autoria própria, 2018.

Definido alguns conceitos sobre os Sistemas de Informação Geográficos, nas seções seguintes são apresentadas as definições sobre o Plano Diretor Municipal, outro pilar importante para este trabalho.

## <span id="page-26-0"></span>2.2 PLANO DIRETOR

A obrigatoriedade do Plano Diretor foi imposta na Constituição Federal em 1988 (art. 182, §§ 1º e 2º) para municípios com mais de 20 mil habitantes e deve ser o instrumento básico da política municipal de desenvolvimento e expansão urbana. A lei diz que o Plano tem como objetivo ordenar o pleno desenvolvimento das funções sociais da cidade e garantir o bemestar de seus habitantes (BRAGA, 1995, p. 4).

O conceito de plano diretor (físico-territorial ou não) desenvolveu-se no Brasil mais ou menos a partir dos anos 50, embora a expressão "plano diretor" já aparecesse no Plano Agache, para o Rio de Janeiro, que é de 1930. No entanto, o zoneamento (embora sob formas rudimentares) já existia em São Paulo e Rio desde o final do século passado (VILLAÇA, 1999, p. 238).

A partir disso, Rezende e Ultramari (2007, p. 263) definem o Plano Diretor estando contido no Estatuto da Cidade, onde se encontra a definição como um instrumento básico para orientar a política de desenvolvimento e de ordenamento da expansão urbana do munícipio. É obrigatório para municípios: com mais de 20 mil habitantes: integrantes de regiões metropolitanas e aglomerações urbanas; com áreas de especial interesse turístico; situados em áreas de influência de empreendimentos ou atividades com significativo impacto ambiental na região ou no país.

Villaça (1999, p. 237) conclui que, a partir das características mais tradicionais sobre o Plano Diretor, é possível defini-lo. Em seu conceito, ele deve ser iniciado a partir de um diagnóstico científico da realidade física, social, econômica, política e administrativa da cidade, do município e de sua região. Com o diagnóstico desenvolvido, o plano deve apresentar propostas para os problemas e, consequentemente, para o futuro desenvolvimento

socioeconômico e a futura organização espacial dos usos do solo urbano, das redes de infraestrutura e de elementos fundamentais da estrutura urbana. As definições das soluções devem ter as suas propostas com curtos, médios e longos prazos, e aprovadas por lei municipal.

Planejar democraticamente o futuro da cidade, incorporando nessa discussão os diversos agentes sociais, econômicos e políticos que a compõem, buscando compromissos e definindo ações prioritárias; esse é o desafio que o Estatuto da Cidade impõe aos planos diretores (BRAGA, 1995, p. 7).

O plano diretor municipal (PDM) se apresenta hoje como um instrumento básico do planejamento urbano nacional, repetindo momentos na história urbana recente que valorizou esse tipo de iniciativa. A sua valorização, observada nos anos 1990 e 2000, é fruto de dois fatores que têm norteado uma possível política urbana nacional. Primeiramente, a Constituição de 1988 que repassa para o plano diretor a implementação da função social da propriedade. Assim, o legislador nacional, reforçando a importância do PDM, demonstra a crença de que mudanças na estrutura fundiária, por exemplo, só poderiam ser implementadas se previamente definidas por um estudo técnico. -Ainda restam análises a serem feitas sobre a real capacidade desses entendimentos de reverter interesses do mercado imobiliário e se o caminho para a implementação de instrumentos legais para efetivá-los necessita verdadeiramente de planos abrangentes como um PDM. Outro fenômeno que explica a valorização contemporânea de um PDM é, mais uma vez, a Constituição Federal, agora ao adotar uma política de descentralização político-administrativa, assim como uma valorização do ente municipal, que necessita ser capacitado e possuidor de bases técnicas referenciais para sua gestão. Mais uma vez, o PDM aparece como o instrumental capaz de atender a essa demanda (REZENDE; ULTRAMARI, 2007, p. 263).

Conforme Braga (1995, p. 4), o plano diretor é um instrumento eminentemente político, cujo objetivo deverá ser o de dar transparência e democratizar a política urbana. Queremos frisar estes três aspectos do plano diretor:

1. Sua característica política. Geralmente, o Plano diretor é definido como um documento altamente técnico e que pode ser desenvolvido apenas por especialistas em urbanismo e outras áreas correlacionadas, algo que deve ser evitado a todo custo para que o documento possa ser até mais ligado a população. Junto a isso, claramente, o Plano deve ser bem desenvolvido tecnicamente, mas de uma forma que seja aceita politicamente pelo

município e, também, deve se frisar o contrário. O equilíbrio entre técnica e política deve estar presente (BRAGA, 1995, p. 4).

2. A transparência. Pode-se ser definido como o aspecto mais importante, o Plano Diretor dá-se como objetivo a transparência à política urbana, na medida em que é definida em um documento público, e em uma lei. Tendo como principal virtude de um bom Plano Diretor, tornar-se públicas as diretrizes e prioridades do crescimento urbano de forma transparente. Diretrizes e prioridades para o crescimento e expansão urbana, sempre houveram, com plano ou sem plano, a diferença é que com um plano, estas devem ficar mais claras (BRAGA, 1995, p. 4).

3. Por último, a democratização, que sem ela nada garante a transparência definida pelo Plano. A elaboração do Plano Diretor é democratizada (pelo menos perante a Constituição Federal) que torna a obrigatória a participação das entidades representativas da sociedade no processo de planejamento municipal (artigo 29, inciso X) (BRASIL, 1988) (BRAGA, 1995, p. 4).

Os 3 aspectos frisam a problemática que este trabalho gira em torno, o caráter político, a transparência e a democratização que se deve ter, onde todos os habitantes do município devem ter o acesso livre e nada burocrático ao PDM.

## <span id="page-28-0"></span>**2.2.1 Planejamento urbano nacional**

Conforme Rezende e Ultramari (2007, p. 257), o plano diretor municipal (PDM) e o planejamento estratégico municipal (PEM) são instrumentos de planejamento e gestão de municípios e prefeituras, considerados, atualmente, de importância inquestionável. A realização de tais instrumentos deve mesmo ser compatibilizada com regulamentos de ordem superior, tais como a própria Constituição Federal, a Lei de Responsabilidade Fiscal e o Estatuto da Cidade. No caso do PDM, o Estatuto da Cidade (2001) impõe não apenas o que se deve buscar com esse instrumento, mas avança inclusive para determinações de ordem metodológica e operacional:

Art. 42. O plano diretor deverá conter no mínimo: I - a delimitação das áreas urbanas onde poderá ser aplicado o parcelamento, edificação ou utilização compulsórios, considerando a existência de infraestrutura e de demanda para utilização, na forma do art. 5o desta Lei; II - disposições requeridas pelos arts. 25, 28, 29, 32 e 35 desta Lei; III - sistema de acompanhamento e controle (BRASIL, 1988).

A prática do planejamento nos municípios visa a corrigir distorções administrativas, facilitar a gestão municipal, alterar condições indesejáveis para a comunidade local, remover empecilhos institucionais e assegurar a viabilização de propostas estratégicas, objetivos a serem atingidos e ações a serem trabalhadas. O planejamento é, de fato, uma das funções clássicas da administração científica indispensável ao gestor municipal. Planejar a cidade é essencial, é o ponto de partida para uma gestão municipal efetiva diante da máquina pública, onde a qualidade do planejamento ditará os rumos para uma boa ou má gestão, com reflexos diretos no bem-estar dos munícipes (ANDRADE, 2005 apud REZENDE; ULTRAMARI, 2007, p. 258).

## <span id="page-29-0"></span>**2.2.2 Zoneamento x Plano Diretor**

Conforme Braga (2001, p. 99), o zoneamento urbano é, certamente, o mais difundido instrumento urbanístico e, também, o mais criticado, tanto por sua eventual ineficácia, quanto por seus efeitos perversos (especulação imobiliária e segregação socioespacial).

> Em termos de sua implementação, o zoneamento usualmente é definido em duas escalas: a primeira, denominada de macrozoneamento, que consiste na delimitação das zonas urbana, de expansão urbana, rural e macrozonas especiais (geralmente de proteção ambiental) do município. A segunda, o zoneamento propriamente dito, que irá estabelecer as normas de uso e ocupação para cada macrozona, em especial da zona urbana, já que sobre a zona rural o poder local possui pouca competência regulatória. Discutir-se-á em seguida esses dois aspectos (BRAGA, 2001, p. 100).

Na Administração Municipal, o zoneamento e o Plano Diretor se desenvolvem em paralelo, retirando seu desenvolvimento diretamente ao Plano. O conceito teórico do Plano Diretor inclui o zoneamento como instrumento indispensável à sua execução (VILLAÇA, 1999, p. 238).

Muitos munícipios como o Rio de Janeiro, São Paulo, Porto Alegre, Recife, entre outros. – têm zoneamento, total ou parcial há várias décadas, mas não tiveram ou não revigoraram o Plano Diretor até pouco tempo atrás. Este problema rodeia toda a discussão da implantação do Plano a partir de seus conceitos, com o zoneamento incluído, e não andando em paralelo como outro sistema (VILLAÇA, 1999, p. 238).

#### <span id="page-30-0"></span>**2.2.3 Os problemas para a prática do Plano Diretor**

A maioria dos PDMs não conseguiram ser oficialmente implantados seguindo todas as suas diretrizes, por não conseguir assimilar a sua metodologia ao cenário urbano atual do país. Os planos diretores fracassaram não só em São Paulo, mas em todo o Brasil e na América Latina. Fracassaram não só porque eram falhos, mas porque tomaram os desejos pela realidade (SINGER, 1995, apud VILLAÇA, 2005).

Segundo a Constituição Federal de 1988, a política de desenvolvimento e de expansão urbana, da qual o plano diretor é o instrumento básico, deve expressar as exigências fundamentais de ordenação da cidade (art. 182) (BRASIL, 1988). Pois bem, na política de desenvolvimento urbano, o texto constitucional inclui a habitação, o saneamento básico e os transportes urbanos (art. 21, XX) (BRASIL, 1988) e a mencionada ordenação da cidade é definida no artigo 30, inciso VIII, como o "planejamento e controle do uso, do parcelamento e da ocupação do solo urbano ". Deste modo, deve o plano diretor, minimamente, dispor sobre os seguintes tópicos: uso do solo urbano, expansão urbana, parcelamento do solo urbano, habitação, saneamento básico e transportes urbanos. Além destes, a Carta Magna define ainda, mais um objeto a ser tratado pelo plano diretor, a delimitação das áreas urbanas onde o poder público municipal poderá exigir dos proprietários de solo urbano não edificado, subutilizado ou não utilizado, a promoção do adequado aproveitamento, sob pena, sucessivamente de: parcelamento ou edificação compulsórios; imposto sobre a propriedade predial e territorial urbana progressivo no tempo e desapropriação com pagamento mediante títulos da dívida pública (artigo 182, part. 4) (BRASIL, 1988) (BRAGA, 1995, p. 5).

Como se vê, o conteúdo constitucional do plano diretor tem um caráter eminentemente urbanístico, o que seria ponto pacífico se a sua obrigatoriedade da elaboração fosse limitada apenas aos municípios metropolitanos. No entanto, a maioria absoluta dos municípios obrigados a elaborarem seu plano diretor, possui características muito mais rurais do que urbanas (BRAGA, 1995, p. 6).

O problema se retém ao momento que o PDM fica genérico e municípios grandes como São Paulo, Rio de Janeiro e Belo Horizonte que, sim, tem problemas com o transporte, outros municípios muito menores vivem uma outra realidade urbana em relação ao transporte na sua zona rural (BRAGA, 1995, p. 6).

Conforme Braga (1995, p. 6), o plano diretor deve considerar a zona rural, e não há lei que proíba isso, conforme coloca Leite (1991, p. 273):

> [...]não se pode assegurar que o plano diretor só deve considerar a zona urbana, a cidade, já que o desenvolvimento desta depende daquela, ou seja, a zona rural. Assim, o Município pode e deve considerar todo o seu território para promover o seu desenvolvimento urbano... O que o município não pode é promover uma política agrária e instituir um zoneamento rural.

#### No mesmo sentido, afirma Godoy (1990:218):

No caso específico do plano diretor, por exemplo, é inquestionável o direito de a administração municipal dispor da área rural para decidir sobre reserva de mananciais, a fim de garantir o abastecimento de água, sobre bota fora de lixo domiciliar coletado, sobre áreas de lazer e sobre chácaras de recreio, para ficarmos nos casos mais evidentes. Desta forma, a competência municipal do uso e ocupação do solo rural, fora da específica destinação agropecuária, permite condições de incluir, no plano diretor, a área conveniente à atividade decorrente da vida da cidade.

O mesmo se dá ao controle do uso do solo urbano, faz sentido controlar as zonas urbanas de Florianópolis, mas pouco faz, para cidades com pouco mais de 20 mil habitantes no interior de Santa Catarina.

Estes discursos constituem o presente trabalho, assim, a partir da finalização dos conceitos que o baseiam, na próxima seção é apresentado a metodologia de pesquisa para a realização do mesmo.

## <span id="page-32-0"></span>**3 METODOLOGIA DE PESQUISA**

O desenvolvimento de trabalhos acadêmicos que envolvem tópicos acerca de tecnologia da informação caracteriza-se por produzir conhecimento ou um novo produto. Este capítulo tem como objetivo apresentar a metodologia científica aplicada no desenvolvimento deste trabalho com fim de atingir os objetivos traçados para a mesma. A utilização de métodos científicos ajuda a avaliar o estudo realizado de forma mais criteriosa (WAINER, 2007).

## <span id="page-32-1"></span>3.1 CARACTERIZAÇÃO DO TIPO DE PESQUISA

Este trabalho é caracterizado como uma pesquisa aplicada, definida por Silva e Menezes (2005, p. 20), do ponto de vista da sua natureza, como: "objetiva gerar conhecimentos para aplicação prática e dirigidos à solução de problemas específicos. Envolve verdades e interesses locais.".

As informações referentes ao Plano Diretor e Sistema de Informação Geográfico foram obtidas através de pesquisas em artigos e livros. Por meio da realização da revisão da literatura, foi possível obter conhecimento para melhor entender as arquiteturas estudadas. O uso deste método caracteriza o estudo como uma pesquisa bibliográfica, quando elaborada a partir de material já publicado, constituído principalmente de livros, artigos de periódicos e atualmente com material disponibilizado na Internet (GIL, 1991, apud SILVA; MENEZES, 2005, p. 20).

Pesquisa bibliográfica refere-se à revisão e ao levantamento da literatura existente sobre determinado tema. A análise e discussão de diversas contribuições cientificas, tanto metodológicas quanto teóricas são capazes de construir a base de conhecimento sobre um determinado objeto de estudo (PIZZANI; SILVA; BELLO; HAYASHI, 2012).

Junto a isso, a questão da abordagem que será definida como qualitativa, onde, de acordo com Rodrigues (2007, p. 5), ela é descritiva, sendo que as informações obtidas não podem ser quantificáveis, e os dados obtidos são analisados indutivamente e que, conforme Silva e Menezes (2005, p. 20), não requer o uso de métodos e técnicas estatísticas. O ambiente natural é a fonte direta para coleta de dados e o pesquisador é o instrumento-chave.

## <span id="page-33-1"></span>3.2 ETAPAS METODOLÓGICAS

Visando ao atendimento do objetivo deste trabalho, um fluxograma foi desenvolvido, na Figura 9, com 9 etapas do processo que será seguido.

<span id="page-33-0"></span>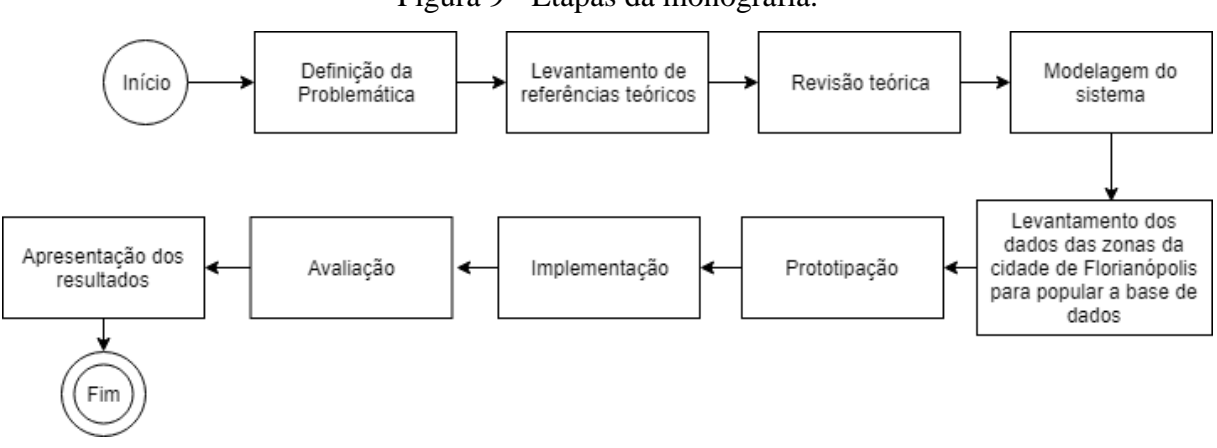

Figura 9 - Etapas da monografia.

1) *Definição da Problemática*: Etapa de definição do problema que irá rodear o trabalho.

2) *Levantamento de referências teóricos*: Busca de livros, artigos e monografia para ajudar no desenvolvimento dos referenciais teóricos em relação a Planos Diretores e Sistemas de Informações Geográfico.

3) *Revisão teórica*: Análise e estudo sobre o referencial teórico que fica em derredor a este trabalho.

4) *Modelagem do sistema*: Etapa em que são pontuadas as partes mais importantes do sistema, quais tecnologias serão utilizadas, banco de dados, etc.

Fonte: Autoria própria, 2018.

5) *Levantamento dos dados das zonas da cidade de Florianópolis para popular a base de dados*: Contato com a Secretaria de Obras de Florianópolis para a aquisição dos dados geográficos de zonas e limites de bairros.

6) *Prototipação*: Fazer a prototipação do sistema baseando-se na ideia de que os usuários podem ter perfis bem diferentes um do outro.

7) *Implementação*: Etapa de desenvolvimento do protótipo funcional, com as tecnologias estudadas e definidas na etapa 4.

8) *Avaliação*: Etapa em que a validação do protótipo funcional é colocada à tona, serão feitas entrevistas com possíveis usuários.

<span id="page-34-0"></span>9) *Apresentação dos resultados*: A última etapa será para a validação dos objetivos e a avaliação de trabalhos futuros.

## 3.3 ARQUITETURA DA SOLUÇÃO PROPOSTA

Atendendo as necessidades deste trabalho, a arquitetura desenvolvida, na Figura 10, é moldada com uma camada de cliente e outra de servidor, sendo, na camada de cliente, os aparelhos que serão suportados pela aplicação. Na camada de servidor, encontra-se o servidor web em que serão inseridos os dados tabulares e o banco de dados geográficos onde ficaram os dados geográficos, como exemplo, o zoneamento urbano.

<span id="page-35-0"></span>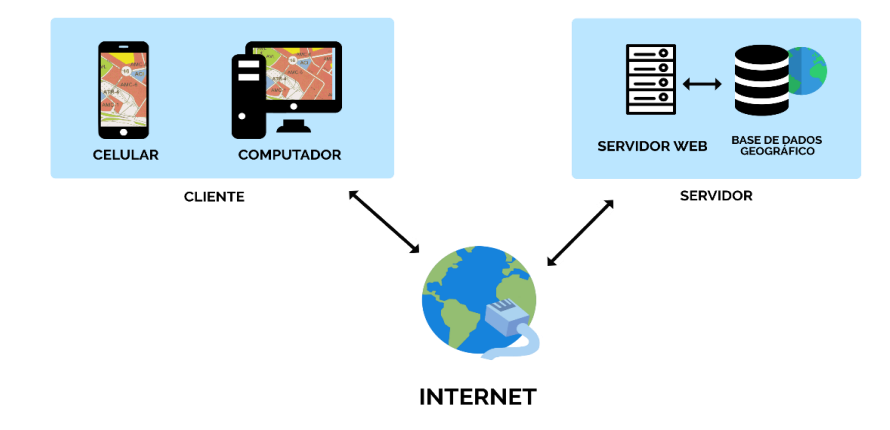

Figura 10 - Arquitetura da solução proposta.

Fonte: Autoria própria, 2018.

O sistema é hospedado em um servidor web, em que, com acesso via celular ou computador, o usuário poderá ter acesso à aplicação e consultar as informações que estão contidas na camada de servidor.

## <span id="page-35-1"></span>3.4 DELIMITAÇÕES

Para adequar as soluções com o tempo para o desenvolvimento, algumas delimitações foram definidas:

 Não será feito um desenvolvimento de uma aplicação mobile para o uso no mesmo, mas, sim, o protótipo terá responsividade para a sua utilização.

 A aplicação será desenvolvida apenas com os dados da região central do Plano Diretor da cidade de Florianópolis.

A conexão com a rede é indispensável para o funcionamento da aplicação.

 Para este projeto, o usuário não terá a possibilidade de inserir, excluir ou editar dados na aplicação.

 Para este projeto, a segurança das informações não será o principal foco a se manter.
# **4 PROPOSTA DE SOLUÇÃO**

Neste capítulo, são apresentadas as definições e metodologias usadas para o desenvolvimento da modelagem da solução.

São apresentadas as definições de ICONIX e UML, os requisitos, os protótipos de telas e os casos de uso.

Para este trabalho apenas a primeira fase do ICONIX é utilizada para o desenvolvimento da especificação do sistema.

#### 4.1 ICONIX

Segundo Maia (2005, p. 2), a metodologia ICONIX, desenvolvida pela *ICONIX Software Engineering,* é considerada pura, prática e simples, mas não deixando de lado sua robustez quando há necessidade de representar e analisar problemas de processo de *software* de uma forma sólida e eficaz.

O ICONIX fica entre o RUP e o XP, assim sendo, não tão complexo como o RUP, como exemplo, gerando menos documentação, mas não tão simples como o XP, não deixando a desejar na Análise de Design, se destacando com um poderoso processo de análise de *software* e podendo ser adaptado a metodologias ágeis (RAMOS, 2014, p. 4).

Este processo também faz o uso da linguagem de modelagem UML (*Unified Modelling Language*), definido na seção 4.2, e possui uma característica exclusiva chamada "Rastreabilidade dos Requisitos" (*Traceability of Requirements*), fazendo com que, através dos seus mecanismos, a análises de todas as fases seja necessária para verificar se todos os requisitos estão sendo seguidos. (MAIA, 2005, p. 2).

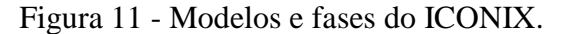

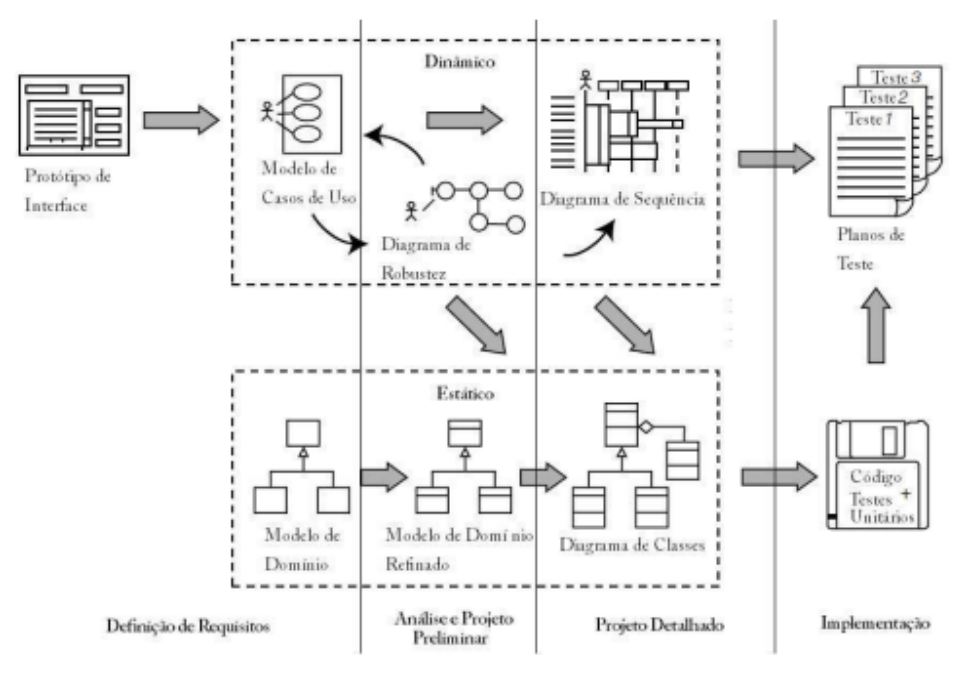

Fonte: Sousa, 2011.

A Figura 11 representa os modelos e fases do ICONIX, para este trabalho são definidos apenas os seguintes diagramas:

Modelo de Domínio

Conforme Maia (2005, p. 4) o Modelo de Domínio é uma parte essencial do ICONIX. Ele é essencial para fase de *design* a partir dos casos de uso, consistindo basicamente em descobrir objetos de um problema do mundo real, sendo na prática uma versão simplificada do diagrama de classes.

Modelo de Caso de Uso

Este modelo é usado para representar as necessidades do usuário, independentemente se for para um novo sistema ou para um já existente. Ele deve detalhar de forma clara e legível, todos os cenários que os usuários irão executar para realizar as tarefas no sistema (MAIA, 2005, p. 6).

Modelo de Análise Robusta

Este tem como objetivo analisar os casos de uso e identificar os primeiros objetos e, também, conectar a fase de análise com a fase de projeto, como representado na Figura 11 (SOUSA, 2011).

### Diagrama de Sequência

É um diagrama de interação que dá ênfase à ordenação temporal de mensagens. Ele mostra um conjunto de papéis e as mensagens enviadas e recebidas pelas instâncias que representam os papéis, objetivando um modelo dinâmico entre o usuário e o sistema (BOOCH; RUMBAUGH; JACOBSON, 2006, p. 98).

### Diagrama de Classe

Por último e não menos importante o diagrama de classes. Ele exibe um conjunto de classes, interfaces e colaborações, bem como os seus relacionamentos. O diagrama é o modelo de domínio que foi utilizado pelas fases do ICONIX e representa as funcionalidades do sistema de modo estático sem a interação do usuário (MAIA, 2005, p. 16 e BOOCH; RUMBAUGH; JACOBSON, 2006, p. 26).

E, como dito anteriormente, para este trabalho, apenas, a primeira fase do ICONIX será utilizada. Nas próximas seções, serão apresentados os conceitos de UML e requisitos.

### 4.2 UML (LINGUAGEM DE MODELAGEM UNIFICADA)

O UML é um linguagem-padrão para a elaboração da estrutura de projetos de *software,* com início em 1994, Rumbaugh se juntou a Booch (dois dos criadores do UML)*.* Ela é uma linguagem adequada para modelagem de sistemas, abrangendo diferentes níveis de sistemas de informação. A objetividade se dá para a visualização, a especificação, a construção e a documentação de artefatos que façam o uso de sistemas complexos de *software* (BOOCH; RUMBAUGH; JACOBSON, 2006, p. 13).

### Figura 12 - Diagramas gerados pelo UML.

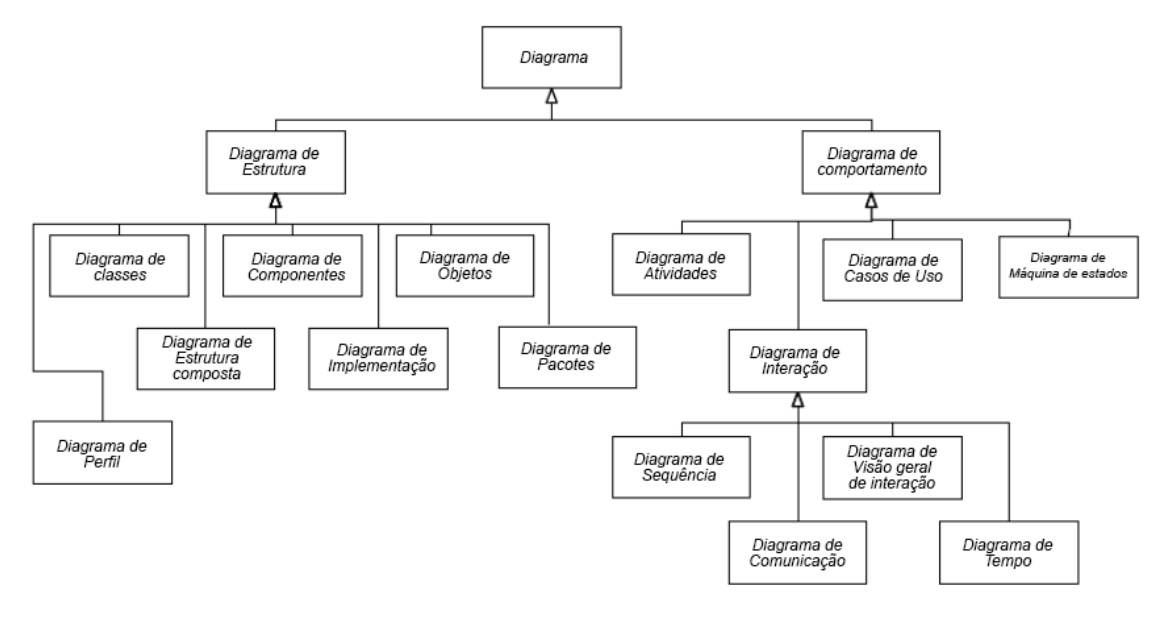

Fonte: Autoria própria, 2019, adaptado de OMG, 2015, p. 685.

Como dito por OMG (2015, p. 685), e exibido na Figura 12, existem dois maiores tipos de tipos de diagramas, os diagramas de estrutura e os de comportamento, a partir deles são ramificados os diagramas relacionados.

Conforme Martins (2010, apud RAMOS, 2014, p. 6), o UML gera vários diagramas, cada um com uma finalidade especifica para a estruturação do projeto de *software*, diagramas estes representados pela Figura 12. O UML gera uma documentação focada nos elementos conceituais e físicos do sistema, abordando toda a arquitetura de um sistema e seus detalhes, expressando seus requisitos funcionais e testes.

#### 4.3 REQUISITOS

Nesta seção, são apresentados os requisitos funcionais, requisitos não funcionais e regras de negócios para a solução do protótipo funcional proposto.

A definição de requisitos, segundo Sommervile (2011, p. 57), consiste nas descrições do que o sistema deve fazer, os serviços oferecem e as restrições a seu funcionamento. Os requisitos devem demonstrar a necessidade do usuário para um sistema de informação com uma funcionalidade específica.

A partir de uma entrevista feita via aplicativo WhatsApp com os *stackeholders,* João Luiz Severo Martins, graduado em Geografia, consultor em geoprocessamento e desenvolvimento de produtos, e Julia Mirales Silva, arquiteta urbanista, foram levantados os requisitos que serão representados no Quadro 1, 2 e as regras de negócio, representadas pelo Quadro 3.

### **4.3.1 Requisitos funcionais**

Os requisitos funcionais devem descrever o que o sistema irá fazer, sendo, na maioria das vezes, demonstrados de uma forma abstrata, para serem compreendidos pelos usuários do sistema (SOMMERVILE, 2011, p. 59).

Assim sendo, os requisitos funcionais do protótipo proposto estão representados no Quadro 1 a seguir:

| Identificação | Requisito                                                                   |
|---------------|-----------------------------------------------------------------------------|
| <b>RF001</b>  | O sistema deve permitir o uso sem a necessidade de autenticação.            |
| <b>RF002</b>  | O sistema deve mostrar a camada zoneamento urbano do Plano Diretor.         |
| <b>RF003</b>  | O sistema deve listar a legenda do mapa.                                    |
| <b>RF004</b>  | O sistema deve permitir a inserção de polígonos no mapa.                    |
| <b>RF005</b>  | O sistema deve possibilitar a inserção de um ou mais polígonos para a busca |
|               | de informações.                                                             |
| <b>RF006</b>  | O sistema deve permitir a remoção dos polígonos adicionados ao mapa.        |
| <b>RF007</b>  | O sistema deve possibilitar visualizar as informações do zoneamento da área |
|               | selecionada.                                                                |
| <b>RF008</b>  | O sistema deve disponibilizar um link para o Plano Diretor da cidade e os   |
|               | links úteis para visualizar extras sobre o zoneamento.                      |

Quadro 1 - Requisitos funcionais

Fonte: Autoria própria, 2019.

Na próxima seção, é apresentada uma breve explicação do que são requisitos não funcionais e, assim, serão apresentados os requisitos não funcionais do protótipo proposto.

#### **4.3.2 Requisitos não funcionais**

Os requisitos não funcionais, segundo Sommerville (2011, p. 60), normalmente, especificam ou restringem as características do sistema. Eles não estão relacionados diretamente a serviços utilizados pelo usuário, podendo estar ligados, apenas, a aspectos como confiabilidade, tempo de resposta e ocupação de área.

A seguir, estão representados os requisitos não funcionais no Quadro 2:

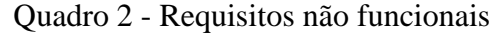

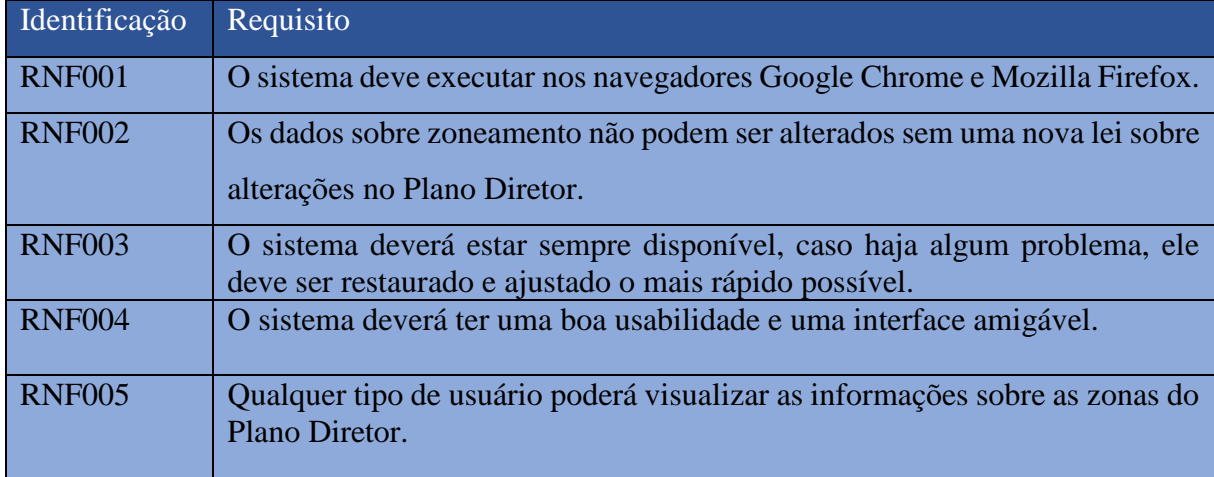

Fonte: Autoria própria, 2019.

Para a próxima seção, é apresentado o que são as regras de negócios e quais foram formulados para este trabalho.

### **4.3.3 Regras de negócio**

Segundo Kamada (2006, p. 51), as regras de negócio definem a estrutura do negócio, controlando e influenciando o comportamento do mesmo. Uma regra é uma declaração que define ou restringe os aspectos do negócio.

Para Gottesdiener (1997, apud DALLAVALLE; CAZARINI, 2000, p. 3), as regras de negócio podem oferecer muitos benefícios à arquitetura de software, sendo eles: rapidez no desenvolvimento de software, melhor qualidade dos requisitos, facilidade de mudança e balanceamento entre flexibilidade e controle centralizado.

Estão representadas as regras de negócio da solução deste trabalho no Quadro 3 logo a seguir:

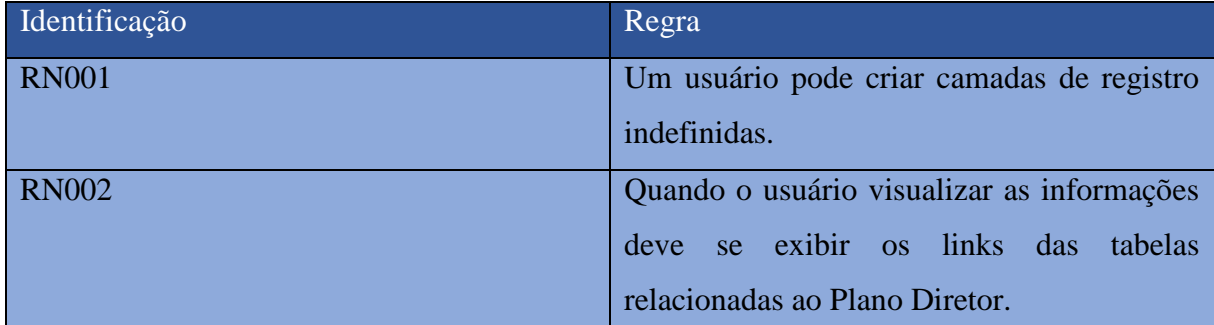

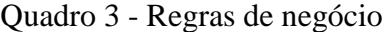

Fonte: Autoria própria, 2019.

Assim definido os requisitos e regras de negócio deste trabalho, a seção seguinte apresenta os protótipos desenvolvidos para o protótipo funcional proposto.

# 4.4 PROTÓTIPOS DE TELA

Nesta seção, são apresentados os protótipos para o sistema proposto, protótipos estes de média fidelidade das principais funcionalidades, gerando, assim, um básico layout para a solução.

A Figura 13 demonstra o protótipo onde, ao entrar no sistema, o usuário deverá visualizar logo a região central de Florianópolis em um mapa, podendo ser redimensionado com mais zoom ou menos zoom.

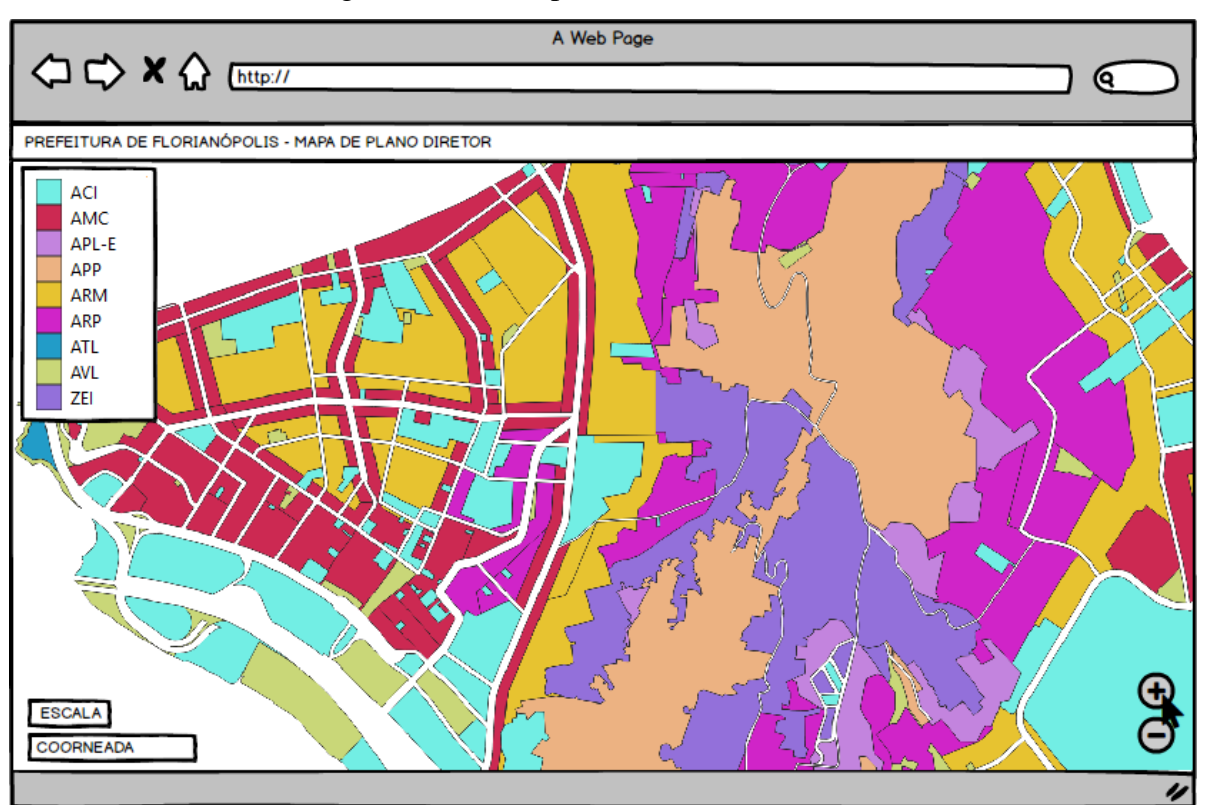

Figura 13 - Protótipo da tela no estado inicial

Fonte: Autoria própria, 2019.

Iniciando a primeira ação, o usuário já está habilitado a selecionar um ponto no mapa, após a escolha da localização que deseja, ele insere o primeiro ponto do polígono, como demonstrado na Figura 14.

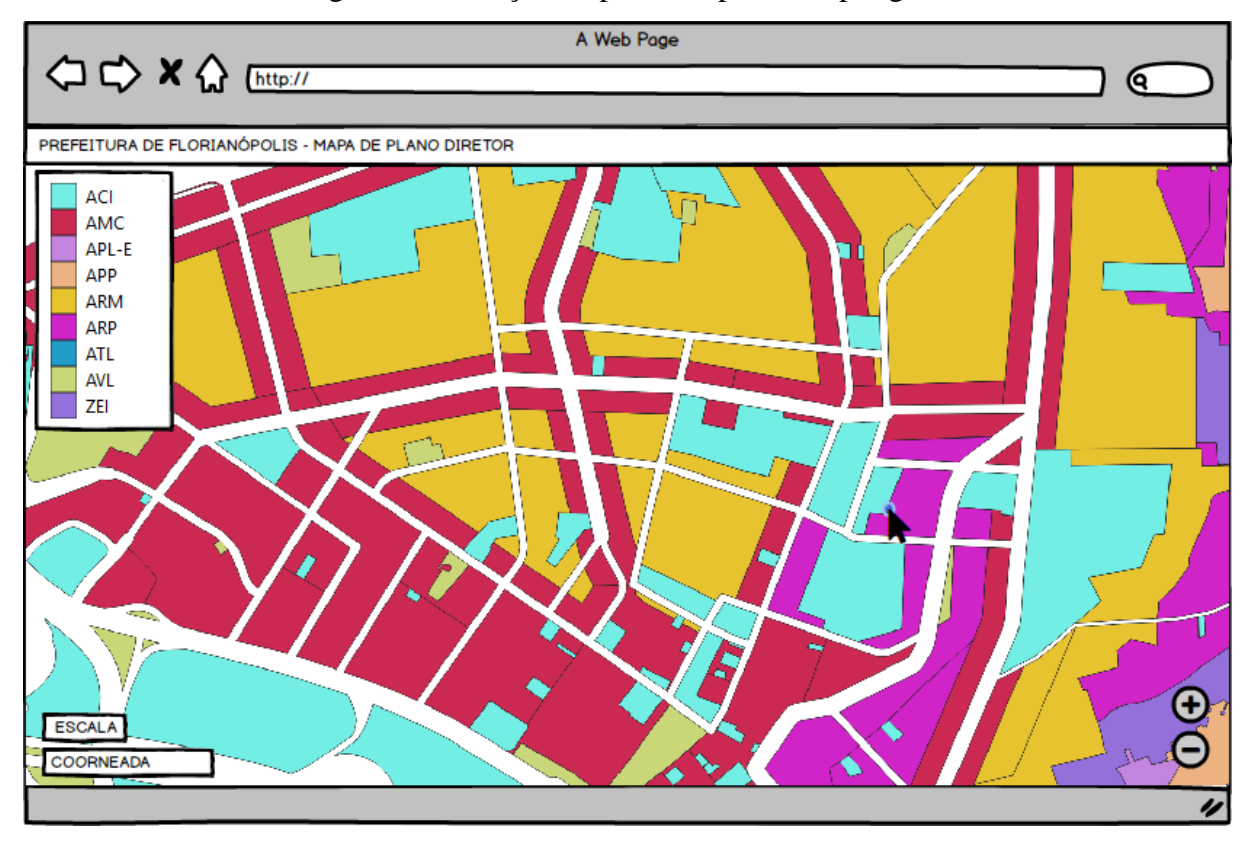

Figura 14 - Seleção do primeiro ponto do polígono

Fonte: Autoria própria, 2019.

Após selecionar o primeiro ponto, o usuário deverá selecionar, no mínimo, mais 2 pontos e fechar um polígono, clicando no ponto inicial ou clicando duas vezes no último ponto, como demonstrado na Figura 15.

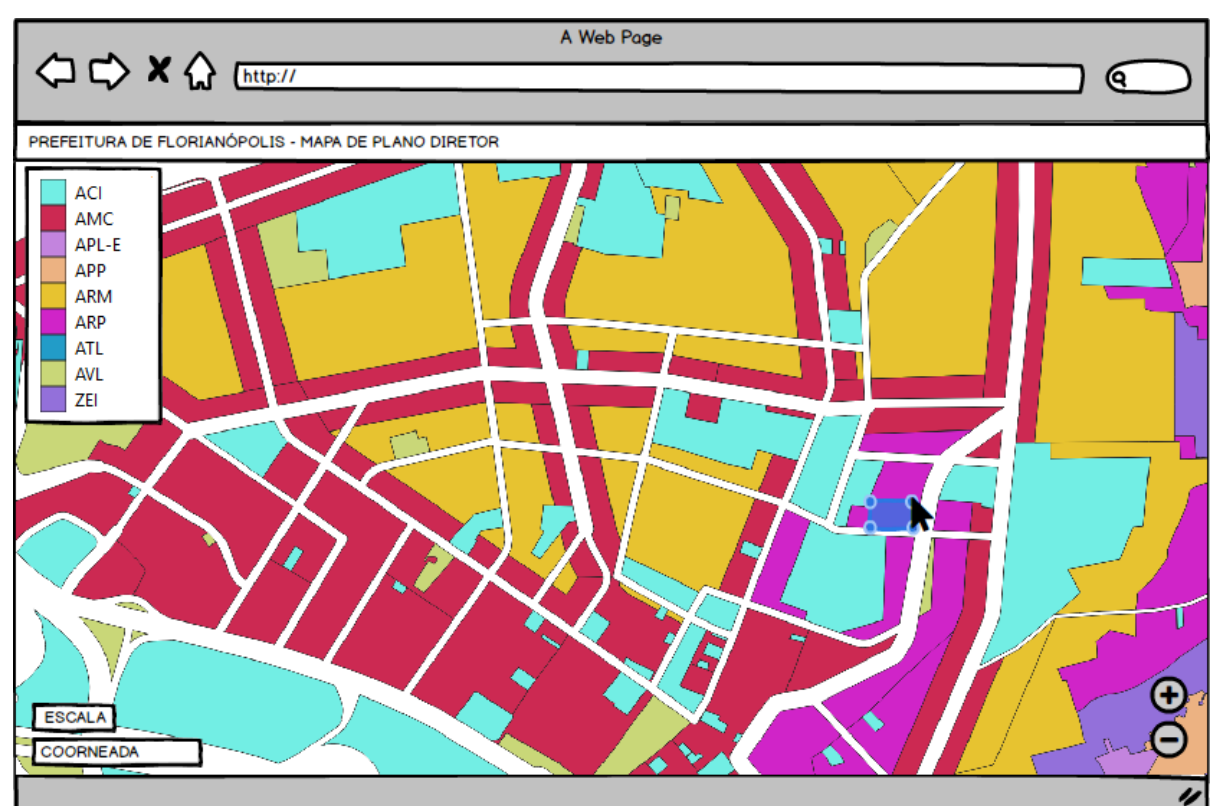

Figura 15 - Polígono finalizado

Fonte: Autoria própria, 2019.

Finalizando o polígono o usuário, terá a disponibilidade de clicar sobre o polígono para fazer a visualização das informações do mesmo, demonstrado na Figura 16 logo a seguir.

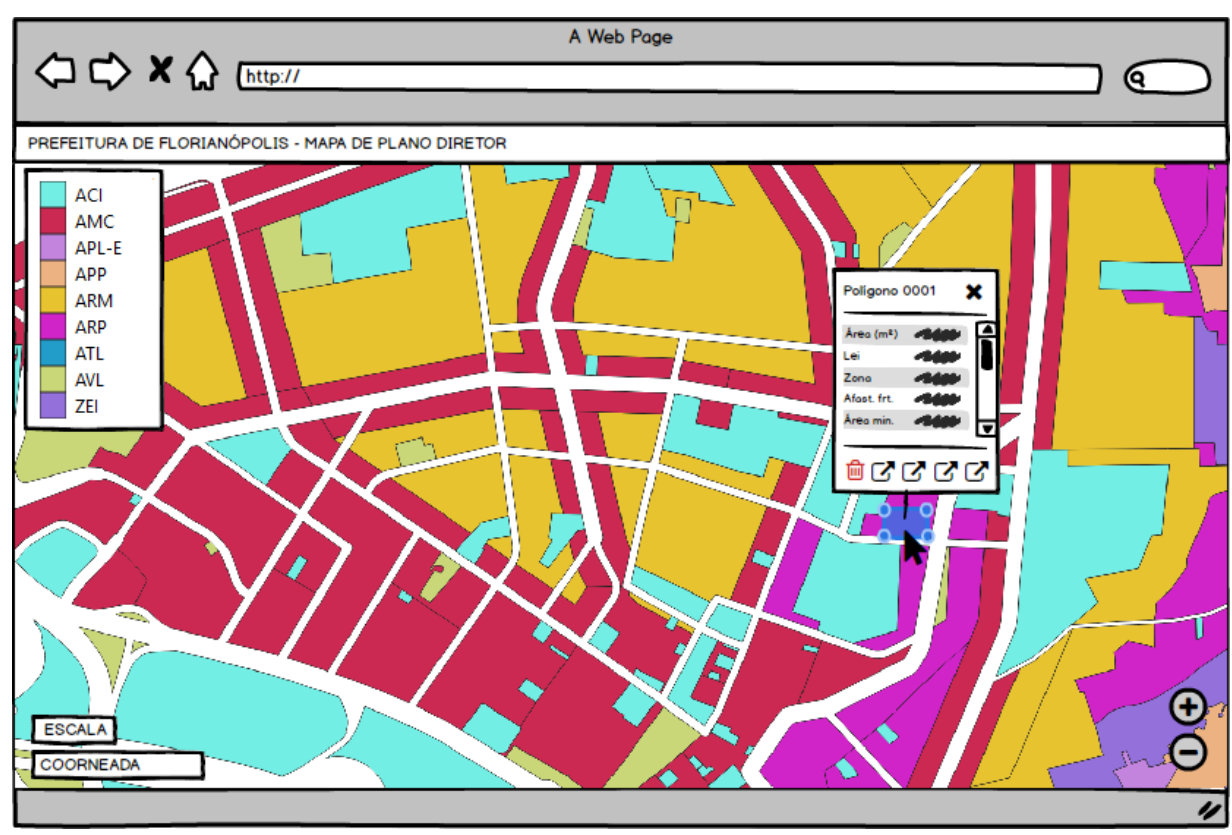

Figura 16 - Caixa de informações sobre a área escolhida

Fonte: Autoria própria, 2019.

Se o usuário decidir por excluir o polígono, ele terá a possibilidade no botão de lixeira com o *Tooltip* "Remover polígono" na caixa de informações, como exibido na Figura 17.

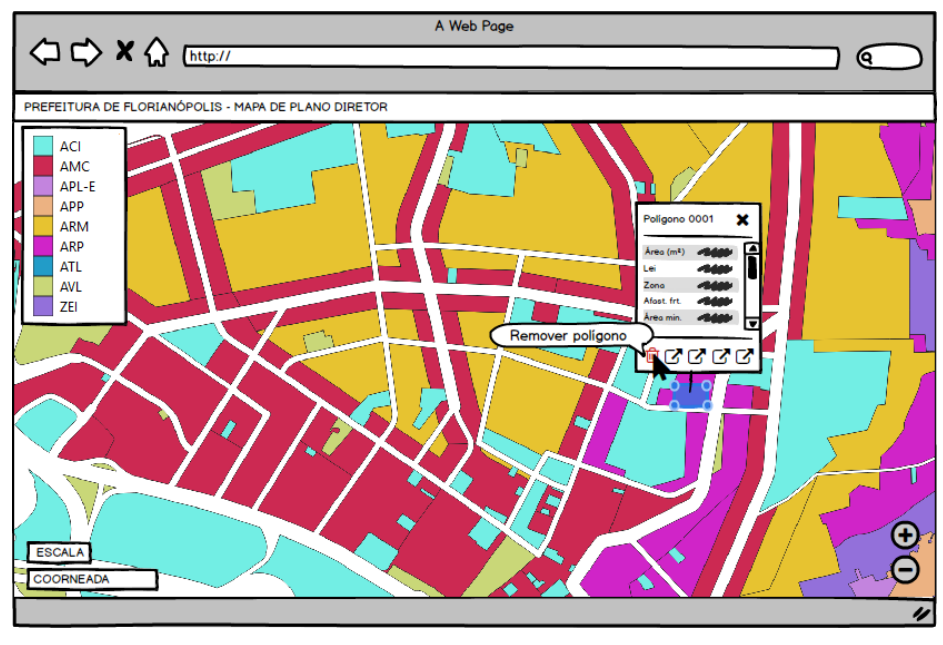

Figura 17 - Remover polígono

Fonte: Autoria própria, 2019.

A clicar no botão para a remoção, será necessário confirmar a exclusão, apertando no botão deletar do protótipo na Figura 18.

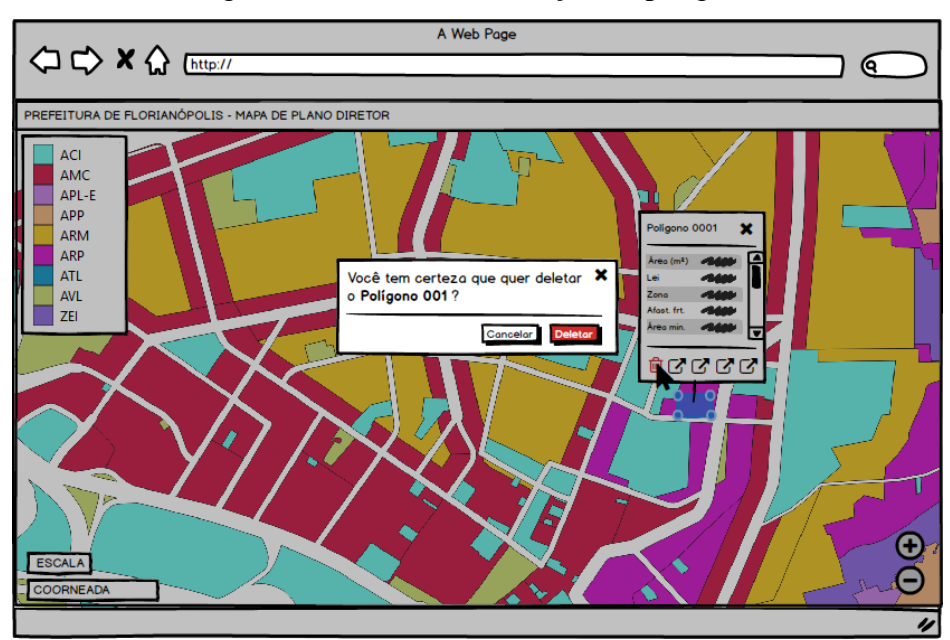

Figura 18 - Confirmar remoção do polígono

Fonte: Autoria própria, 2019.

Se ação da remoção for confirmada, o protótipo funcional redirecionara ao status inicial como na Figura 19, se for cancelada o protótipo retorna para a Figura 16.

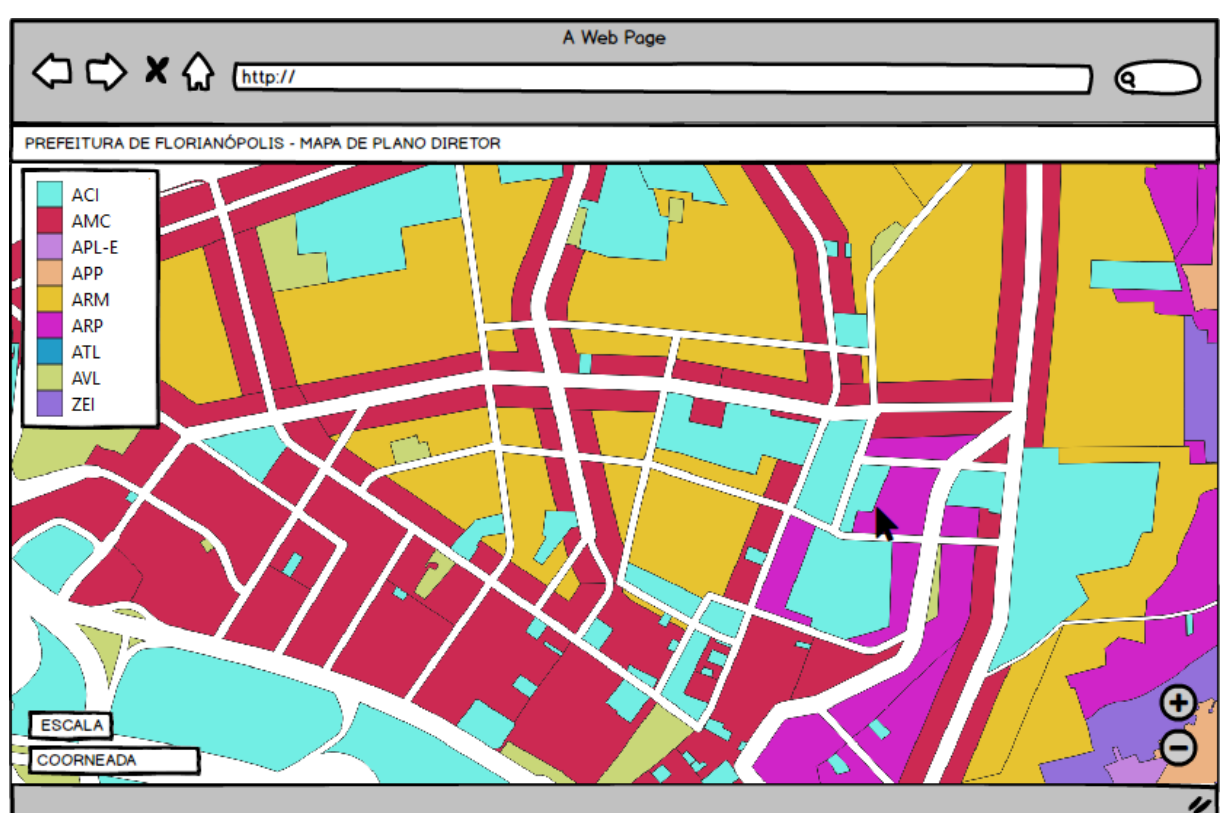

Figura 19 - Status inicial

Fonte: Autoria própria, 2019.

Exibidos os protótipos desenvolvidos, a seção seguinte apresenta a definição de casos de uso e o que foi formulado para este presente trabalho.

### 4.5 CASOS DE USO

Conforme Bezerra (2002, p. 46), um caso de uso é a especificação de uma sequência de interações de um agente externo com um sistema, podendo definir o uso de alguma

funcionalidade do sistema, sem mostrar revelar qualquer estrutura interna, ou comportamento que o sistema internamente irá fazer.

Os levantamentos de requisitos são amplamente apoiados pela modelagem dos casos de uso, podendo o caso de uso ser tomado como um caso simples que demonstra o que o usuário espera do sistema (SOMMERVILLE, 2011, p. 86).

O grau de abstração e o formato sobre o desenvolvimento de um caso de uso, definido pelas descrições narrativas das interações dos agentes externos e o sistema, não é definido pelo UML, consequentemente, existem diferentes literaturas propondo diferentes graus de abstração e formatos sobre os casos de uso. Como demonstrado pela Figura 20, o formato, o grau de detalhamento e o grau de abstração podem ser escolhidos independente um do outro (BEZZERA, 2002, p. 46).

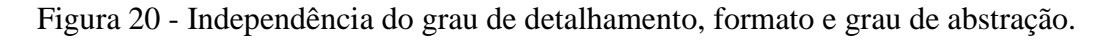

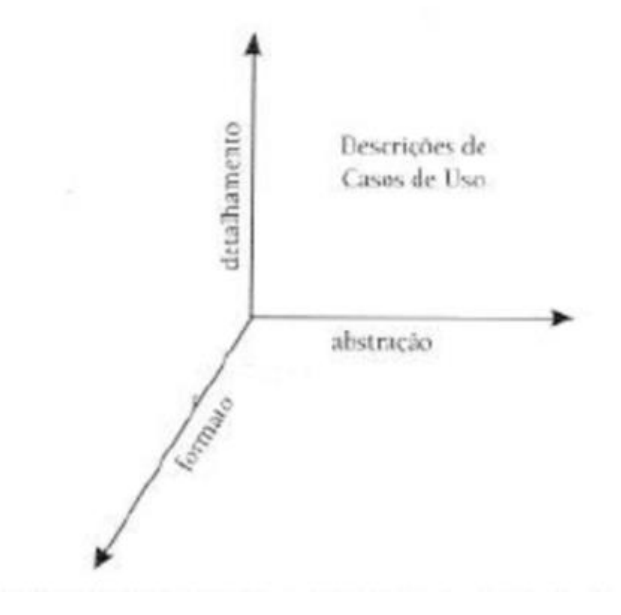

Fonte: Bezerra, 2006, p. 46.

Assim sendo, a seguir, na Figura 21, é demonstrado o caso de uso sobre a funcionalidade de busca de informações sobre a área selecionada.

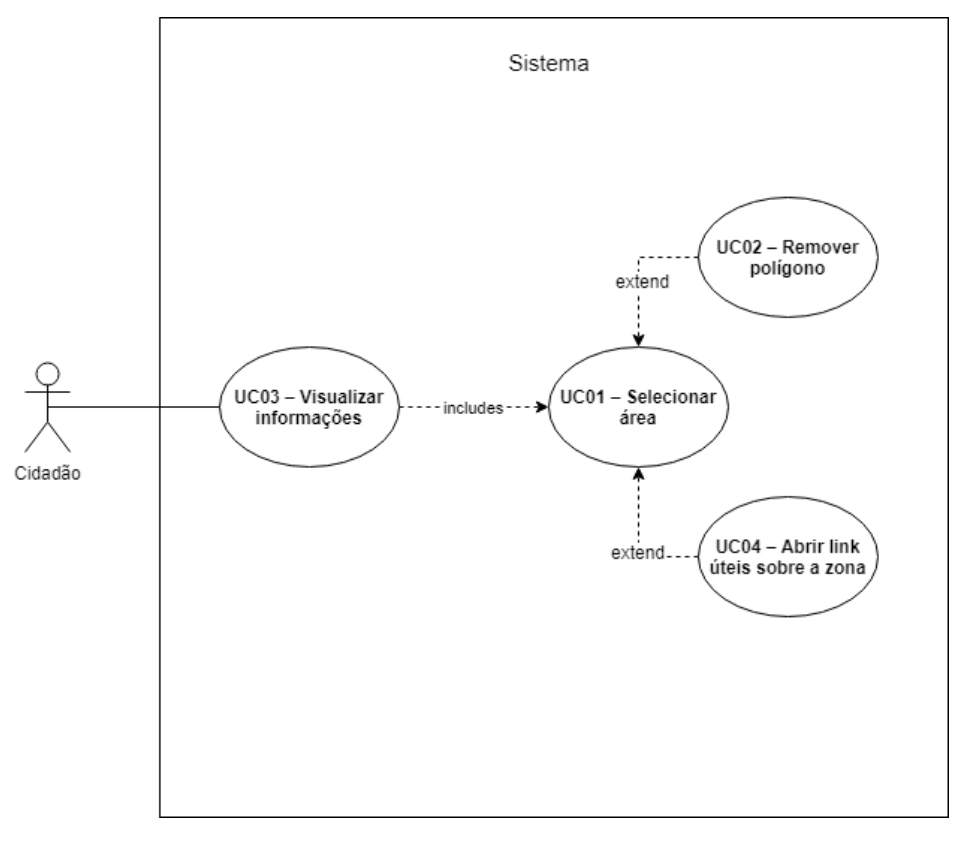

Figura 21 - Diagrama de caso de uso do sistema proposto.

Fonte: Autoria própria, 2019.

A seguir, são exibidos os Quadros com os casos de uso demonstrados acima.

No Quadro 4, são apresentadas as condições e descrição dos fluxos principal e alternativo do caso de uso "Selecionar área".

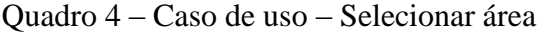

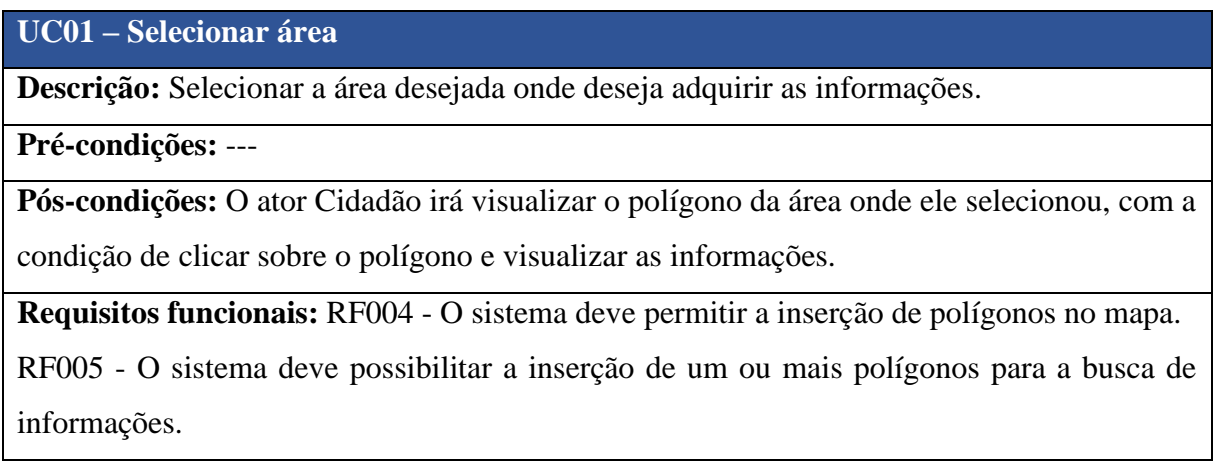

### - **Fluxo Principal**

**Passo 1**: O Ator escolhe a localização onde deseja adquirir as informações, puxando e arrastando o mapa.

**Passo 2**: O Ator cria um polígono em volta da área desejada, clicando em 3 pontos diferentes, realizando, assim, um desenho de um polígono de, no mínimo, 3 cantos (triângulo).

**Passo 3**: A área é demarcada, e a cria-se a possibilidade do clique sobre o polígono desenhado.

# - **Fluxo alternativo A**

**Passo 1**: No Passo 2 do fluxo principal, o Ator tenta criar um desenho de 2 pontos apenas.

**Passo 2**: O sistema informa que o usuário deve selecionar, no mínimo, 3 pontos.

**Passo 3**: O sistema retorna para o Passo 2 do fluxo principal.

Fonte: Autoria própria, 2019.

No Quadro 5, são apresentadas as condições e descrição do fluxo principal do caso de uso "Remover polígono".

### Quadro 5 – Caso de uso – Remover polígono

**UC02 – Remover polígono**

**Descrição:** Remove polígono criado pelo *UC01*.

**Pré-condições:** Existir 1 ou mais polígonos criados sobre o mapa.

**Pós-condições:** O ator Cidadão irá remover o polígono criado anteriormente sobre o mapa.

**Requisitos funcionais:** RF006 - O sistema deve permitir a remoção dos polígonos adicionados ao mapa.

- **Fluxo Principal**

**Passo 1**: O Ator escolhe a localização onde o polígono que deseja remover está.

**Passo 2**: O Ator clica sobre o polígono e a caixa de informações é mostrada.

**Passo 3**: O Ator clica sobre o botão "Remover polígono" e o a caixa fecha e o polígono é removido do mapa.

Fonte: Autoria própria, 2019.

No Quadro 6, são apresentadas as condições e descrição dos fluxos principal e alternativo do caso de uso "Visualizar informações".

Quadro 6 – Caso de uso – Visualizar informações

# **UC03 – Visualizar informações**

**Descrição:** Após a seleção da área desejada, a visualização das informações ficam disponíveis.

**Pré-condições:** Deve existir, pelo menos, um polígono desenhado no mapa para poder clicalo e visualizar a informação.

**Pós-condições:** O ator Cidadão irá visualizaras informações referentes à área selecionada.

**Requisitos funcionais:** RF007 - O sistema deve possibilitar visualizar as informações do zoneamento da área selecionada.

# - **Fluxo Principal**

**Passo 1**: O Ator, após haver, pelo menos, um polígono desenhado sobre o mapa, clica sobre este polígono.

**Passo 2**: O sistema exibe uma caixa de informações sobre o polígono com as informações referentes ao mesmo.

**Passo 3**: Ao fechar a caixa de informações, o sistema continua disponibilizando a possibilidade de clicar novamente sobre o polígono e visualizar as mesmas informações.

# - **Fluxo alternativo A**

**Passo 1**: O Ator no Passo 1, clica repetidamente sobre o polígono.

**Passo 2**: O sistema aplica zoom sobre o mapa e não exibe a caixa de informações por atender outra ação.

Fonte: Autoria própria, 2019.

No Quadro 7, são apresentadas as condições e descrição do fluxo principal do caso de uso "Abrir link úteis sobre a zona".

Quadro 7 – Caso de uso – Abrir link úteis sobre a zona

# **UC04 – Abrir link úteis sobre a zona**

**Descrição:** Com a caixa de informações aberta, são disponibilizados links como o do Plano Diretor e outros links úteis sobre a zona selecionada.

**Pré-condições:** A caixa de informações de algum polígono desenhado deve estar aberta.

**Pós-condições:** O Ator irá ser redirecionado em uma nova aba ao link clicado.

**Requisitos funcionais:** RF007 - O sistema deve disponibilizar um link para o Plano Diretor da cidade e os links úteis para visualizar extras sobre o zoneamento.

- **Fluxo Principal**

**Passo 1**: O Ator clica sobre o link útil disponibilizado na caixa de informações da área selecionada.

**Passo 2**: O sistema redireciona o Ator para uma nova aba com o link selecionado.

Fonte: Autoria própria, 2019.

Para a seção seguinte, estão representados a definição básica sobre o modelo de domínio e a figura que representa o modelo gerado para o protótipo funcional deste trabalho.

# 4.6 MODELO DE DOMÍNIO

Para Sommerville (2011, p. 100), os diagramas de domínio ou modelos de domínio identificam os principais interesses do protótipo.

Para o protótipo modelado, foi desenvolvido o modelo de domínio, demonstrado na Figura 22 a seguir.

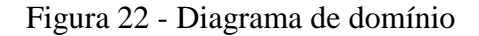

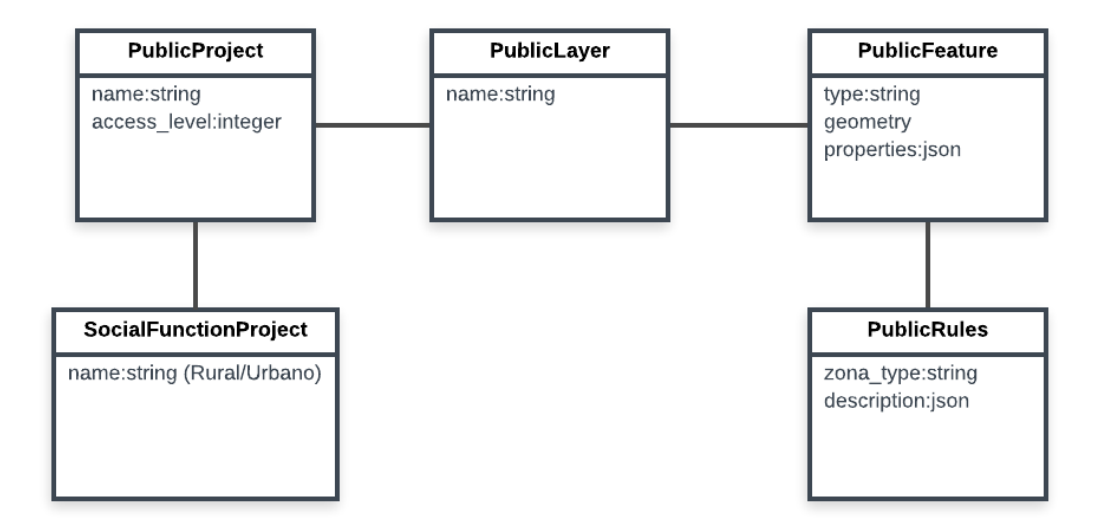

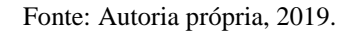

Na seção a seguir, serão apresentados a visão das tabelas do banco de dados do protótipo.

# 4.7 VISÃO DAS TABELAS DO BANCO DE DADOS

O Diagrama ER (entidade relacionamento) apresentado na Figura 23, dispõe de como são compostas as tabelas do banco de dados e seus relacionamentos.

Figura 23 - Visão das tabelas

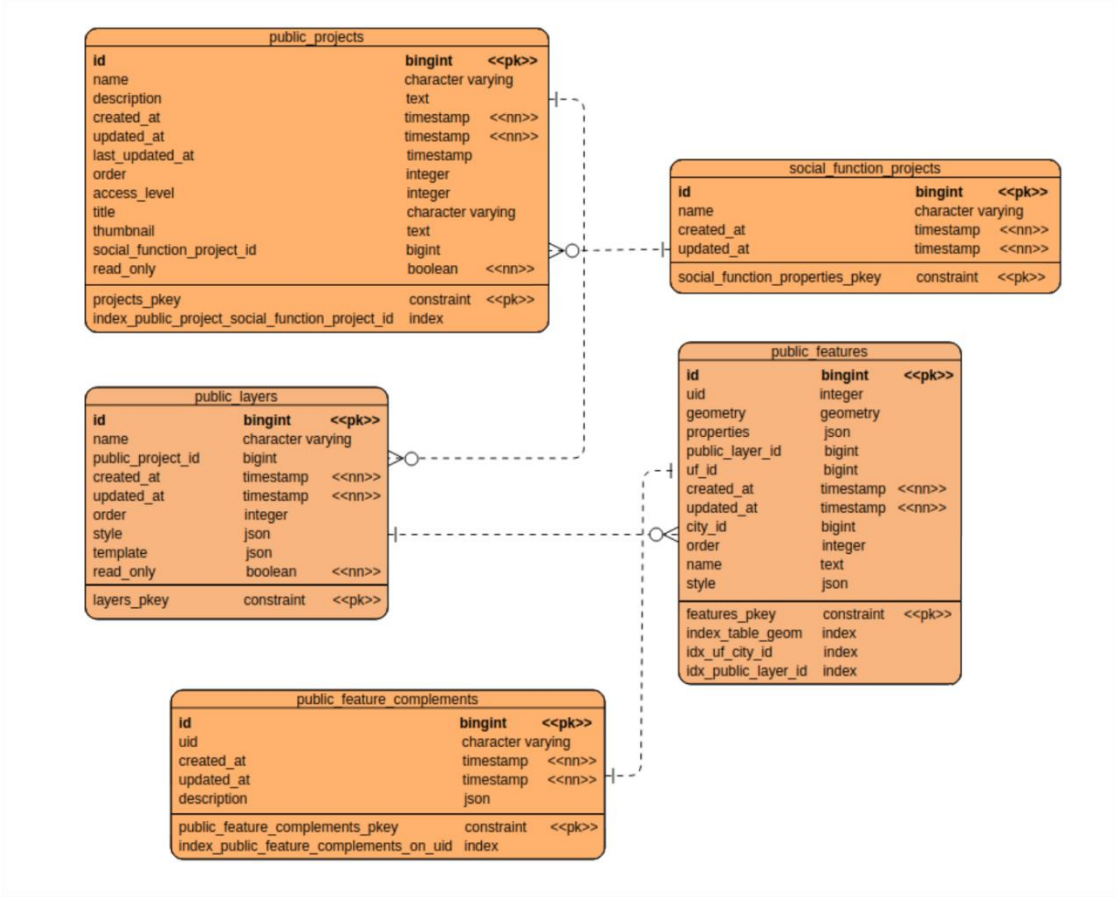

Fonte: Autoria própria, 2019.

Definida a modelagem, inicia-se no próximo capítulo a fase de desenvolvimento da solução proposta no capítulo a seguir de número 5.

### **5 DESENVOLVIMENTO**

Neste capítulo, são apresentadas as ferramentas e recursos utilizados para o desenvolvimento do protótipo, assim como o histórico do que foi realizado junto à apresentação do mesmo. Por fim, é exibido a avaliação da experiência do usuário.

### 5.1 TECNOLOGIAS E FERRAMENTAS

Para o desenvolvimento deste protótipo funcional, o autor decidiu por usar ferramentas e tecnologias já conhecidas e utilizadas em projetos anteriores já desenvolvidos.

Foi feita também, a avaliação para que o protótipo fosse desenvolvido com ferramentas de código aberto com flexibilidade para o projeto, tendo em vista sobre a solução com a plataforma web para o acesso viável.

Na Figura 24, são apresentadas as logomarcas das ferramentas e tecnologias utilizadas para o desenvolvimento do protótipo. Logo, após, é apresentada uma breve descrição sobre cada uma e o porquê do uso.

Figura 24 - Ferramentas e Tecnologias

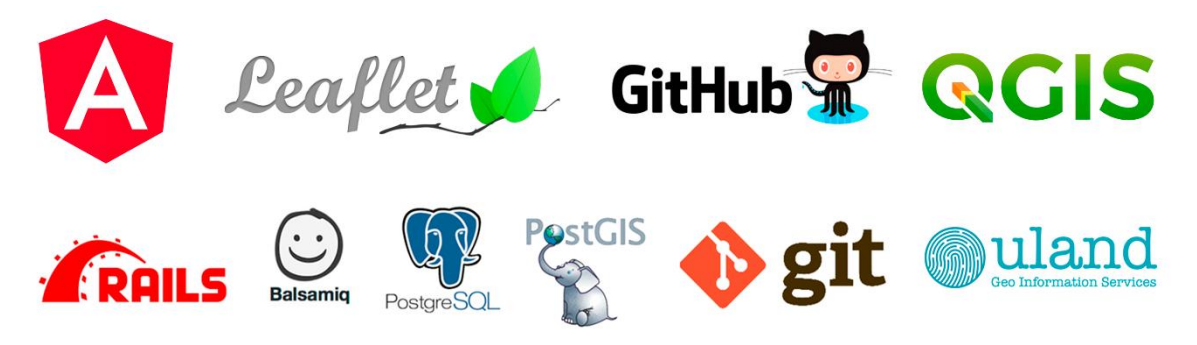

Fonte: Autoria própria, 2019.

### **5.1.1 Angular**

De acordo com Google (2019), o Angular é uma plataforma de desenvolvimento de código aberto que constrói aplicações que rodam na *web*, *mobile* ou no *desktop*, utilizando Javascript/Typescript, facilitando a forma de construir aplicações web. Ela combina ferramentas *end to end* e melhores práticas para resolver os problemas *front-end* dos desenvolvedores.

A plataforma foi escolhida pelo conhecimento do autor sobre a mesma, tendo em mente o nível de esforço que teria desenvolvendo uma aplicação web com esta plataforma.

### **5.1.2 Leaflet**

O Leaflet é a principal biblioteca Javascript de código aberto para mapas interativos compatíveis com dispositivos móveis (AGAFONKIN, 2017).

Ela foi desenvolvida para ser simples, performática e com a experiência do usuário em mente. Funciona tranquilamente na maioria dos *desktops* e celulares, podendo ser estendida com *plugins* (AGAFONKIN, 2017).

A ferramenta foi usada por ser de código aberto e do já conhecimento do autor. Sendo, também, que a biblioteca tem uma vasta documentação e muito conteúdo espalhado pela internet, o que foi uma vantagem para o uso ao protótipo funcional desenvolvido.

### **5.1.3 Github**

O Github é uma plataforma de código aberto para hospedagem de projetos para desenvolvedores fazerem o versionamento dos mesmos. A plataforma pode ser usada para ajudar à manutenção de projeto de código aberto, divulgar as ideias ou recursos que podem ser compartilhados (GITHUB, 2019).

A ferramenta disponibiliza de uma ferramenta chamada Github Pages que de acordo com Github (2019), é um serviço de hospedagem de site estático projetado para hospedar páginas diretamente de um repositório do GitHub.

Esta tecnologia disponibilizou ao autor a adicionar o seu projeto em um domínio com acesso externo para a avaliação do protótipo funcional desenvolvido, além do versionamento do mesmo.

### **5.1.4 QGIS**

O QGIS é um Sistema de Informação Geográfico de código aberto, sendo um projeto oficial da Open Source Geospatial Foundation (OSGeo). O sistema disponibiliza um número de funcionalidades, sendo elas: visualizar, gerir, editar, analisar dados, e criar mapas (QGIS, 2019).

O sistema disponibiliza boa experiência ao uso de um usuário leigo, tendo em vista que o autor necessitava fazer edições em dados georrefenciados, a escolha do QGIS foi de grande valia ao andamento do desenvolvimento do protótipo.

#### **5.1.5 Balsamiq Wireframes**

O Balsamiq Wireframes, usualmente conhecido por Balsamiq, é um *software* desenvolvido em 2008 pela empresa Balsamiq Studios e tem como objetivo criar protótipos de baixa fidelidade reproduzindo o desenho em um bloco de anotações ou até mesmo em um quadro branco, mas em um computador (BALSAMIQ, 2008).

O software foi escolhido pelo autor pela facilidade de uso e por mesmo que os protótipos sejam de baixa fidelidade, demonstram muito bem o que o autor deseja desenvolver.

#### **5.1.6 Ruby on Rails**

De acordo com Rails (2019), Ruby on Rails é um frawework de código aberto que inclui tudo o que é necessário para criar aplicações web *database-backed* de acordo com o padrão *Model-View-Controller* (MVC), focando na performance da aplicação.

A tecnologia foi utilizada pensando na performance necessária ao projeto, junto ao PostgreSQL o ator já conhecia a ferramenta e escolheu-a.

### **5.1.7 PostgreSQL**

Como explicado na seção 2.1.1 deste trabalho, o PostgreSQL é um banco de dados relacional gratuito e de código aberto, desenvolvido no projeto Postgres, iniciado em 1986 (QUEIROZ; FERREIRA, 2005, p. 1).

Já, o PostGIS é a extensão do PostgreSQL seguindo a especificação de recursos simples para SQL imposta pela *Open Geospatial Consortium* (OGC), a organização que define padrões de dados geográficos para a comunidade da sua abrangência (RAMSEY, 2005).

O PostGIS facilita o desenvolvimento de sistemas de informações geográfico por iniciar bancos de dados já com configurações pré-definidas a dados geográficos, possibilitando, assim, o desenvolvimento deste trabalho de uma forma mais ágil.

#### **5.1.8 Git**

Git, é um sistema gratuito e de código aberto, para controle de versões de projetos, independente da sua proporção ou linguagem desenvolvida (GIT, 2019).

O sistema, foi desenvolvido no projeto Software Freedom Conservancy, uma organização sem fundos lucrativos que ajuda a manter alguns sistemas de software aberto (GIT, 2019).

Ele foi utilizado como ferramenta pela facilidade do uso para o seu propósito de controle de versões e também pelo conhecimento do autor sobre o sistema.

### **5.1.9 ULAND/Web service**

O ULAND, é plataforma geográfica que possibilita consultar diferentes fontes de informações, em um único local, de forma simples e objetiva (ULAND, 2019).

No sistema, é possível visualizar informações de diversas bases de dados geográficos do Brasil, como: CAR, INCRA, IBGE, IBAMA.

Para o desenvolvimento deste trabalho foram utilizadas ferramentas de inserção de camadas (camada de zoneamento do Plano Diretor), como também a inserção e busca dessas informações na aplicação desenvolvida.

O ULAND, está disponível na web onde o usuário pode criar projetos para a busca de informações de uma grande massa de dados geográficos do Brasil, como por exemplo, a maior finalidade dele hoje é da busca propriedades para leilão no país. Atualmente está em fase de desenvolvimento, mas já com a possibilidade de uso.

É necessário criar uma conta no sistema para adquirir a chave de autenticação da busca de informações. O sistema disponibiliza a busca das informações sem nenhum pagamento de até 10 propriedades, acima disso é necessário pagar exponencialmente ao seu uso.

A seguir serão apresentadas a seguir informações do protocolo de comunicação HTTP utilizado, bem como as *URL* das chamadas e seus métodos *HTTP*.

5.1.9.1 Padrão *REST*

Segundo Elkstein (2008, apud FERREIRA, 2015, p. 12), *REST* (*Representational State Transfer*) é um estilo arquitetural para aplicações web que utiliza de forma simples o protocolo *HTTP* para fazer chamadas entre máquinas.

O princípio básico do *REST* é possibilitar o desenvolvimento de aplicações web de forma eficiente e simples utilizando o protocolo *HTTP*. O HTTP simplifica a interação com seus métodos (GET, POST, PATCH, DELETE, PUT) e códigos de estados (200, 201, 404, 500, 504...) dando autonomia à aplicação. Diferentemente do padrão SOAP que utiliza única e exclusivamente a linguagem *XML* para a transmissão de dados, o *REST* pode utilizar JSON, o mesmo XML ou qualquer outra opção (EULALIO; CORDEIRO; DE SOUZA, 2017, p. 58).

Toda a comunicação entre usuário e *API* é executada seguindo o padrão *REST*, tendo como resposta sempre o tipo *JSON*, assim sendo, é necessário adicionar ao *HTTP Header* o valor "application/json".

O padrão *REST,* se utiliza do protocolo *HTTP* para simplificar a comunicação, assim sendo os seus métodos e os códigos de estados citado na seção anterior sobre padrão *REST* são essenciais à comunicação entre usuário e sistema.

No sistema desenvolvido nesses trabalhos o autor usou as seguintes chamadas:

| <b>URL</b>                            | Método     | Descrição                                                                                                    |
|---------------------------------------|------------|----------------------------------------------------------------------------------------------------|
| /layers                               | <b>GET</b> | Faz a busca das camadas que você tem em seu<br>projeto.                                                                                                    |
| $\langle$ /layers/{id_layer}/features | <b>GET</b> | Faz a busca das informações da camada, que foi<br>adicionado o id como parâmetro. Na resposta são<br>retornados além das coordenadas da camada, as<br>informações de cada propriedade, como exemplo a<br>camada de zoneamento do plano, onde são<br>retornadas as coordenadas de camada zona e suas<br>informações em relação ao Plano Diretor. |

Quadro 8 - Chamadas ULAND

Fonte: Autoria própria, 2019.

O sistema desenvolvido neste trabalho, interpreta e integra as informações da camada do zoneamento, disponibilizando-as assim na funcionalidade principal da busca das informações.

### 5.2 HISTÓRICO DO DESENVOLVIMENTO

Para o processo do desenvolvimento do protótipo proposto, foram seguidas as seguintes etapas: Modelagem do sistema baseado em sua arquitetura, modelagem dos dados, desenvolvimento dos protótipos, codificação e, então, a disponibilização a acesso externo. A seguir, é descrito como foi o processo de cada etapa.

#### ● **Modelagem do sistema baseado em sua arquitetura**

Na modelagem do sistema, foram desenvolvidos os requisitos funcionais, requisitos não funcionais, casos de uso e o modelo de domínio. Os requisitos foram definidos a partir da análise do autor sobre de como o sistema se propõe a ser usado, pensando que ele não deve ter uma forma de autenticação, partindo do pressuposto que seria um sistema aberto para qualquer cidadão consultar.

#### ● **Modelagem dos dados**

A camada do zoneamento do Plano Diretor, que será demonstrada na seção a seguir da apresentação sistema, foi adquirida com o Instituto de Planejamento Urbano de Florianópolis (IPUF).

Os dados do Plano Diretor são dados públicos com o seu acesso limitado a requisições feitas pela Prefeitura da cidade. A aquisição do arquivo que dispunha das áreas das limitações das zonas e suas identificações foi burocrática, iniciando pela ideia inicial da aquisição dos dados da Prefeitura de Palhoça. A tentativa de contato com o secretário de obras da Palhoça não foi com sucesso, assim partiu-se para a tentativa de contato com a secretaria de obras. Ao ter sucesso, foi perguntando como era possível ser feita a requisição das informações do arquivo de dados geográficos do zoneamento do Plano Diretor, o responsável da área informou que não seria possível a disponibilização dos dados pois eles não tinham a informação se havia a possibilidade da disponibilização desses dados a pessoas sem autorizações.

A ideia inicial da solução ser desenvolvida com os dados da Prefeitura da Palhoça (já que não existe nenhum sistema parecido disponível à população na cidade) foi de "água a baixo".

Após algumas semanas desde o último contato com a Prefeitura de Palhoça, o autor deste trabalho foi ao evento "GISDAY", evento este aberto ao público na Universidade do Estado de Santa Catarina, onde nele são apresentando os novos conceitos de SIG no mercado, entre as palestras estavam a do gerente de Cadastro e Geoprocessamento do IPUF. Com o término da palestra, e com a possibilidade da requisição dos dados da Prefeitura de Florianópolis o autor buscou o contato do mesmo, após explicar a ideia do uso e o que precisaria foi obtido o contato de e-mail do gerente. Com o e-mail disponível o autor fez a requisição no dia 20 de novembro de 2018, mas não obteve respostas, nem mesmo diretamente por telefone do IPUF. Sem os dados o trabalho continuou a ser desenvolvido, até que em 30 de janeiro 2019 foi enviado outro e-mail ao responsável pelos dados. Como anteriormente, sem respostas, assim novamente foi feita a tentativa da ligação diretamente ao IPUF, aí sim tendo sucesso. Após a explicação da necessidade a outro responsável, este enviou a explicação do que seria necessário para a busca dos dados, constituía-se de receber um contrato de recebimento do arquivo, assinalo e enviar ao IPUF novamente, para assim então ir presencialmente ao IPUF buscar os dados com um *pen drive* de no mínimo 2,4GB.

O arquivo dispõe apenas das coordenadas das zonas, tais como: os tipos de cada zona e seus nomes. Foi feita a requisição dos dados adicionais dos valores das informações de cada zona, mas foi retornado que estes dados não seriam disponibilizados. A partir disso, foi necessário fazer um trabalho "braçal" de buscar os dados referentes a essas zonas.

Com os tipos das zonas em mãos, foi feito um "de para" das informações que contêm nas duas tabelas de principal importância gerado pelo Plano Diretor de Florianópolis, sendo elas: Tabela de limites de ocupação e Tabela de adequação de usos. Nestas tabelas encontram-se informações sobre as zonas do zoneamento do Plano Diretor. Assim, foi criado um arquivo da extensão JSON com o tipo da zona (usado como chave primária para a relação com a tabela das informações) e suas respectivas informações adquiridas nas tabelas.

Após a formação de todo o arquivo, ele foi adicionado à tabela com as informações relacionadas que seria utilizada na aquisição das informações, passando como identificador o tipo da zona.

### ● **Desenvolvimento dos protótipos**

Os protótipos foram desenvolvidos a partir da usabilidade que foi discutida com colaboradores do IPUF, além da experiência do autor com Sistemas de Informação Geográfica. A partir das ideias foram desenvolvidos os protótipos com foco na usabilidade para o uso igualitário a qualquer cidadão, focando nos objetivos do trabalho.

#### ● **Codificação**

A codificação foi umas das partes mais tranquilas, as tecnologias usadas são de conhecimento do autor, o que ajudou muito.

Não houveram mudança de planos do desenvolvimento além da biblioteca de mapas, que gerencia o mapa do sistema, desde criação de controles para uso do mapa à inserção de dados. O autor tentou usar a biblioteca OpenLayers, uma biblioteca famosa entre os SIG, mas infelizmente a biblioteca ainda não oferece uma ampla facilidade de criar extensões da biblioteca para a criação de funcionalidades customizáveis ao mapa.

Assim sendo, o autor escolheu a biblioteca Leaflet, além do já conhecimento do autor sobre a ferramenta, a flexibilidade dela possibilita a criação de diversas funcionalidades ao mapa, como exemplo, a funcionalidade principal de medição de área e busca de dados do sistema desenvolvido.

Mudanças em relação ao protótipo da modelagem foram acontecendo a partir de dicas de *stakeholders* que vieram a visualizar o sistema. Como exemplo, a palavra polígono confundia o usuário sobre o que ele deveria fazer, assim, foi alterado a nomenclatura para "área".

Os principais problemas foram sobre a usabilidade do mapa, foi necessário mapear quais seriam os caminhos do usuário, para o mesmo receber respostas sobre o uso certo ou errado da ferramenta principal.

Ainda assim, foi a parte mais satisfatória, por ver o projeto criar corpo e vê-lo se formar foi recompensador.

### ● **Disponibilização do acesso externo**

A disponibilização do sistema para acesso externo foi feita de forma tranquila, como dito anteriormente, na seção sobre a apresentação das ferramentas utilizadas, a ferramenta Github Pages hospeda os sistemas e os disponibiliza no domínio do usuário.

Com isso, apenas, criando o *build* do projeto e utilizando a ferramenta o sistema já está online e disponível no domínio do usuário do autor, podendo ser usado para a avaliação do mesmo.

# 5.3 APRESENTAÇÃO DO PROTÓTIPO FUNCIONAL

Para este trabalho, o sistema apenas disponibilizou as zonas da região central de Florianópolis, abrangendo os bairros: Centro, José Mendes, Saco dos Limões, Carvoeira, Pantanal, Trindade e Agronômica.

Nesta seção, são apresentadas as telas do sistema proposto, desenvolvido com a modelagem definida no capítulo anterior, e com as ferramentas apresentadas acima. As imagens serão demonstradas como definido no protótipo, mas com algumas alterações de nomenclaturas e usabilidades que foram encontradas ao longo do desenvolvimento. Também serão exibidas, juntas às interfaces para sistemas *web*, as interfaces responsivas do tamanho de um celular com uma tela de 5 polegadas (12,7 cm).

### **5.3.1 Tela inicial**

O usuário irá usar o sistema sem nenhuma autenticação, com o objetivo da utilização para qualquer cidadão, o autor pensou na ideia de o usuário já iniciar o sistema com tudo presente, sempre precisar de qualquer autenticação que impedisse ele do uso.

A Figura 25 representa o que o usuário vê ao entrar no sistema, o mapa foi definido para iniciar na coordenada -27.597436 de latitude e -48.527420 de longitude, representando a região central de Florianópolis onde, para este trabalho, será focado as demonstrações.

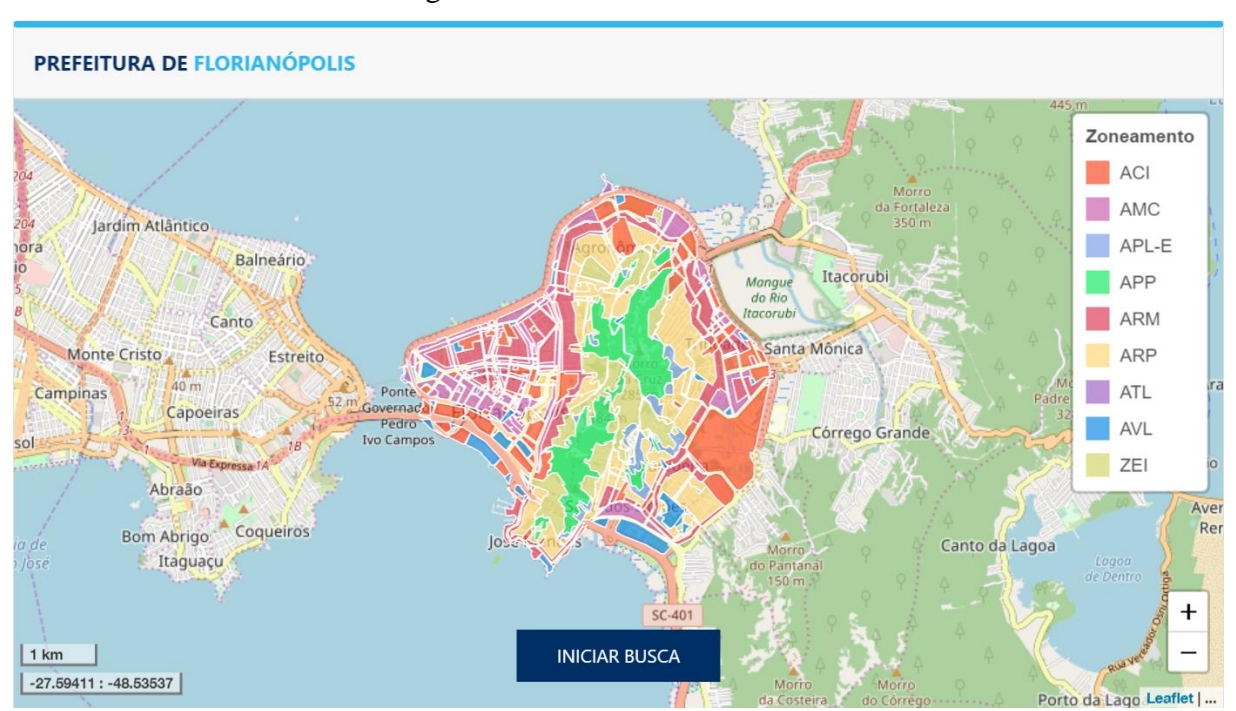

Figura 25 - Tela inicial do sistema

Fonte: Autoria própria, 2019.

Na Figura 25 acima, é possível visualizar elementos importantes para o sistema, e entre eles estão:

 No canto inferior esquerdo - Estão presentes as informações da coordenada onde o mouse se encontra no mapa, ao mexe-lo pelo mapa os valores se alteram. Acima das coordenadas estão a escala do mapa, elas são importantes para descobrir as dimensões reais dos objetos no mapa.

 No meio entre os cantos inferiores – Se encontra o botão para iniciar a funcionalidade principalmente do sistema, onde ao clicar, inicia-se os passos mostrados a seguir na próxima seção.

No canto inferior direito – Se encontra o controle de *zoom.*

 No canto superior direito – Se encontra a legenda do mapa, indicando a siglas e cor de cada zona respectivamente.

### **5.3.2 Funcionalidade principal**

Na apresentação do protótipo, para se iniciar a buscar as informações era apenas necessário clicar no mapa. Mas focando no uso do usuário, para o fluxo do uso ser mais visível, foi adicionado o botão com a descrição "Iniciar busca", onde se inicia a busca por informações nas zonas.

Para a melhor exibição da funcionalidade principal, foi diminuído a resolução do navegador para a apresentação do texto indicador do lado do *mouse*.

Ao clicar no botão para iniciar a funcionalidade, a descrição muda para "Finalizar desenho" e é adicionado ao clique a possibilidade de iniciar a desenhar o objeto na área o usuário deseja buscar as informações, estando junto ao mouse também um indicador do que é necessário se fazer para desenhar, iniciando com a frase "Desenhe um objeto com no mínimo 3 pontos". Este está exibido na Figura 26 a seguir.

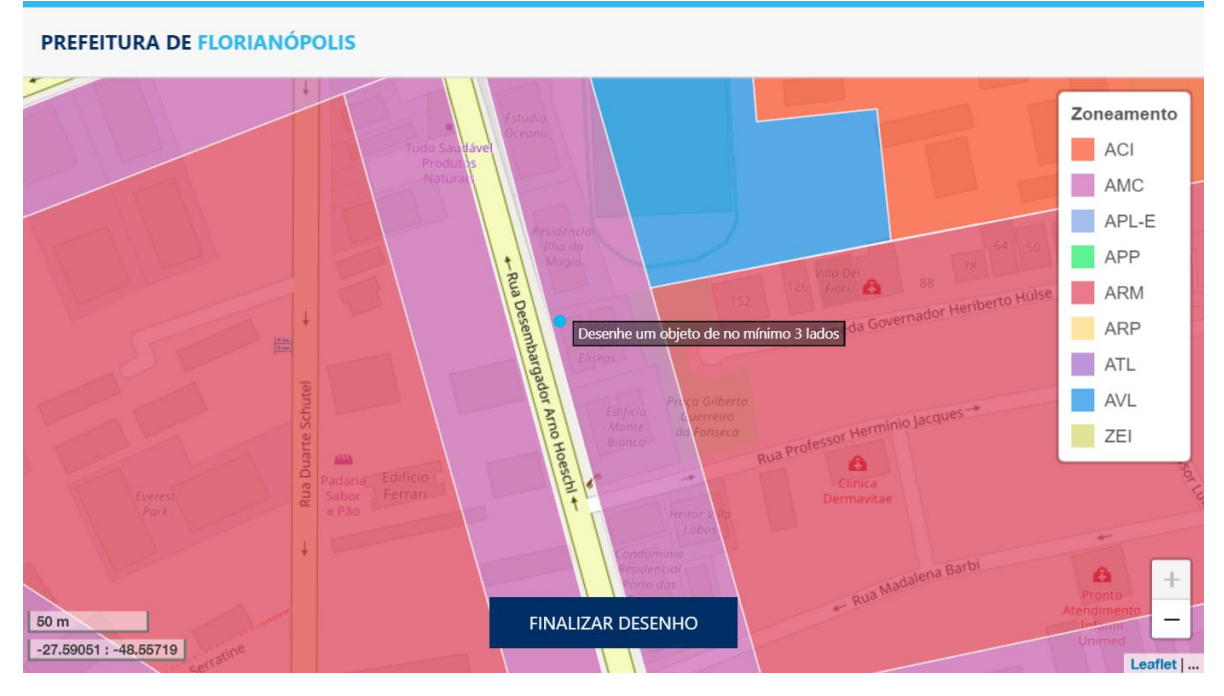

Figura 26 - Iniciando a funcionalidade

Fonte: Autoria própria, 2019.

Após o usuário ter adicionado no mínimo 3 pontos, o indicador de como se desenhar altera o seu texto para "Clique duas vezes para finalizar ou continue desenhando", como demonstrado na Figura 27, disponibilizando assim a possibilidade de o usuário finalizar o desenho, sendo que se o objeto haver apenas 2 pontos (uma linha) e ele tentar finalizar o desenho, nada acontecerá.

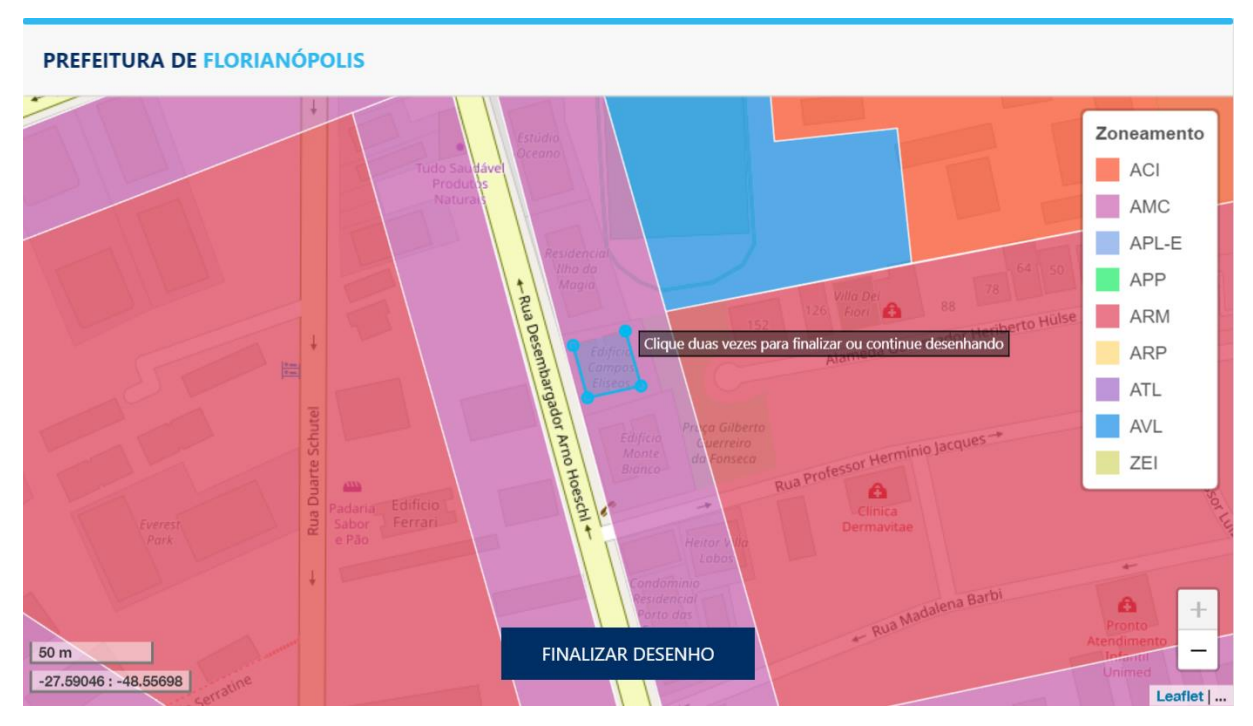

Figura 27 - Clique duas vezes para finalizar

Ao finalizar o desenho, um *popup* será exibido com as informações daquela área em específico como indicado na Figura 28 com a continuação da exibição da lista das informações nas Figuras 29, 30, 31, 32 e 33. Nesta caixa com as informações se encontram todas as informações coletadas pelo autor, como indicado no item de modelagem de dados na seção do histórico do desenvolvimento. O *popup* tem um pequeno formato, mas as informações podem ser ao usar a barra de rolagem. O objeto também é adicionado à lista de objetos indicada no canto superior esquerda.

Junto às informações, no *popup* se encontram os botões de "Centralizar nesta área" que centraliza o objeto ao meio do mapa, o botão de exclusão do objeto (sendo mostrado a sua funcionalidade logo a seguir) e os *links* utilitários para acesso de algumas informações adicionas sobre o Plano Diretor de Florianópolis.

Fonte: Autoria própria, 2019.

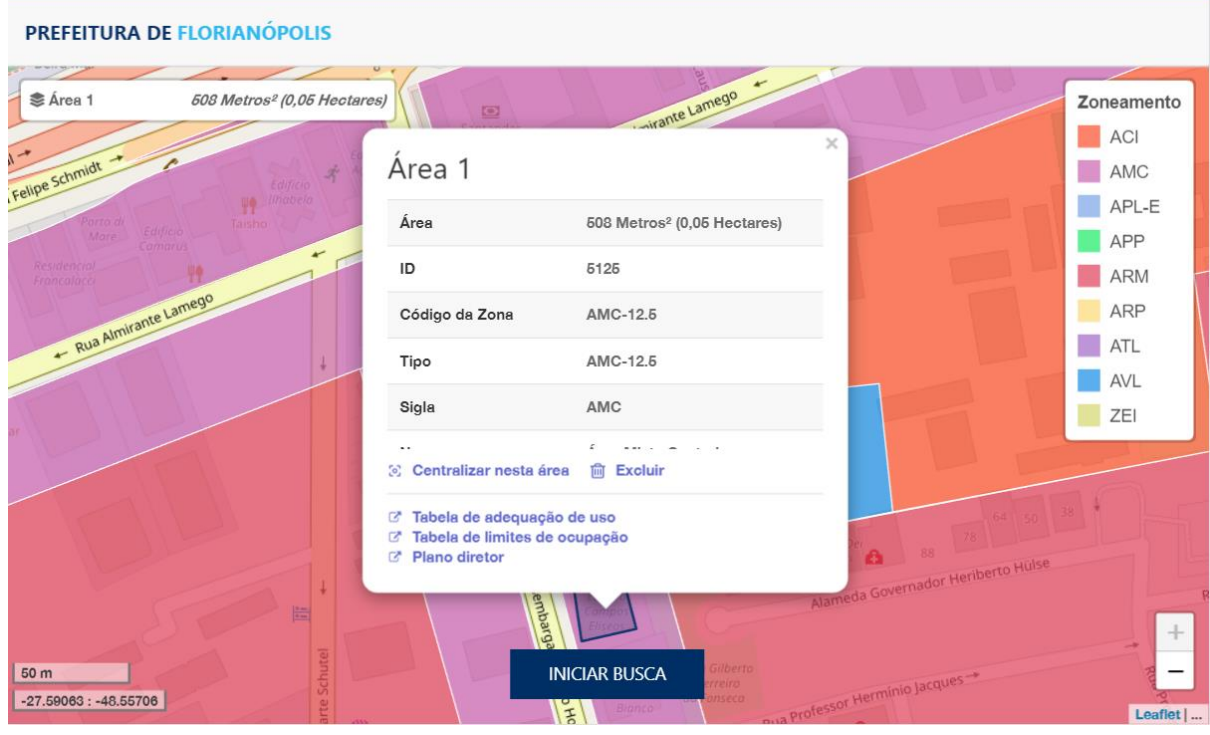

Figura 28 - Área criada

Fonte: Autoria própria, 2019.

Para a continuação da exibição dos demais valores a Figura 29 representa mais 4 linhas de dados sobre a área.
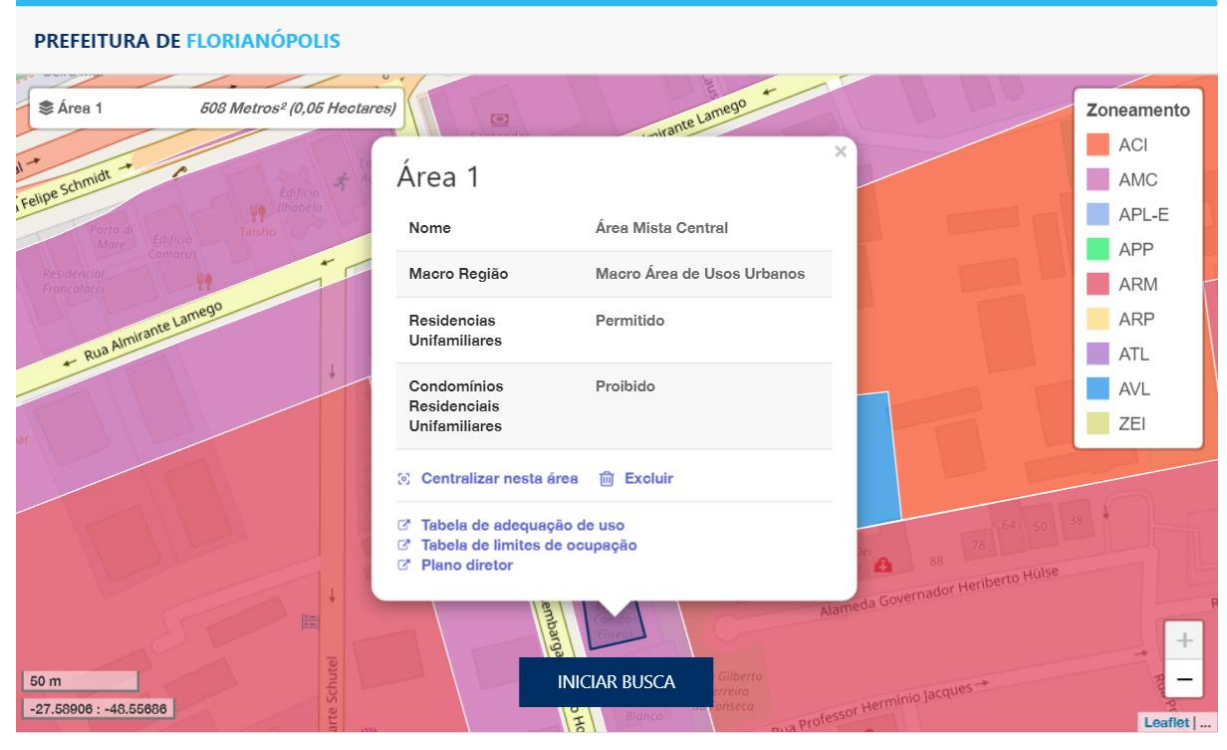

Figura 29 - Continua caixa de informações 1

Fonte: Autoria própria, 2019.

A Figura 30 exibe mais 4 linhas de informações da mesma área onde se desejou buscar as informações.

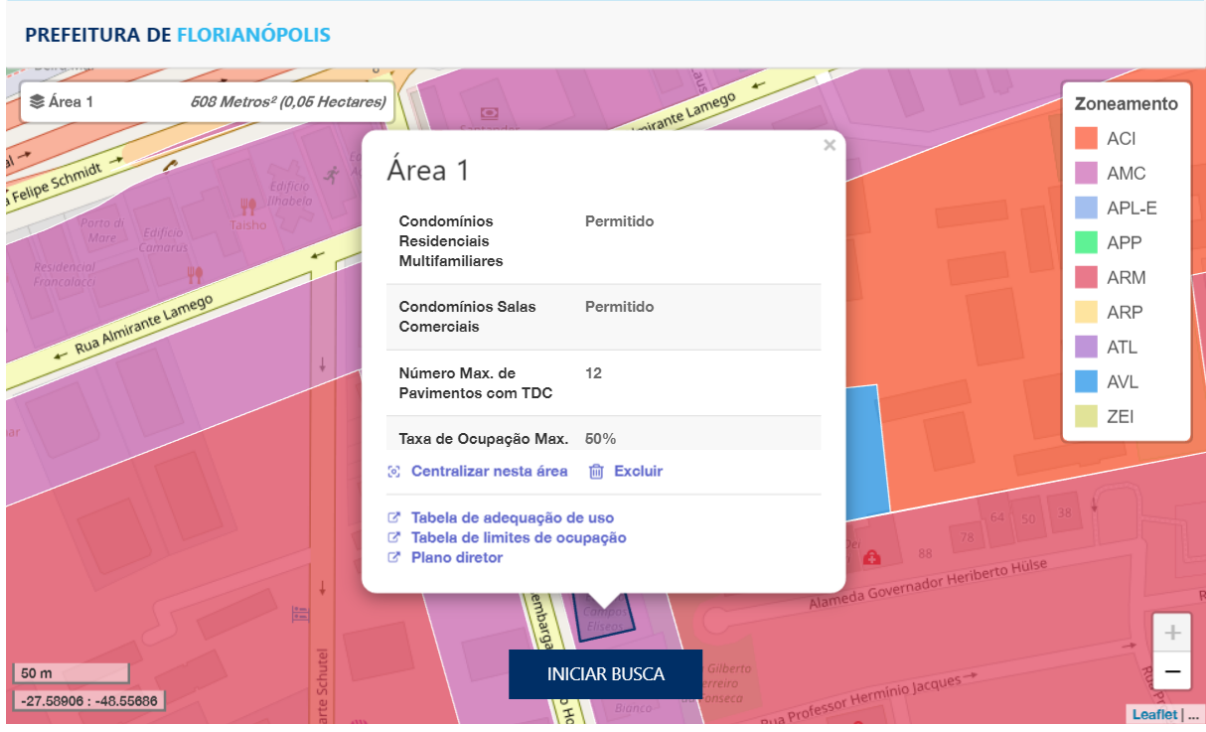

Figura 30 - Continua caixa de informações 2

Fonte: Autoria própria, 2019.

Assim, seguindo, na Figura 31 são também mais 4 linhas de informações.

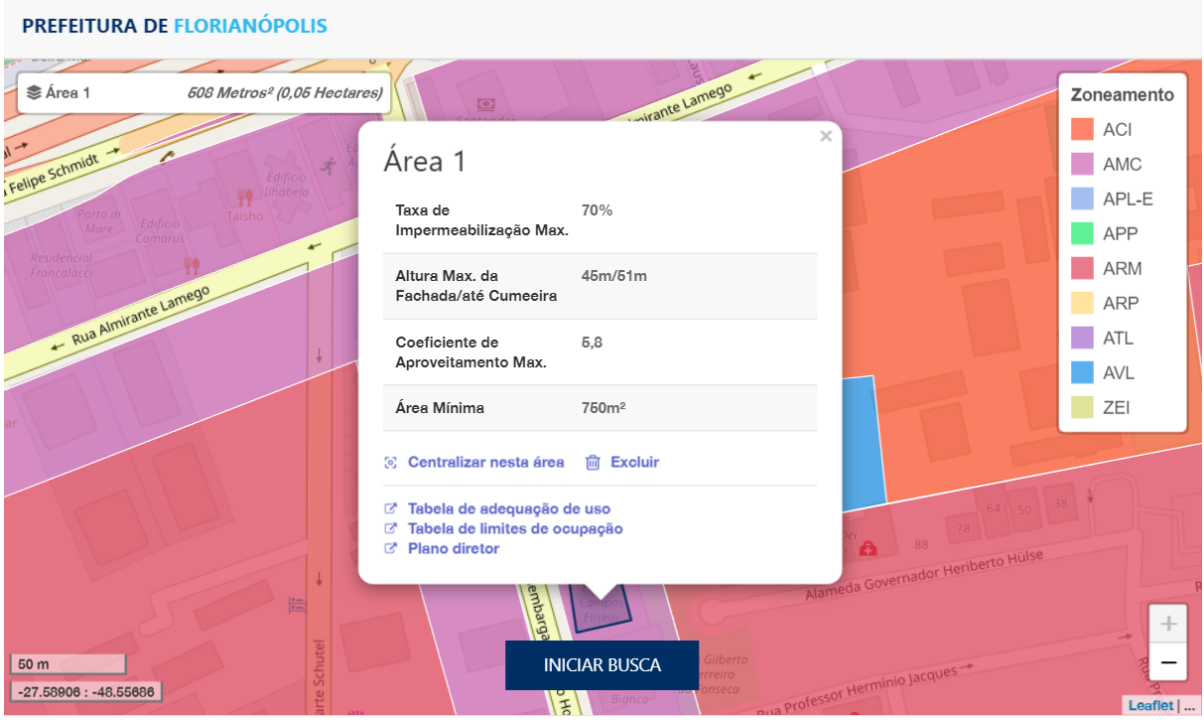

Figura 31 - Continua caixa de informações 3

Fonte: Autoria própria, 2019.

A Figura 32, são exibidas as últimas informações disponíveis sobre a área onde se foi feita a busca, apenas sem o último dado de pré-requisitos.

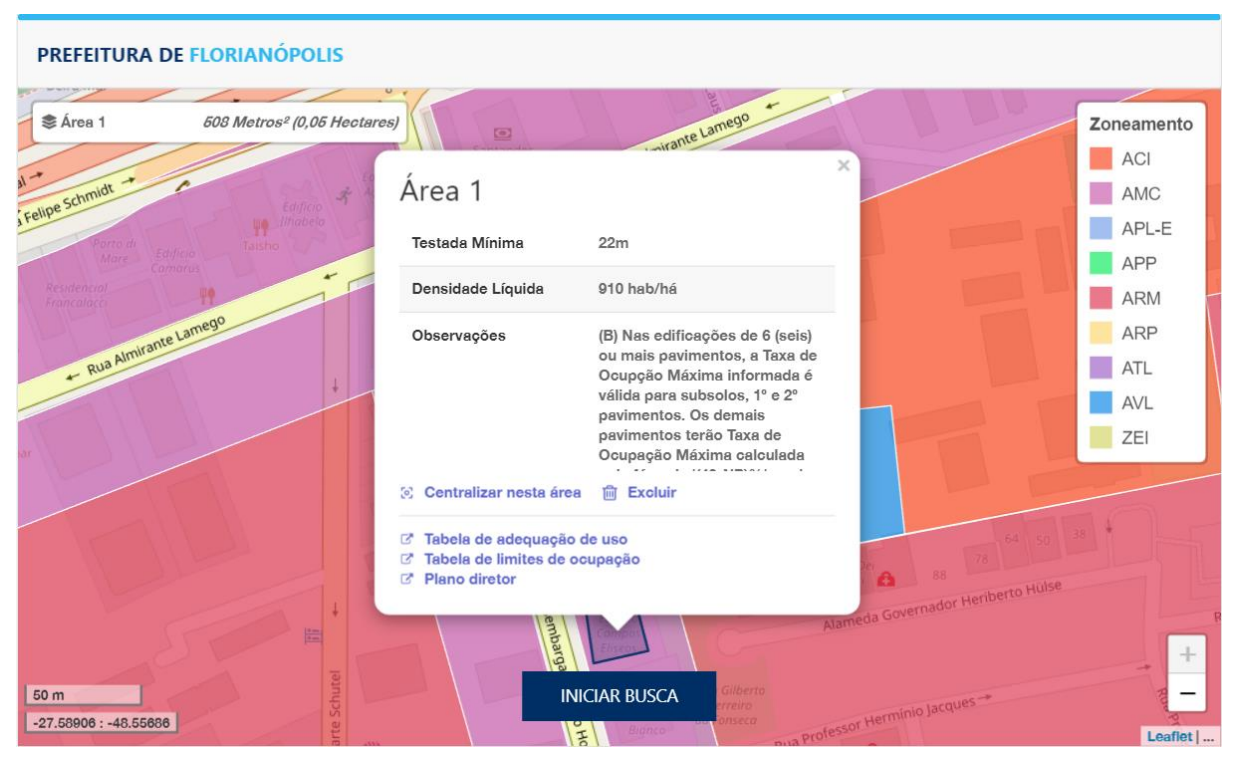

Figura 32 - Continua caixa de informações 4

Fonte: Autoria própria, 2019.

Exibindo o final da informação de informações e os pré-requisitos sobre aquela zona, a Figura 33 finaliza esta etapa.

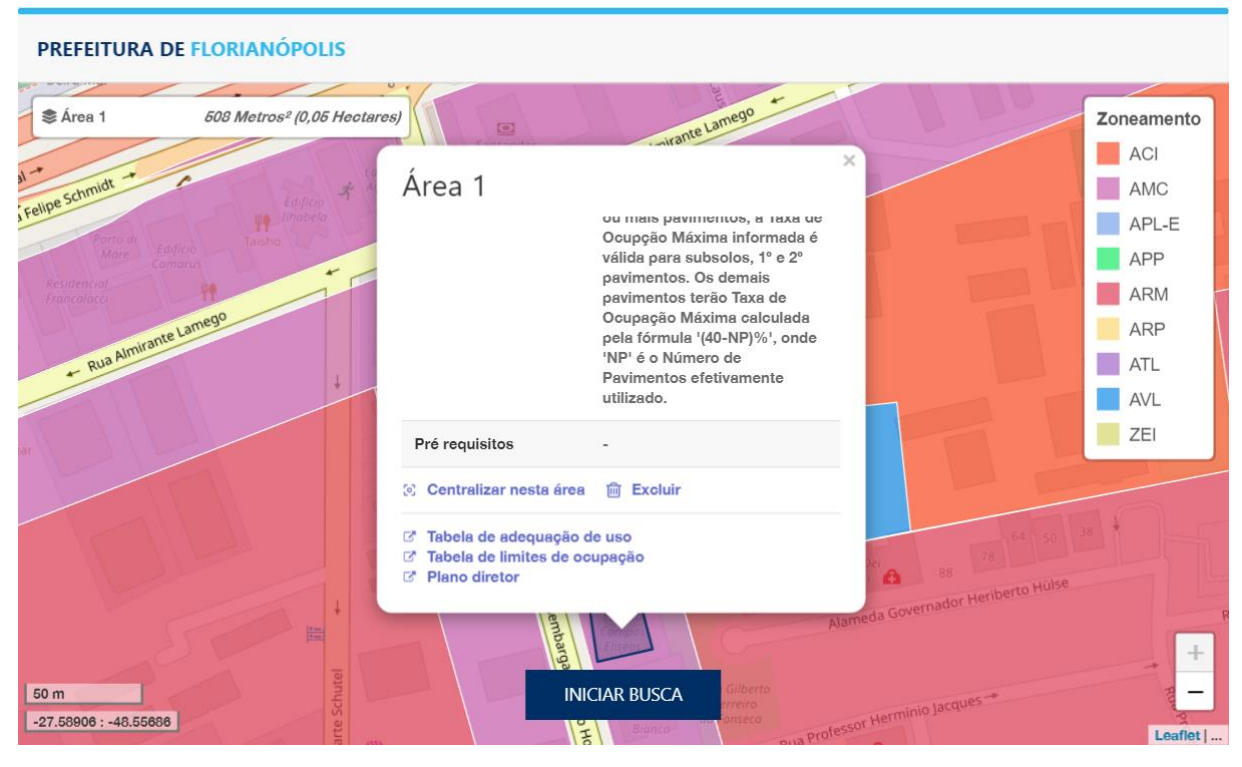

Figura 33 - Continua caixa de informações 5

Fonte: Autoria própria, 2019.

Exibida a funcionalidade principal do protótipo, a seguir é apresentado a exclusão da área onde foi feita a busca.

### **5.3.3 Exclusão do objeto do mapa**

Com um objeto criado, e sendo exibido no mapa, é necessário abrir o *popup* outra vez, se não aberto, clicando acima do mesmo. Com o popup aberto, o usuário tem a opção de excluir objeto, ao clicar no botão uma caixa de confirmação da ação é exibida, como exibido na Figura 34, nela se tem a possibilidade de "Cancelar" ou "Remover", ao cancelar, o objeto continua visível com o *popup* aberto como na Figura 29, já ao se excluir o objeto, o *popup* some e o objeto é deletado do mapa.

Para a demonstração desta funcionalidade, a resolução do navegador está menor e a legenda se encontra desabilitada.

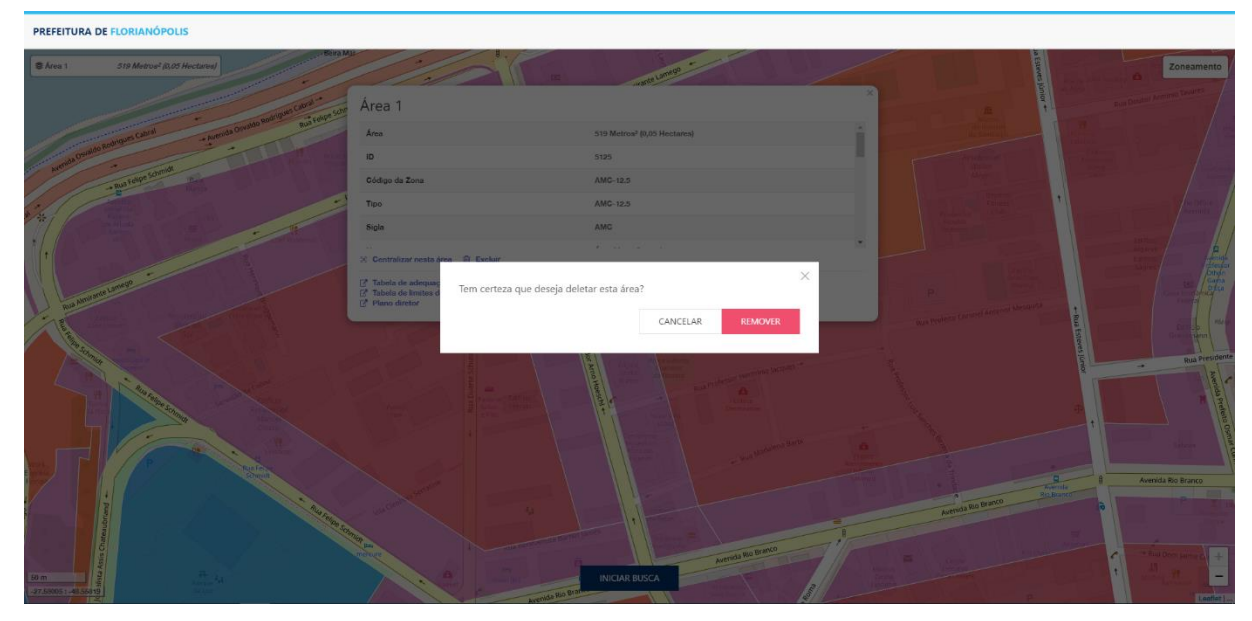

Figura 34 - Deletar Área 1

Fonte: Autoria própria, 2019.

Ao deletar o objeto o sistema continua na mesma localização da área como na Figura 35, com a possibilidade de criar outros objetos e buscar mais informações necessárias.

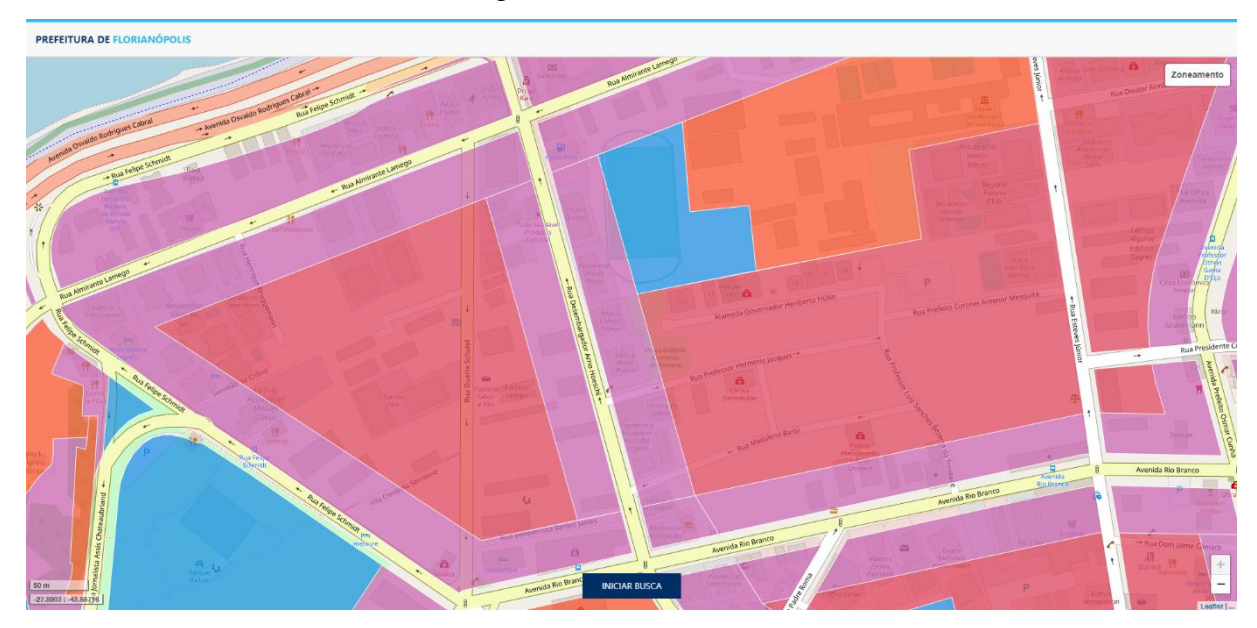

Figura 35 - Área deletada

Fonte: Autoria própria, 2019.

Após a exibição da exclusão da área criada, a seguir é exibido a disponibilidade que o protótipo apresenta de criar múltiplas áreas.

# **5.3.4 Múltiplas áreas**

É possível adicionar múltiplas áreas, essa possibilidade permite o usuário visualizar informações de áreas vizinhas como exibido na Figura 36.

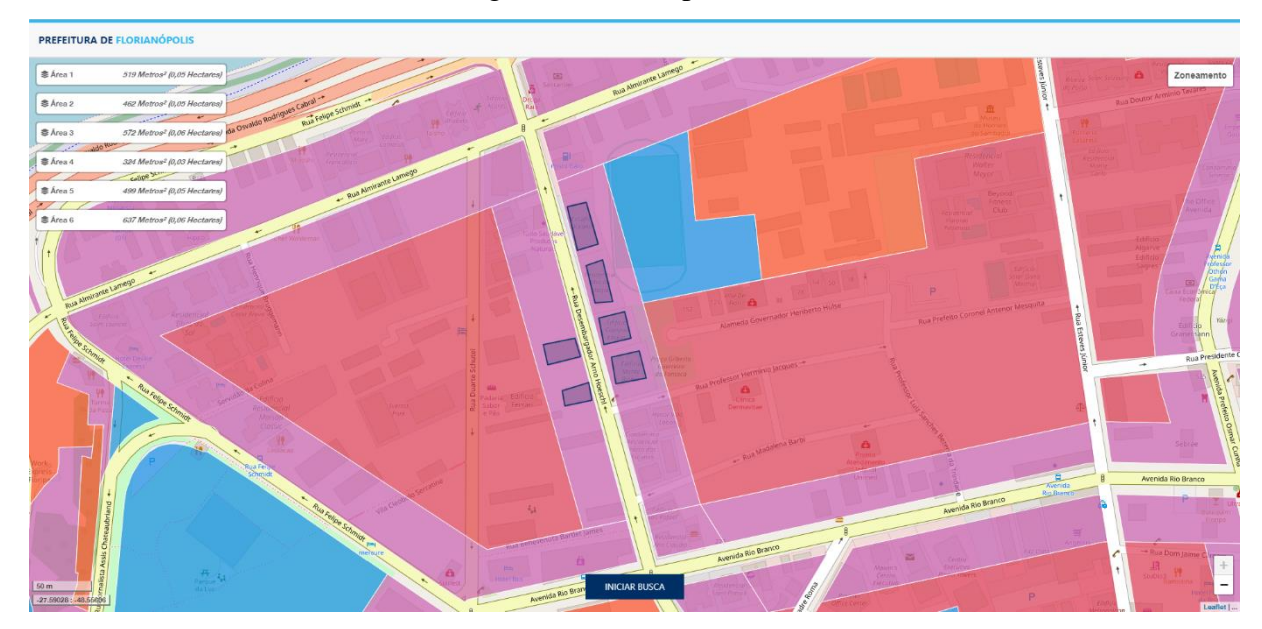

Figura 36 - Múltiplas áreas

Fonte: Autoria própria, 2019.

Como explicado anteriormente, ao adicionar uma área, esta é adicionada no mapa, como no canto superior direito da Figura 36, ao clicar no indicador destas áreas o sistema centraliza o mapa à área e abre o *popup* relacionado a ela, como exibido na Figura 37 a seguir.

| PREFEITURA DE FLORIANÓPOLIS   |                                         |                                                                                               |                                                                                                    |                                                                                                    |
|-------------------------------|-----------------------------------------|-----------------------------------------------------------------------------------------------|----------------------------------------------------------------------------------------------------|----------------------------------------------------------------------------------------------------|
| <b>まÁrea 1</b>                | 519 Metros <sup>2</sup> (0,05 Hectares) |                                                                                               |                                                                                                    | Zoneamento                                                                                                    |
| <b>卷 Area 2</b>               | 462 Motros <sup>2</sup> (0,05 Hoctares) |                                                                                               |                                                                                                    |                                                                                                    |
| <b>零 Area 3</b>               | 572 Metros <sup>2</sup> (0,06 Hectares) |                                                                                               |                                                                                                    |                                                                                                    |
| 章 Área 4                      | 324 Metros <sup>2</sup> (0,03 Hectares) | Área 6                                                                                        |                                                                                                    |                                                                                                    |
| <b>卷 Área 5</b>               | 499 Metros <sup>2</sup> (0,05 Hectares) | Área<br>ID.                                                                                   | 637 Metros <sup>2</sup> (0,06 Hectares)<br>5125                                                      | 'n<br>- Rua Bocaliuva - o                                                                                                    |
| <b>意 Área 6</b>               | 637 Metros <sup>2</sup> (0,06 Hectares) | Código da Zona                                                                                | AMC-12.5                                                                                             | mN <sup>3</sup>                                                                                                    |
|                               |                                         | Tipo                                                                                          | AMC-12.5                                                                                             |                                                                                                    |
|                               |                                         | Sigla                                                                                         | AMC                                                                                                  |                                                                                                    |
|                               |                                         | $-22.5$<br>30 Centralizar nesta área 一冊 Excluir                                               | at the control of                                                                                    | $\check{}$                                                                                                    |
|                               |                                         | 7 Tabela de adequação de uso<br>Z <sup>e</sup> Tabela de limites de ocupação<br>Plano diretor |                                                                                                    |                                                                                                    |
|                               |                                         | Rua Almirante Lameg<br>$\hat{\mathcal{S}}$                                                    |                                                                                                    | <b>Rua Sao G</b><br>- Rua Presidente Coutinho                                                                                |
|                               |                                         |                                                                                               | Avenida Rio Branco                                                                                   | Rua Feliziano Na<br><b>Milks</b><br>$-92$<br>Bavenida Rio Branco<br>Avenida Rio Branco<br>ం<br>$\overline{\phantom{a}}$<br>- |
| 100 m<br>-27.59165: -48.55541 |                                         |                                                                                               | Avenida Rio Branco<br>Avenida Rio Branco<br><b>Corto Rua São Francisco -</b><br><b>INICIAR BUSCA</b> | $\ddot{}$<br>Rua Antonio Dia Mussi<br>-<br><b>MIG Almstante Li</b><br>$\overline{2}$                                         |

Figura 37 - Clique na lista

Fonte: Autoria própria, 2019.

A seguir é apresentado sobre a responsividade proposta para o sistema.

### **5.3.5 Responsividade**

Com o intuito de abranger qualquer pessoa, em qualquer lugar, o sistema trabalha com responsividade de uso, sendo possível usá-lo via navegador no Desktop ou aparelho celular, como exibido na Figura 38 a seguir.

Expandir ou contrair as informações fica pela necessidade do usuário, tentando aumentar o espaço de visualização, o autor contraiu as informações, que ao clica-las são exibidas.

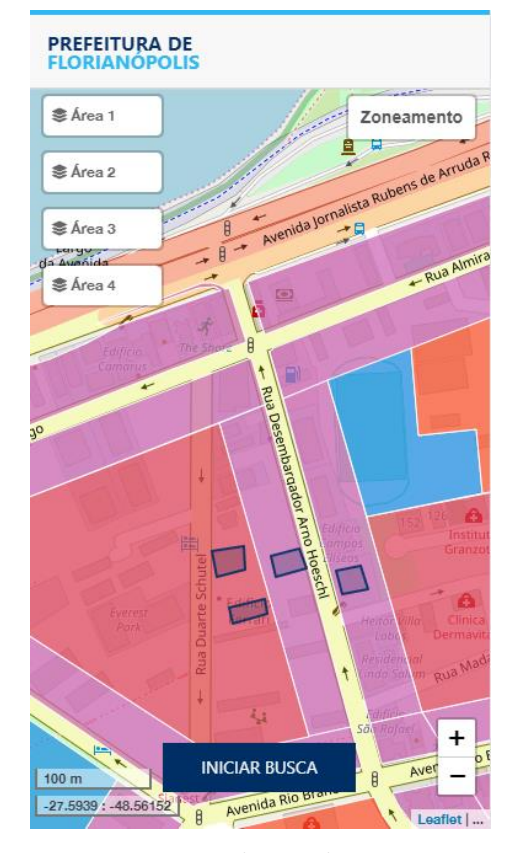

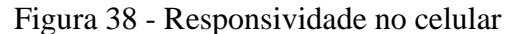

Fonte: Autoria própria, 2019.

Assim apresentado o sistema, na próxima seção são apresentados a avaliação do mesmo e o resultado desta avaliação.

# 5.4 AVALIAÇÃO DO PROTÓTIPO

Nesta seção são apresentados o método da coleta de dados da avaliação do sistema e as perguntas feitas aos entrevistados.

O método de avaliação do sistema foi definido junto ao orientador, onde, a partir de uma análise, foi escolhido fazer entrevistas com pessoas que porventura teriam a necessidade do uso do sistem.

Afim de avaliar se o protótipo conseguiu atingir ao objetivo geral deste trabalho, e se juntamente a isso, as problemáticas podem ser solucionadas com o protótipo, foram entrevistadas 4 pessoas para a realização da avaliação, os perfis detalhados estão junto às entrevistas completas no Apêndice A. Entre os entrevistados estão um Geógrafo e dois Arquitetos que já tiveram contato e necessidade da busca dos dados do Plano Diretor.

O roteiro de entrevistas foi desenvolvido a partir dos seguintes tópicos:

- Objetivos do trabalho.
- Problemática do trabalho.
- Justificativa do trabalho.
- Usabilidade do protótipo.
- Requisitos da modelagem do sistema.
- Profissão relacionada ao entrevistado.
- Melhorias ao sistema.

A partir destes tópicos, com a intenção de avaliar o protótipo funcional foram definidas perguntas a serem feitas aos entrevistados, estas perguntas estão listadas a seguir com os seus objetivos:

Sobre as questões da problemática, justificativa e objetivos do sistema:

1. O sistema auxilia na execução e consulta do Plano Diretor Municipal?

2. Com o sistema, o acesso às informações do Plano Diretor está mais simples e

ágil?

3. O fluxo para buscar as informações do Plano foi complexo?

4. O sistema satisfaria a sua necessidade da busca das informações se você desejasse fazer uma construção em Florianópolis?

5. Você já teve algum problema para obtenção da busca ao Plano Diretor da sua cidade que o sistema poderia resolver?

Já em relação a usabilidade do sistema:

6. A funcionalidade principal da busca das informações foi simples de ser utilizada?

7. Os controles de legenda, coordenadas e escala são úteis ao sistema?

Sobre a área de atuação do entrevistado:

8. O sistema é útil para processos relacionados a sua profissão?

Para melhorias do sistema:

9. O que o sistema poderia ter como melhoria?

As entrevistas são contidas em duas partes, a primeira é feita a identificação do entrevistado para a ajuda na análise do resultado baseado no seu perfil. Para a segunda parte ficam separadas as questões listas acima, onde são perguntadas com a resposta aberta para a melhor expressão do entrevistado.

Com as entrevistas realizadas, na seção a seguir, são analisados os resultados a partir das entrevistas realizadas.

## 5.5 ANÁLISE DOS RESULTADOS

Necessitando avaliar a conclusão dos objetivos deste trabalho, e também, os métodos que podem resolver as problemáticas citadas, além das justificativas, a avaliação apresentada na seção acima conclui que:

A partir das análises dos entrevistados, fica possível definir que o objetivo geral, do desenvolvimento de um protótipo funcional para auxiliar e consultar os dados do Plano Diretor Municipal, foi sim alcançado, disponibilizando os dados do Plano Diretor de uma forma fácil e auxiliando a consulta de dados mais específicos a partir das tabelas disponibilizadas após a consulta das informações. Independente no nível de conhecimento técnico sobre a área o objetivo do protótipo chegou a seu êxito, sem dificuldade do uso.

Posto em voga, o problema da não disponibilização de forma prática o Plano Diretor, com a avaliação pode-se definir que o protótipo auxilia na demonstração do que é a lei e como ela deve ser seguida, disponibilizando a funcionalidade de um jeito tranquilo a qualquer tipo de cidadão, tendo ou não, conhecimento técnico sobre a área.

Justificando a utilização de um sistema de informação geográfico para auxiliar na solução deste trabalho, é possível concluir a partir das entrevistas, que com o uso do protótipo, utilizando de uma solução simples, onde com poucos cliques e interações ao sistema, o cidadão tem toda a informação prática e útil em relação à zona que ele necessita dos dados, podendo demonstrar que, desde leigo ao um usuário técnico, o cidadão tem uma solução democrática e intuitivo ao uso.

Como dito nos capítulos inicias, este trabalho tinha como objetivo facilitar o uso e alcançar a qualquer cidadão o conhecimento da prática correta da aplicação da lei do Plano Diretor na cidade. Com as entrevistas, foi possível concluir que infelizmente ainda o acesso a essas informações é burocrático, mas que com as ferramentas certas e vontade de fazer, é possível se disseminar o conhecimento (mesmo sendo de algo mais técnico) e também é possível manter a organização do município que se reside, acreditando em grandes ideias.

## **6 CONCLUSÕES E TRABALHOS FUTUROS**

Nesta seção serão apresentados a conclusão adquirida com este trabalho e os trabalhos futuros para o mesmo.

#### 6.1 CONCLUSÃO

A partir da aquisição das informações no IPUF, mesmo com as condições adversas como citado neste trabalho, foram feitas as importações das informações das coordenadas no banco de dados geográfico da API (ULAND) atendendo assim o objetivo 1.

Para que o objetivo número dois fora cumprido foi necessário a importação dos dados citados pelo objetivo 1. Assim sendo, com as zonas e seus identificadores, foi feito a extração das informações a partir das tabelas Tabela de limites de ocupação e Tabela de adequação de usos e transformadas no formato *JSON*. As informações foram importadas ao banco de dados geográfico relacionados pelo seu identificador.

O conhecimento adquirido na matéria de Princípios da Arquitetura de Software foi essencial para o desenvolvimento do objetivo 3, sendo aplicada a modelagem seguindo a primeira fase do ICONIX. Foram desenvolvidos os requisitos, os protótipos de tela, casos de uso e o diagrama de domínio, atendendo o que foi imposto pelo objetivo.

Com a finalização da modelagem do sistema proposto, iniciou-se o desenvolvimento do mesmo, onde com os conceitos adquiridos na matéria de Programação Web foi possível cumprir-se o objetivo 4 criando um protótipo funcional onde o objetivo principal também é atendido.

Com o protótipo funcional desenvolvido e finalizado foram desenvolvidas questões para um roteiro de entrevistas, estas entrevistas poderão definir se o propósito deste trabalho fora alcançado, atendendo o objetivo 4 e resultando que independente de qual seja a área do usuário a busca do Plano Diretor é confusa e o sistema poderá ajuda-lo de uma forma mais simples do que fazer a requisição do Plano na prefeitura e buscar as informações necessárias no documento.

O cumprimento de todos os objetivos específicos resulta no atendimento do objetivo geral, sendo desenvolvido um sistema que qualquer usuário poderá utilizar, tornando de forma simples o acesso da informação do Plano Diretor e assim em conjunto ao objetivo principal do desenvolvimento de um Plano Diretor, dando a possibilidade da adequação e organização da cidade.

Espera-se com este trabalho, que ideias possam ser botadas em prática, para sim o cumprimento de todos os níveis das leis, para a organização de uma nação democrática, seja assim realizada.

#### 6.2 TRABALHOS FUTUROS

Para este trabalho ficam definidos os seguintes trabalhos futuros:

 Aplicar a possibilidade de incluir fórmulas dinâmicas para dados dinâmicos, como os espaçamentos, um dado que não foi possível adiciona-lo ao protótipo desenvolvido pela necessidade de dados adicionais como o tamanho da rua a frente do lote que deseja buscar as informações.

- Aplicar testes *end-to-end.*
- Adicionar camada de lotes para a busca das informações mais específicas.

 Adicionar a possibilidade de se autenticar para salvar as áreas onde foi adquirido as informações.

Exportação do mapa e dos seus dados.

 Adicionar mais informações de manipulação do mapa, entre eles uma ferramenta de desenho para o usuário criar anotações necessários sobre o mapa.

 Importação de camadas adicionar para a visualização da mesma cruzando-se à camada de zoneamento.

Adicionar a possibilidade da busca dos dados de vizinhos.

 Tornar dinâmico a inclusão da camada de zoneamento e suas informações para a aplicação do sistema em qualquer prefeitura.

## **APÊNDICES**

## **APÊNDICE A – PERFIL, PERGUNTAS E RESPOSTAS DAS ENTREVISTAS**

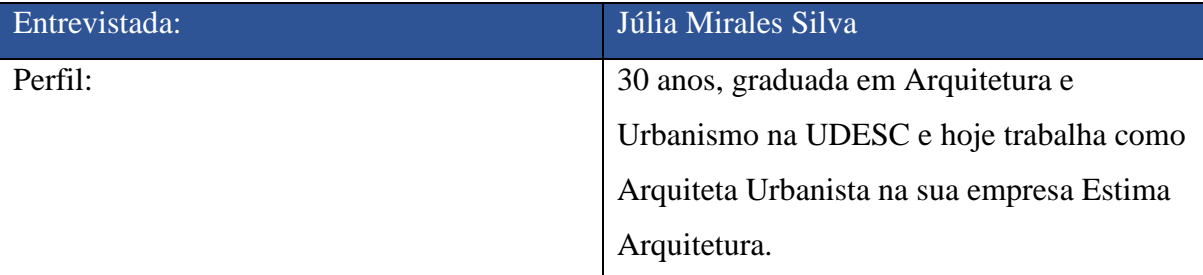

**Pergunta nº 1:** Sim, o que eu gostei foi que o sistema "linkou" as tabelas, pois as tabelas de Florianópolis são bem difíceis de achar o link na internet mesmo. O Plano Diretor é até mais fácil encontrar, mas as tabelas de limites de ocupação e de adequação de usos são bem mais complicadas, e achei bem legal os valores e os links delas já estarem disponíveis quando eu acesso as informações. Achei legal também ali onde você colocou o tipo de atividade permitida e tudo mais, é bem útil mesmo. O que eu não consegui encontrar foi a legenda do mapa na primeira vez que eu usei, mas depois que você me mostrou eu entendi e encontrei, mas eu tentaria mostrar ela de um jeito mais chamativo, por ser um controle de mapa bem importante, pois a gente que trabalha com isso quer saber certinho ali o que é o que em relação às cores.

**Pergunta nº 2:** Sim. Com certeza, é muito mais fácil de fazer a pesquisa pelo sistema.

**Pergunta nº 3:** Não, não, achei muito fácil de usar, é só traçar o polígono ali e já recebo as informações. A única coisa que senti falta foi o limite dos terrenos, que seriam muito úteis ao processo da busca das informações, para pode fazer as medições e tudo mais. A "tabelinha" que mostra as informações ali também, são bem simples de visualizar, os links das tabelas também.

**Pergunta nº 4:** Sim, principalmente em relação aos índices construtivos, mas como eu te disse, é muito importante saber o terreno. Porque, uma coisa bem habitual na nossa área, geralmente a gente tem que consultar se o terreno está batendo com a matrícula do imóvel e

muitas vezes não acontece, então se fosse possível fazer essa consulta seria possível retificar se houvesse algum problema com a medida ali já.

**Pergunta nº 5:** Sim, principalmente em relação aos recuos e matrícula.

**Pergunta nº 6:** Sim, sim, foi bem tranquilo, bem fácil.

**Pergunta nº 7:** Sim. A escala foi super útil sim, a legenda, depois que você me mostrou também foi bem útil e também a ferramenta de zoom pudesse aproximar mais, eu acho, principalmente em relação a medição de terreno.

**Pergunta nº 8:** Sim, diretamente, alguns projetos meus poderiam ter sido resolvidos antes se eu tivesse o acesso a algumas informações que o sistema disponibiliza.

**Pergunta nº 9:** Eu acho que só a base de lotes mesmo, para visualizar os terrenos, que o resto das informações para construir que você precisa já tem ali. E o que você não consegue ali na hora, tem o link das tabelas ali que é show para eu buscar algumas informações bem especificas.

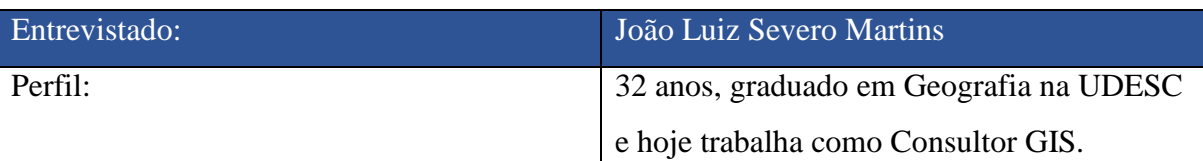

**Pergunta nº 1:** Com certeza, eu acho que essas iniciativas de consulta com início acadêmico são muito válidas, eu acredito muito no poder do GIS e acho que é por aí que tem que se caminhar as coisas. Quando a gente precisa consultar algo de determinada área nós devemos consultar sistemas de GIS como esse para isso. E sobre o que você perguntou antes das entrevista sobre a Alemanha ser tão evoluída em relação ao georreferenciamento, tem tudo a ver com o teu trabalho, que o teu trabalho está facilitando acesso a uma informação, que deveria ser básica em todo o território nacional, essa informação deveria "sofrer" tanto para conquistar, para acessar essa informação, por isso que lá eles já estão a um nível de fazer georreferenciamento 3D, e a gente aqui não consegue nem saber se no meu terreno eu posso fazer 2 ou 3 pavimentos direito.

**Pergunta nº 2:** Sim, porque o sistema que a prefeitura tem hoje, além de ser uma plataforma muito antiga, tem muita informação lá que não serve ao usuário comum, ele não é direto, então tu reduzindo a quantidade de informações pesquisáveis, diminuindo a quantidade de

botões, que é no teu caso, está muito mais fácil de conseguir chegar na informação final ao usuário.

**Pergunta nº 3:** Não, bem simples, ainda mais eu que posso dizer que sou usuário GIS avançado, digo que é muito simples mesmo.

**Pergunta nº 4:** Então, é difícil dizer qual a minha necessidade, mas se eu quisesse acessar uma informação sobre o Plano Diretor eu acho que ele satisfaria completamente, porque eu posso desenhar a minha área de interesse, ai ele vai me dar as informações úteis, sem poluir a tela, e me mostra onde eu posso buscar mais informações bem especificas mais complexas a partir daquelas dados, me dando o caminho do que eu posso buscar, sem confundir o usuário.

**Pergunta nº 5:** Nunca diretamente, mas eu acho se o sistema possibilitasse baixar a base das informações, resolveria alguns problemas meus. Pra mim que trabalho com informações Geográficas, ter essas informações para algum uso especifico, é bem importante, que aí eu posso trabalhar esses dados em outras ferramentas, compor o meu GIS de estudo. Mas nunca tive acesso a informação do Plano Diretor dessa forma.

**Pergunta nº 6:** Sim, foi bem simples.

**Pergunta nº 7:** Sim, tudo isso é útil ao sistema, só a legenda ali, que como estava escrito apenas "Zoneamento", eu achei que era só o nome da camada ativa no mapa, realmente eu não cliquei pensando que seria uma legenda. Acho que seria até legal se você colocasse a listagem de camadas, se tu for colocar mais camadas do Plano Diretor.

**Pergunta nº 8:** É útil sim, acho que tudo que contribui para o GIS é útil sim.

**Pergunta nº 9:** Eu acho que baixar as informações, seria algo bem útil, mas como você falou, tem toda essa questão burocrática, mas acho que, se ele está se propondo em ser um sistema de consulta ao dados do Plano Diretor, ele está atendendo com tudo, só acredito que precise de um controle melhor de camadas, ativar e desativar camadas, e uma opção de aumentar ou diminuir a transparência da camada.

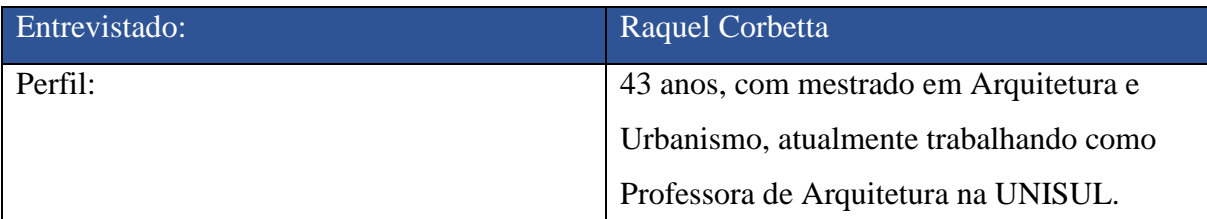

**Pergunta nº 1:** Sim, eu acho que além de auxiliar, ele facilita muito, porque ele sintetiza os dados com um único clique, acho bastante importante.

**Pergunta nº 2:** Sim, certamente que sim, porque hoje em dia você tem que ler o Plano Diretor, e recorrer aos anexos, interpretar os dados das tabelas, achar na coluna, achar a linha, então assim... Ele traz as informações das tabelas, em um único lugar, então facilita.

**Pergunta nº 3:** Não, achei bem simples.

**Pergunta nº 4:** Não, de modo geral, ele praticamente facilita o processo de consulta de viabilidade, que é feito de maneira mais chata, tem que ir, entrar, fazer os croquis. Então assim ele facilita que você tenha a informação, sem precisar fazer toda essa burocracia antes.

**Pergunta nº 5:** Olha, eu vou lhe dizer que, como eu lido com o Plano Diretor, pelo fato de eu ser professora, e eu leciono e explico como ele funciona, eu não tenho essa dúvida, mas como professora eu posso lhe dizer, que é um problema sim, que a maioria dos alunos, que até que já estão muito acostumados a ler o Plano Diretor têm dificuldades. Eu acho que para um leigo, é difícil.

**Pergunta nº 6:** Sim.

**Pergunta nº 7:** Sim, acho que sim, que lhe dá a noção da dimensão, da localização, já do tipo de zona e tudo mais.

**Pergunta nº 8:** Sim, certamente.

**Pergunta nº 9:** Eu acho que exportar os dados, que infelizmente não sei se você pode fazer.

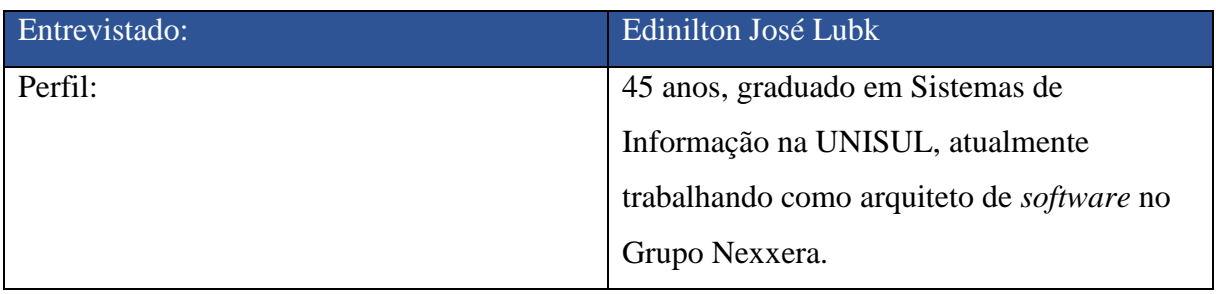

**Pergunta nº 1:** Sim.

**Pergunta nº 2:** Sim, é muito mais fácil entender as informações exibidas pelo sistema do que as apresentadas nos documentos fornecidos pela prefeitura.

**Pergunta nº 3:** Não, na verdade foi bem fácil.

**Pergunta nº 4:** Depende, aparentemente o sistema está cobrindo somente a área central da cidade. Não sei se quem constrói nessa área tem essa necessidade. Porém, caso a cobertura seja estendida seria muito útil.

**Pergunta nº 5:** Sim, tive problemas na prefeitura de Laguna, onde nem mesmo os funcionários da prefeitura tinham conhecimento desses dados, e também não sabiam informar onde e como eu poderia consegui-los.

Pergunta n<sup>o</sup> 6: Sim, foi muito simples.

**Pergunta nº 7:** Foram.

**Pergunta nº 8:** Não.

Pergunta nº 9: Expansão da área de cobertura (especialmente para cidades menores onde é mais difícil conseguir informação). Inclusão de novas bases de dados, como por exemplo, a de registros de ocorrências policiais, que poderia ajudar na decisão de se comprar um terreno por exemplo.

# **REFERÊNCIAS**

AGAFONKIN, Vladimir. **Leaflet**. Disponível em: <https://leafletjs.com/>. Acesso em: 06 maio. 2019.

ANGÉLICO, Fabiano. **Lei de acesso à informação pública e seus possíveis desdobramentos para a accountability democrática no Brasil**. São Paulo, 2012. Tese de Mestrado. Disponível em:

<http://bibliotecadigital.fgv.br/dspace/bitstream/handle/10438/9905/disserta%C3%A7%C3% A3o\_Fabiano\_vF.pdf?sequence=3&isAllowed=y>. Acesso em: 26 ago. 2018.

ANGULAR. **Angular**. Disponível em: <https://github.com/angular/angular>. Acesso em: 06 maio. 2019.

BASSUL, José Roberto. Reforma urbana e Estatuto da Cidade. **EURE (Santiago)**, Santiago, v. 28, n. 84, p. 133-144, set. 2002. Disponível em <https://scielo.conicyt.cl/scielo.php?script=sci\_arttext&pid=S0250- 71612002008400008&lng=es&nrm=iso>. Acesso em: 02 set. 2018.

### BEZERRA, Eduardo. **Princípios de Análise e Projeto de Sistemas com UML**. 3ª edição. Campus/Elsevier Brasil. 2015. Disponível em:

<https://books.google.com.br/books?id=elvjBwAAQBAJ&dq=Princ%C3%ADpios+de+An% C3%A1lise+e+Projeto+de+Sistemas+com+UML&lr=&hl=pt-BR&source=gbs\_navlinks\_s>. Acesso em: 02 abr, 2019.

BEZERRA, Eduardo. **Princípios de Análise e Projeto de Sistemas com UML**. 2ª edição. Campus/Elsevier Brasil. 2002.

BOOCH, Grady; RUMBAUGH, James; JACOBSON, Ivar. **UML: guia do usuário**. Elsevier Brasil, 2006. Disponível em:

<https://books.google.com.br/books?id=ddWqxcDKGF8C&lpg=PR13&ots=feAKijcGLI&dq =diagrama%20de%20sequencia%20uml&lr&hl=pt-BR&pg=PP1#v=onepage&q&f=false>. Acesso em: 30 mar. 2019.

BRAGA, Roberto. **Plano Diretor Municipal: três questões para discussão**. Caderno do Departamento de Planejamento, Presidente Prudente, v. 1, n. 1, p. 15-20, 1995. Disponível em: <http://www.ceap.br/material/MAT0404201290347.pdf>. Acesso em: 26 ago. 2018.

BRASIL. Constituição (1988). **Constituição da República Federativa do Brasil**. Brasília: Senado, 1988. Disponível em <https://www2.camara.leg.br/atividadelegislativa/legislacao/Constituicoes\_Brasileiras/constituicao1988.html/arquivos/constituicaoda-republica-federativa-do-brasil\_texto-atualizado>. Acesso em: 28 mar. 2019.

CARVALHO, Pompeu F. de; BRAGA, Roberto (orgs.) **Perspectivas de Gestão Ambiental em Cidades Médias**. Rio Claro: LPM-UNESP, 2001. pp. 95 a 109. (ISBN 85-89154-03-3). Disponível em:

<http://www.redbcm.com.br/arquivos/bibliografia/pol%C3%ADtica%20urbana%20e%20gest %C3%A3o%20ambiental.pdf>. Acesso em: 27 out. 2018.

CÂMARA, G.; QUEIROZ, G. R. Arquitetura de sistemas de informação geográfica. In: CÂMARA, G., MONTEIRO, A. M.; MEDEIROS, J. S. (editores). **Introdução à Ciência da Geoinformação**. São José dos Campos: INPE, 2004. Disponível em <http://www.dpi.inpe.br/gilberto/livro/introd/cap3-arquitetura.pdf>. Acesso em: 25 out. 2018.

CASANOVA, M. A., Câmara G., Davis, C., Vinhas L., Queiroz G., **Banco de Dados Geográficos**. Editora MundoGEO, Curitiba, PR, 2005.

DALLAVALLE, Silvia Inês; CAZARINI, Edson Walmir. Regras do Negócio, um fator chave de sucesso no processo de desenvolvimento de Sistemas de Informação. **Encontro Nacional de Engenharia de Produção, XX**. São Paulo, 2000. Disponível em: < https://s3.amazonaws.com/academia.edu.documents/30964332/ENEGEP2000\_E0237.pdf?A WSAccessKeyId=AKIAIWOWYYGZ2Y53UL3A&Expires=1554067848&Signature=5iQyc 6eawLWNjq2iP6Jtti0aaEI%3D&response-contentdisposition=inline%3B%20filename%3DRegras\_do\_negocio\_fator\_chave\_de\_sucesso.pdf>.

Acesso em: 31 mar. 2019.

EULALIO, Athos Denis; CORDEIRO, Diego; DE SOUZA, Rodrigo. WEB SERVICES: Integração De Sistemas Orientado a Serviços com uma Proposta de Aplicação na EAD. **Revista de Informática Aplicada**, v. 12, n. 2, 2017. Disponível em: <http://ria.net.br/index.php/ria/article/view/179/184>. Acesso em: 19 mai. 2019.

FERREIRA, Djeniffer Delfino, COSTA, Heloísa Guaresi. **Estudo do zoneamento do uso e ocupação do solo urbano estabelecido no plano diretor vigente em Sangão/SC**. Disponível em: <https://riuni.unisul.br/handle/12345/3750>. Acesso em: 26 ago. 2018.

FERREIRA, Pedro Bruno Viveiros. **Arquitetura REST em smartphones Android**. 2015. Tese de Doutorado. Disponível em:

<http://recipp.ipp.pt/bitstream/10400.22/8226/1/DM\_PedroFerreira\_2015\_MEI.pdf>. Acesso em: 19 mai. 2019.

GIT. **Git and Software Freedom Conservancy**. Disponível em: <https://git-scm.com/sfc>. Acesso em: 13 mai. 2019.

GITHUB. **Github**. Disponível em: <https://github.com/>. Acesso em: 06 maio. 2019.

GITHUB. **What is GitHub Pages?** Disponível em: <https://help.github.com/en/articles/whatis-github-pages>. Acesso em: 06 maio. 2019.

GOOGLE. **What is Angular?** Disponível em: <https://angular.io/docs>. Acesso em: 06 maio. 2019.

KAMADA, Aqueo. **Execução de Serviços Baseada em Regras de Negócio**. 2006. 222 f. Tese (Doutorado) - Curso de Faculdade de Engenharia Elétrica e de Computação, Universidade Estadual de Campinas, Campinas, 2006. Disponível em: <http://repositorio.unicamp.br/bitstream/REPOSIP/260976/1/Kamada\_Aqueo\_D.pdf>. Acesso em: 31 mar, 2019.

MAIA, José Anízio. Construindo Softwares com Qualidade e Rapidez Usando ICONIX. **GUJ, JUGManaus**, 2005. Disponível em: <https://sites.google.com/site/acsnrj2/iconix\_guj.pdf>. Acesso em: 30 mar. 2019.

MEDEIROS, Hallan; SILVEIRA, Mário Sérgio. CEOMAPS. **Uma solução de sistemas de informação geográfica**. 2010. Disponível em: <https://riuni.unisul.br/bitstream/handle/12345/3280/101008\_Hallan.pdf?sequence=1&isAllo wed=y>. Acesso em: 15 ago. 2018.

OMG. OMG® Unified Modeling Language® (OMG UML®), v2.5.1. **Object Management Group**. 2015. Disponível em: <https://www.omg.org/spec/UML/2.5.1/PDF>. Acesso em: 31 maio. 2019.

PIZZANI, Luciana, Rosemary Cristina da SILVA, Suzelei Faria BELLO, e Maria Cristina Piumbato Innocentini HAYASHI. A arte da pesquisa bibliográfica na busca do conhecimento. **Revista Digital de Biblioteconomia e Ciência da Informação**. São Carlos, v. 10, n.1, p. 53-66, jul. 2012. Disponível em:

<https://periodicos.sbu.unicamp.br/ojs/index.php/rdbci/article/view/1896>. Acesso em: 13 ago. 2018.

QGIS. **Qgis**. Disponível em: <https://www.qgis.org/pt BR/site/>. Acesso em: 06 maio. 2019.

RAILS. **Rails**. Disponível em: <https://rubyonrails.org/>. Acesso em: 06 maio. 2019.

RAILS. **Welcome to Rails**. Disponível em: <https://github.com/rails/rails>. Acesso em: 06 maio. 2019.

RAMOS. Vilmar Eduardo. Analisando bpmn como notação de apoio ao desenvolvimento de software. **Centro de Educação do Alto Vale do Itajaí – CEAVI**. 2014. Disponível em: <http://www.ceavi.udesc.br/arquivos/id\_submenu/787/vilmar\_eduardo\_ramos\_versao\_final\_. pdf>. Acesso em: 30 mar. 2019.

RAMSEY, Paul. Postgis manual. **Refractions Research Inc 17 (2005**). Disponível em < http://www.dcc.fc.up.pt/~michel/TABD/postgis.pdf>. Acesso em: 20 mar. 2019.

REZENDE, Denis Alcides; ULTRAMARI, Clovis. Plano diretor e planejamento estratégico municipal: introdução teórico-conceitual. **Revista de Administração Pública, v. 41, n. 2, p.**  **255-272, 2007**. Disponível em: <http://www.scielo.br/pdf/%0D/rap/v41n2/05.pdf>. Acesso em: 15 ago. 2018.

RODRIGUES, W. C. Metodologia Científica. 2007. **FAETEC/IST. Paracambi**. Disponível em:

<https://s3.amazonaws.com/academia.edu.documents/33851445/metodologia\_cientifica.pdf? AWSAccessKeyId=AKIAIWOWYYGZ2Y53UL3A&Expires=1542127855&Signature=R7tt ZkUsHoKj%2Bn333xIWkKhWDvg%3D&response-content-

disposition=inline%3B%20filename%3DMetodologia\_Cientifica\_Conceitos\_e\_Defin.pdf>. Acesso em: 07 nov. 2018.

SANTOS Jr., O. A; MONTANDON, D. T. (Org.). Os planos diretores municipais Pós-Estatuto da Cidade: balanço crítico e perspectivas. **Rio de Janeiro: Letra Capital; Observatório das Metrópoles, 2011**. Disponível em: <http://bibliotecadigital.planejamento.gov.br/handle/iditem/302 >. Acesso em: 26 ago. 2018.

SILVA, E. L; MENEZES, E. M. **Metodologia da Pesquisa e Elaboração de Dissertação**. 4ª edição. Santa Catarina: Florianópolis, 2005. Disponível em <https://projetos.inf.ufsc.br/arquivos/Metodologia\_de\_pesquisa\_e\_elaboracao\_de\_teses\_e\_dis sertacoes 4ed.pdf>. Acesso em: 07 nov. 2018.

SOMMERVILLE, Ian. **Engenharia de software**. 9. ed. São Paulo: Pearson Prentice Hall, 2011.

SOUSA, Thiago C. SQL MAGAZINE: **Introdução ao ICONIX**. São Paulo: Dev Media, n. 94, 2011. Disponível em: <https://www.devmedia.com.br/introducao-ao-iconix-revista-sqlmagazine-94/23020>. Acesso em: 30 mar. 2019.

TSUCHIYA, Ítalo. **Regressão logística aplicada na análise espacial de dados arqueológicos**. Presidente Prudente, 2002. Tese de mestrado. Disponível em <https://repositorio.unesp.br/bitstream/handle/11449/88558/tsuchiya\_i\_me\_prud.pdf?sequenc  $e=1\&$ isAllowed=y>. Acesso em: 30 out. 2018.

VILLAÇA, Flávio. Dilemas do plano diretor. CEPAM. O município no século XXI: cenários e perspectivas. **São Paulo: Fundação Prefeito Faria Lima–CEPAM, p. 237-247, 1999**. Disponível em: <http://www.ceap.br/material/MAT17062012114727.pdf>. Acesso em: 26 ago. 2018.

VILLAÇA, Flávio. **As ilusões do plano diretor**. 2005. Livro. Disponível em: < https://s3.amazonaws.com/academia.edu.documents/33614925/As\_ilusoes\_do\_plano\_diretor\_ %28Flavio\_Villaca%29.pdf?AWSAccessKeyId=AKIAIWOWYYGZ2Y53UL3A&Expires=1 537148999&Signature=FVEp8QJdqkZgHj1HOZbR%2Be1d4Gc%3D&response-contentdisposition=inline%3B%20filename%3DFlavio\_Villaca\_AS\_ILUSOES\_DO\_PLANO\_DIRE T.pdf >. Acesso em: 26 ago. 2018.

WAINER, Jacques et al. Métodos de pesquisa quantitativa e qualitativa para a Ciência da Computação. **Atualização em informática**, v. 1, p. 221-262, 2007. Disponível em: < https://www.researchgate.net/profile/Jacques\_Wainer/publication/237601058\_Metodos\_de\_p esquisa\_quantitativa\_e\_qualitativa\_para\_a\_Ciencia\_da\_Computacao/links/59ccf98da6fdccf8c f34b732/Metodos-de-pesquisa-quantitativa-e-qualitativa-para-a-Ciencia-da-Computacao.pdf >. Acesso em: 15 ago. 2018.

WORBOYS, M. F. DUCKMAN, M. - **GIS – A Computing Perspective**. Taylor & Francis, London, 1995.